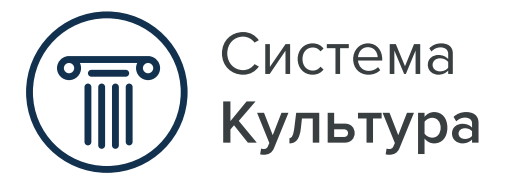

**«ЭКТИОН»** Культура

,<br>чреждения .<br>ультуры

справочник руководителя

# Сайт учреждения культуры: как создать, что размещать и как привлекать посетителей

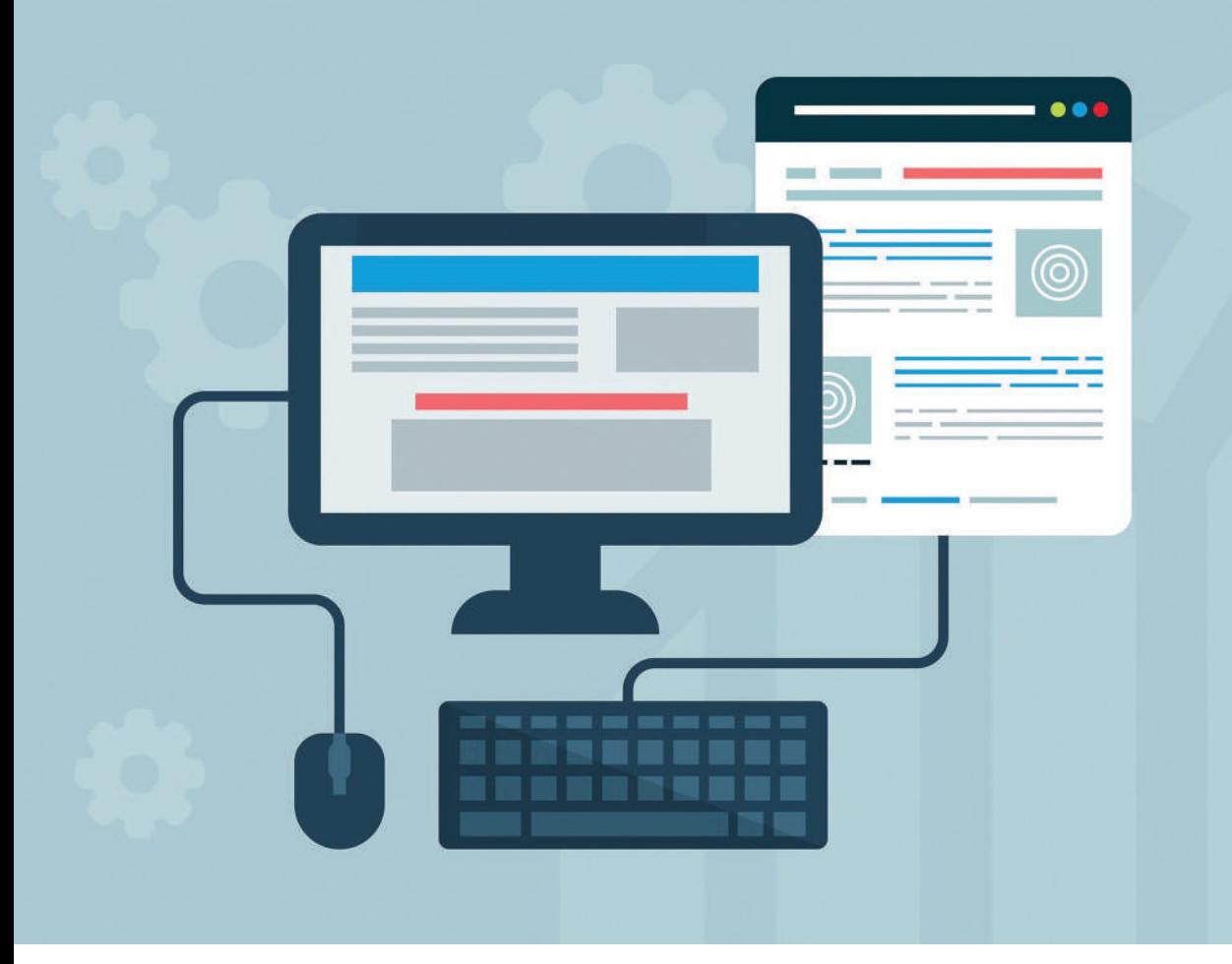

## **Оглавление**

- **3** Как создать свой сайт: алгоритм
- **12** Как создать сайт с помощью бесплатного конструктора Tilda
- **17** Какую информацию об учреждении разместить на сайте
- **20** Как часто обновлять информацию на сайте
- **22** Как размещать информацию о платных услугах
- **24** Какой сайт поможет продавать платные услуги
- **27** Как ставить на сайт виджеты, чтобы продажи росли. Пошаговый алгоритм
- **36** Что добавить на сайт, чтобы привлечь новых посетителей
- **44** Приложение. Методические рекомендации по созданию и эксплуатации сайтов и порталов учреждений культуры музейного типа

### © Актион-МЦФЭР, 2020

## **Автор-составитель**

Одна из задач информатизации отрасли культуры – создание сайтов учреждений. Но это не только формальность. Сайт – это современный и очень удобный механизм, который не заменяет, а дополняет и расширяет спектр услуг, оказываемых учреждением культуры своим посетителям. Пособие поможет сделать вам сайт учреждения культуры эффективным и безопасным.

**Марина Устюгова,** главный редактор Системы Культура

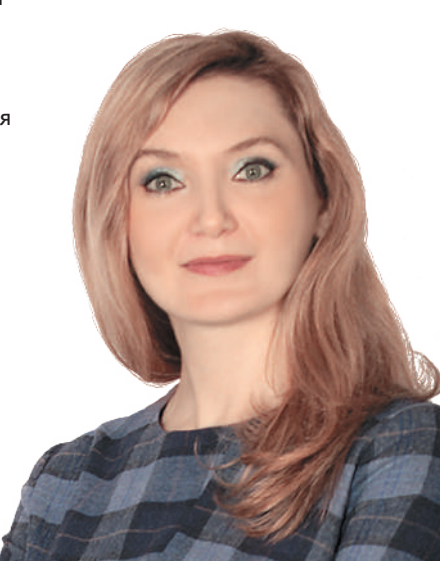

## **Как создать свой сайт: алгоритм**

Чтобы сайт стал инструментом эффективной работы, определитесь, какие задачи вы хотите решить с помощью сайта. От этого будет зависеть цена создания сайта. Она может варьироваться от тысячи до нескольких миллионов рублей. Но можно создать и полностью бесплатный продукт, если изучать вопрос самостоятельно и найти бесплатные шаблоны и хостинг.

## **Качественный сайт**

Процесс создания качественного сайта учреждения культуры можно разделить на пять этапов.

**1 Составьте техническое задание.** Основное условие успешного технического задания – ясный и подробный список тех задач, которые учреждение планирует решать с помощью сайта.

**Техзадание – это подробная инструкция для разработчика.** В нем должно быть четко указано, как выглядит каждая страница сайта, каково ее наполнение, как работает навигация и пр.

Чтобы составить техническое задание, выполните следующие шаги.

[Шаг 1. Опишите структуру сайта](https://vip.1cult.ru/#/document/16/15921/dfas6ayev2/)

[Шаг 2. Выберите CMS](https://vip.1cult.ru/#/document/16/15921/dfasiqm85h/)

[Шаг 3. Создайте и утвердите шаблон дизайна сайта](https://vip.1cult.ru/#/document/16/15921/dfas66vqta/)

[Шаг 4. Проверьте и примите сайт](https://vip.1cult.ru/#/document/16/15921/dfasg3y9cu/)

[Шаг 5. Наполните сайт](https://vip.1cult.ru/#/document/16/15921/dfasn0cyae/)

Перед составлением техзадания внимательно изучите сайты подобных учреждений культуры, желательно не только своего региона. Мониторинг позволит лучше сформулировать техническое задание и отредактировать список планируемого материала на будущем ресурсе.

Разрабатывая структуру сайта, ориентируйтесь на пользовательские сценарии. Для этого составьте список основных целевых аудиторий, а затем последовательно распишите, какие действия они захотят совершать на сайте. Например, если речь идет о родителе, который смотрит занятия для ребенка, то уже на главной странице должно быть понятно, где находится соответствующий раздел. На странице раздела предусмотрите ответы на все самые частые вопросы и оставьте возможность для получения дополнительной информации. Для этого укажите актуальный контактный телефон или электронный адрес.

#### **Пример: как выглядит структура технического задания**

Структура технического задания может выглядеть так:

- общие сведения (должны включать наименование учреждения, обозначение документа на техническое задание, назначение и цель создания сайта);
- структура сайта (в виде дерева, блок-схемы и т. д.);
- функциональные требования, например: система должна включать основной модуль управления сайтом, модули управления навигационной частью, поиском, модули для реализации фотогалереи, ленты новостей, комментирования, модули разграничения прав и т. д., сайт должен правильно отображаться и работать в браузерах IE (с версии 6), Mozilla Firefox (с версии 3), Opera (с версии 9) и т. д.;
- описание общей концепции дизайна сайта и всех необходимых уточнений и особенностей;
- тестирование и выбор хостинговых услуг;
- сроки и бюджет.

*Шаг 1. Опишите структуру сайта.* Перед началом моделирования будущего ресурса необходимо понять, какую информацию и в каком виде учреждение хочет и может предоставлять и какая информация нужна посетителям данного сайта.

**Совет:** на сайте учреждения обязательно стоит разместить:

- устав учреждения и другие официальные документы;
- историю учреждения;
- сведения о его структуре;
- афишу событий с архивом, чтобы посетители сайта могли ознакомиться с уже проведенными мероприятиями;
- точное расписание работы учреждения;
- адрес учреждения (дополнительно можно разместить ссылку на карту с отмеченным на ней учреждением), телефоны основных отделов и ответственных лиц, адреса электронной почты.

Если на сайте предполагается публиковать краеведческие исследования, фото- и видеоматериалы, оцифрованные издания и электронные версии книг, издаваемые учреждением культуры, необходимо оговорить в техническом задании реализацию механизмов работы и публикации таких материалов (галереи, проигрыватели видео и т. д.), а также выбрать тариф хостинга с соответствующим дисковым пространством.

**Внимание:** чем больше графических и аудиовизуальных материалов планируется вывесить на сайте, тем больше будет его вес и тем больше места ему понадобится.

Определившись с функциями, которые должен выполнять сайт, необходимо описать, как именно все его части будут взаимодействовать друг с другом.

*Шаг 2. Выберите CMS.* CMS (Content Managment System) – это система, позволяющая управлять текстовым и графическим наполнением веб-сайта через удобные инструменты хранения и публикации информации, то есть система управления контентом. Это механизм, который будет получать от администратора сайта информацию и преобразовывать ее в формат представления на сайте.

Система управления сайтом позволяет пользователям, наполняющим сайт, заходить под индивидуальными име-

нами, предоставлять авторизованным и неавторизованным пользователям разные права и возможности, работать через веб-интерфейс, не требующий специальных технических знаний, вносить текстовую, графическую и мультимедийную информацию, редактировать, удалять ее, изменять расположение и наличие элементов сайта, модерировать комментарии, голосования и выполнять другие функции.

**Внимание:** современные CMS не требуют знания программирования, но в то же время дают возможность для продвинутых пользователей более гибко настраивать систему и наполнять сайт.

Крупные веб-студии зачастую предлагают свои собственные системы управления, причем обычно они представляют собой неплохую платформу для сайта.

Если учреждение может позволить себе более дорогой сайт, не стоит пренебрегать возможностью выделить себя. В этом случае в техническом задании необходимо указать, какую систему учреждение собирается использовать и обговорить с разработчиком условия адаптации дизайна к выбранной платформе. В студии создадут макет сайта под выбранную систему с уникальным оформлением.

**Внимание:** CMS предлагают и свои шаблоны дизайна, которые могут подойти простым сайтам, не претендующим на особое внимание или не требующим выражения индивидуальности.

*Шаг 3. Создайте и утвердите шаблон дизайна сайта.*  Шаблон дизайна – это черновик, на основе которого веб-разработчик или специалисты учреждения создадут особый облик сайта учреждения, то есть ту оболочку, которую будут видеть посетители.

**Внимание:** в техническом задании обязательно нужно указать основные направления в формировании образа сайта: цветовую гамму, размер сайта относительно браузера, работу меню и пр.

Любая студия должна внимательно рассмотреть все выдвинутые требования, а затем предложить несколько вариантов концепций сайта, выполненных графически.

**Внимание:**  чтобы избежать проблем с принятием готовой работы, лучше оговорить в техническом задании наличие на сайте движущихся элементов, заставок, картинок и баннеров, счетчиков, кнопок социальных сетей, виджетов, а также разработку логотипов, плашек, иллюстраций.

*Шаг 4. Проверьте и примите сайт.* После того как пройдены этапы подготовки, написания технического задания, заказа сайта и его создания, важно проконтролировать соответствие результата заявленным требованиям. Финальную проверку функционирования всех элементов, их правильной настройки и отображения в различных браузерах и системах должны будут провести и разработчики, и сотрудники учреждения.

Этап тестирования может занять продолжительное время (от нескольких дней до нескольких недель), однако в процессе проверки всех опций могут быть выявлены ошибки и затруднения, которые легче решить до запуска сайта.

**Совет:** необходимо протестировать все возможности, которые предусмотрены на предполагаемом ресурсе, чтобы увидеть их в работающем состоянии.

*Шаг 5. Наполните сайт.* После того как сайт готов к запуску, необходимо наполнить его информацией, а после запуска – продолжать поддерживать, развивая и оттачивая существующие разделы.

**Внимание:** необходимо с самого начала определить, кто станет администратором и веб-редактором сайта. Возможно, редактированием сайта и наполнением его информацией будет заниматься не один человек, а целый отдел.

Для благополучного развития сайта необходимо, чтобы все изменения в нем оперативно отслеживались. Ответственная работа администратора сайта должна быть закреплена за конкретным человеком. Редактор сайта должен владеть общей концепцией развития ресурса и сверять все перемены с ней, уметь вовремя исправить допущенные другими ошибки (как технические, так и все прочие), модерировать общие разделы и ресурсы.

**2 Выберите имя сайта.** Для будущего сайта необходимо выбрать доменное имя, которое станет основным опознавательным элементом и, скорее всего, именно с ним будет ассоциироваться сам сайт.

Доменное имя – это уникальное наименование ресурса. Его будут вбивать в адресную строку браузера, читать на визитках сотрудников, произносить вслух. Поэтому не стоит использовать очень длинные названия и сложные конструкции. В идеале имя сайта должно быть простым и сразу говорить о том, что за ним скрывается. Для имен сайтов библиотек часто используется слово lib (от английского library) и указатель на ее принадлежность.

Например, сайт Тамбовской областной библиотеки находится по адресу www.tambovlib.ru, а сайт библиотек области − www.regionlib.ru.

**3 Проверьте, свободен ли выбранный адрес.** Это можно сделать на сайте любой компании, предоставляющей услуги по регистрации доменных имен.

**4 Зарегистрируйте доменное имя.** Понравившееся имя сайта необходимо зарегистрировать. Это платная процедура, ее осуществляют компании-регистраторы. Стоимость регистрации варьируется в зависимости от того, какие буквы значатся после точки: ru и рф − домены, относящиеся к России, com, net, info и т. д. − международные (они

обычно стоят дороже). В конце года регистрацию домена нужно продлевать.

После процедуры регистрации данные заносятся в центральную базу данных (реестр), а учреждение получает документы, подтверждающие юридические права на данное имя.

**Внимание:** также стоит учесть, что доменное имя – лишь наименование сайта. Сам сайт, то есть все составляющие его файлы, должен располагаться на некоем сервере, к которому и будут обращаться пользователи. Предоставление места на сервере для размещения на нем сайта называется хостингом.

**5 Выберите хостинговую компанию.** Обычно услуги хостинга предлагают те же компании, которые регистрируют доменные имена. Поэтому, изучив рынок предложений, можно выбрать оптимальное решение, например многие бесплатно регистрируют имя сайта при оплате хостинговых услуг вперед.

Стоимость хостинга зависит от тарифа, который выберет учреждение. Чтобы узнать обо всех нюансах тарифа, необходимо проконсультироваться с разработчиком сайта или поручить ему выполнение этой работы.

**Совет:** чтобы сайт вызывал позитивные эмоции, желание вернуться на него и порекомендовать его свои знакомым, он должен оставаться сайтом, посвященным культуре, в любых деталях и мелочах: тексты должны быть написаны грамотно, специальная информация (библиографические описания, справки на предметы искусства и пр.) – соответствовать нормам и правилам, инструменты для работы с видео и картами должны использовать общепринятые и популярные ресурсы (YouTube, Vimeo, Google Maps, Яндекс.Карты), информация должна быть предоставлена в общедоступных форматах и программах, не требующих лицензионных отчислений (PDF, ODF, JPEG, ZIP). Желательно использование разносторонних механизмов поиска. Все это позволит создать впечатление серьезного ресурса, которому можно доверять и которым удобно пользоваться.

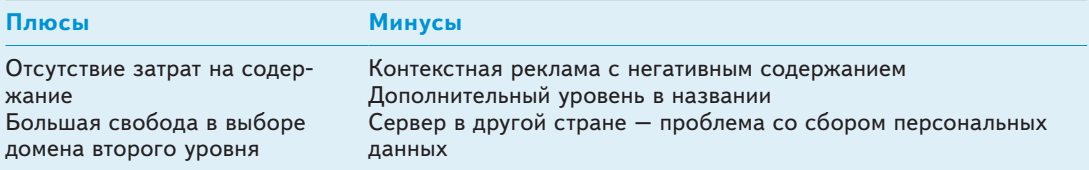

### **Таблица 1. Достоинства и недостатки бесплатного хостинга**

## **Бюджетный вариант сайта**

Вы можете создать сайт самостоятельно без привлечения сторонних специалистов. При этом доменное имя и хостинг могут быть бесплатными.

**Плюсы и минусы бесплатного хостинга.** Если вы воспользуетесь сервисом, который предоставляет доменное имя и хостинг бесплатно, учтите возможные проблемы (см. табл. 1). Полностью бесплатные хостинги неудобны и могут повлечь за собой уголовное разбирательство.

Если сервис предоставляет доменное имя и хостинг бесплатно, то компенсирует свои убытки за счет размещения на вашем сайте своей контекстной рекламы. Поэтому часто реклама, которая размещена на сайте с бесплатным хостингом, имеет порнографический или какой-либо иной негативный контент.

Кроме того, если сервер, на котором расположен ваш сайт, находится в другой стране, то он не попадает под юрисдикцию России.

Хостинг-провайдеру все равно, чему посвящен ваш сайт и какую рекламу на нем показывать. Для учреждения культуры формат такой рекламы недопустим. А если в рекламе будут порнографические материалы, вас как владельца сайта могут привлечь по статьям 242 и 242.1 УК. По этим статьям грозит срок от 2 до 10 лет с лишением права занимать определенные должности или заниматься определенной деятельностью на срок до 15 лет.

Доменное имя, которое предлагает бесплатный хостинг, обычно содержит дополнительный уровень в своем названии. К примеру, бесплатныйхостинг.продаю-билеты.рф. Пользователю неудобно набирать адрес такого сайта. Это может оттолкнуть вашего потенциального посетителя или партнера.

**Плюсы и минусы платного хостинга.** Если вы решили использовать платный хостинг и приобрести собственное доменное имя, у вас не будет проблем с контекстной рекламой или слишком длинным названием сайта. Заложите расходы на сайт в бюджет. В среднем стоимость регистрации нового доменного имени составляет около 500 руб. в год, а обслуживание хостинга от 500 руб. в месяц.

При сборе персональных данных, в том числе по интернету, любой оператор обязан работать с персональными данными россиян только с использованием баз данных, находящихся на территории РФ. Это означает, что любая услуга хостинга, аренда сервера, облачные сервисы должны быть исключительно на территории России. При заказе подобных услуг в интернет-компаниях обращайте внимание, где именно физически будет располагаться оборудование для хранения данных. Иначе отвечать будете вы, а не хостинг-провайдер.

## **Как создать сайт с помощью бесплатного конструктора Tilda**

Помимо официального сайта учреждение может использовать специально созданные страницы под проекты и мероприятия. Посмотрите, как легко это сделать в бесплатном конструкторе для сайтов Tilda.

## **Для каких сайтов подойдет Tilda**

Для работы с конструктором сайтов Tilda навыки программирования не нужны. Другие преимущества этого конструктора – понятный новичку интерфейс, шаблоны для разных ситуаций и бесплатный тариф. Tilda позволяет создать из нескольких страниц простой сайт, который будет корректно отображаться на стационарных компьютерах и мобильных устройствах. Рекомендуем использовать бесплатный тариф для следующих типов сайтов.

**Лендинг** или посадочная страница – одностраничный сайт из нескольких блоков. Это могут быть меню, описание, фото, форма регистрации. Такой сайт содержит призыв к действию. Например, «Зарегистрируйтесь на мероприятие».

**Лонгрид** (от англ. «долгое чтение») – способ подачи материалов в интернете, в котором есть различные мультимедийные форматы. Например, подробный рассказ об определенной теме.

Чтобы работать с бесплатным тарифом, зарегистрируйтесь с помощью электронной почты. Один адрес электронной почты позволит создать один сайт. Если вам понадобятся еще сайты, то придется регистрировать новый аккаунт на еще один электронный адрес либо перейти на платный тариф. Кроме этого, вы имеете право удалить первый сайт и создать новый.

## **Как создать сайт**

Посмотрите, как сделать лендинг или лонгрид за шесть шагов.

**1 Поставьте для сайта задачу.** Даже с помощью бесплатного тарифа вы можете решить многие задачи учреждения культуры. Примеры задач:

- анонсировать важное событие: крупную выставку, образовательную программу, концерт;
- организовать регистрацию на мероприятие: конференцию, семинар;
- создать цифровой спецпроект в жанре сторителлинга\*: презентацию коллекции, биографию, рассказ об истории края;
- рассказать об учреждении;
- работать над проектами со школьниками;
- повышать цифровую грамотность сотрудников учреждения в виде мастер-класса по работе с конструктором.

**2 Выберите формат и содержание.** Определите формат, который вам нужен, – лендинг или лонгрид. Подготовьте заранее контент для сайта. Спланируйте работу других сотрудников так, чтобы при настройке сайта у вас уже были все необходимые материалы – фотографии или иллюстрации, тексты, видео. Также заранее подготовьте элементы фирменного стиля: логотип, название шрифта, коды цветов. Они потребуются, чтобы настроить сайт согласно оформлению, которое принято в учреждении.

<sup>\*</sup> *Сторителлинг – способ донести свой призыв до аудитории с помощью истории*

**3 Сделайте прототип сайта.** Вы можете сделать прототип сайта схематично, на бумаге. Tilda работает с блоками, например «Новости», «Рассылка», «Подписка», «Текстовое поле». Подумайте, как вы хотите расположить информацию. Посмотрите на примеры похожих сайтов у других учреждений культуры или компаний. Уделите внимание пользовательскому сценарию. Каких действий вы ожидаете от гостей сайта? Как будете привлекать их внимание к нужным блокам? Какие задачи или проблемы пользователя вы решаете этим сайтом? Ответьте на эти вопросы заранее.

**4 Зарегистрируйтесь в Tilda.** Зайдите на сайт tilda.cc/ru. Вам потребуется e-mail. Рекомендую использовать рабочий адрес электронной почты. Помните о том, что на бесплатном тарифе вы сможете создать только один сайт.

**5 Выберите шаблон или создайте свой.** Вам доступны бесплатно несколько шаблонов, вы также можете создать свой вариант сайта из предложенных блоков. Сравните ваш прототип с бесплатными шаблонами, которые доступны в каталоге Tilda. Наверняка среди них найдется подходящий. Посмотрите примеры сайтов в галерее  $\rightarrow$ tilda.cc/ru/madeontilda.

На этом этапе вам нужны файлы с логотипом, коды фирменных цветов, названия шрифта, а также контент. Если интерфейс конструктора вам не понятен, посмотрите подробные инструкции о разработке сайта. Чтобы настроить шаблон, выполните такие действия:

- добавьте логотип учреждения;
- настройте цвета и шрифты;
- загрузите тексты и фотографии, видео;
- дополните сайт блоками исходя из задач.

**6 Расскажите о сайте.** Распространите информацию о новом сайте в соцсетях и на официальном сайте. В зависимости от масштабов и значимости проекта это могут

Рис. 1. **Как выглядит путеводитель** 

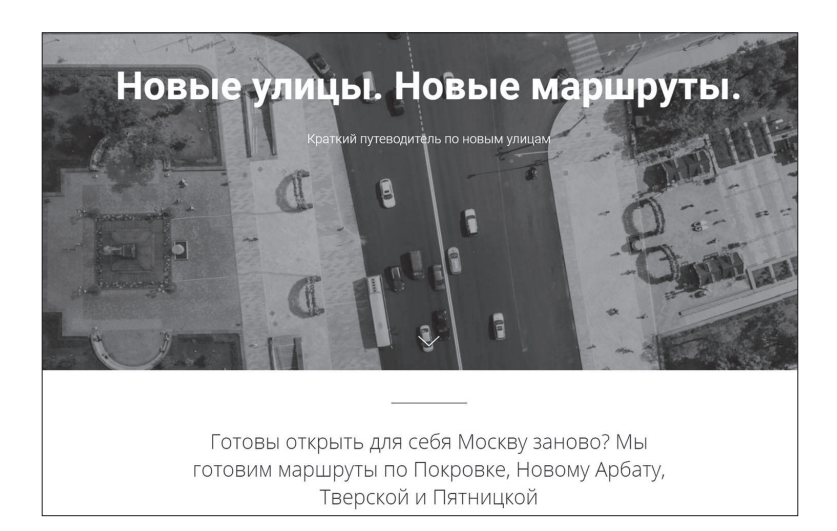

быть отдельный раздел на сайте, новость или ссылка на соответствующей странице.

### **Пример. Как выглядят сайты, которые сделаны на Tilda**

**1. Путеводитель по московским улицам в формате лонгрида.**  Контент – текст и фотографии. Структура сайта: главная страница со ссылками на прогулки, одна страница для каждой прогулки (см. рис. 1 ).

**2. Анонс квеста в музее-усадьбе Г.В. Юдина в формате лендинга.** Контент – текст и фотографии. Структура страницы: заголовок с кратким описанием, кнопка-ссылка на регистрацию, подробное описание квеста, контакты (см. рис.  $2 \rightarrow 16$ ).

**3. Музей-усадьба Л.Н. Толстого «Ясная Поляна» подготовила три спецпроекта в формате лонгридов.** Ценность проекта – оригинальный контент, который раскрывает избранные аспекты жизни и творчества писателя (см. рис.  $3 \rightarrow 16$ ).

- Уход Льва Толстого в прессе;
- Книжная полка Льва Толстого;
- Последний маршрут Льва Толстого.

**4. Анонс семинара, который пройдет в Государственном музее истории религии в формате лендинга.** Структура: заголовок и краткое описание, ссылка на информационное письмо, подробная информация об организаторах, предварительное расписание, ссылки на материалы прошлого семинара, контакты (см. рис.  $4 \rightarrow 16$ ).

Рис. 2. Как выглядит анонс квеста

## Литературный квест «Вокруг света за 80 дней» (16+)

26 июля, музей-усадьба Г.В. Юдина (ул. Мелькомбинатская, 2/1) Сбор и регистрация гостей с 18:30, начало квеста в 19:00. Стоимость: для участников квеста - 150 рублей, для гостей территории усадьбы - 20 рублей.

.<br>РЕГИСТРИРУЕМ КОМАНДУ ЗДЕСІ

### Рис. 3. **Как выглядит спецпроект «Книжная полка Льва Толстого»**

Если изучить этот список от юности к зрелости, можно обратить внимание, что из этих произведений формируется не только читательская биография. Они определяют жизнь - живую, сложную, наполненную мучительными поисками и размышлениями. Исследовав круг чтения Толстого, мы попробовали добавить в список еще один период - от 63 до 82 лет, и проследить за тем, какие книги проживали вместе с ним каждый из отрезков его жизни.

До 14 лет

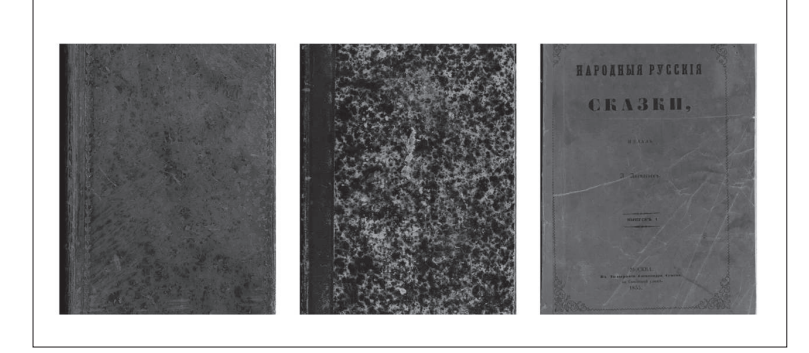

Рис. 4. **Как выглядит анонс семинара**

### О семинаре

В 2020 году семинар пройдет уже в третий раз Регистрация откроется 1 августа. До 1 ноября можно подать заявку на выступление с докладом или проведение мастер-класса

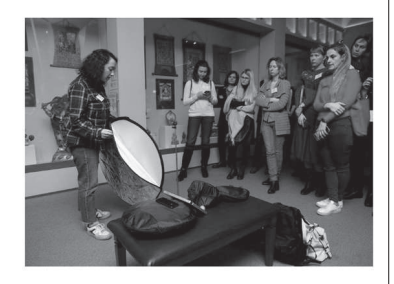

## **Какую информацию об учреждении разместить на сайте**

Информацию, которую учреждение культуры размещает на своем сайте, можно разделить на обязательную и необязательную. Что относят к обязательной информации, перечислено в статье 36.2 Основ законодательства о культуре и [Требованиях,](https://vip.1cult.ru/#/document/99/420259487/XA00LUO2M6/) утвержденных [приказом Минкультуры](https://vip.1cult.ru/#/document/99/420259487/ZAP2G8Q3GG/)  [от 20.02.2015 № 277.](https://vip.1cult.ru/#/document/99/420259487/ZAP2G8Q3GG/) Подробное описание из Требований смотрите в таблице  $2 \rightarrow 18$ .

С 1 сентября 2019 года на официальных сайтах в интернете организации исполнительских искусств и музеи должны размещать дополнительную информацию (см. таблицу  $3 \rightarrow 19$ ).

Рекомендуем дополнительно ознакомиться с отраслевыми, а также региональными и местными нормативными документами по информатизации сферы культуры.

Например, у ДШИ дополнительно должен быть раздел «Информационная безопасность».

## **Ситуация: что должно быть в разделе об информационной безопасности**

Минобрнауки рекомендует школам создать на сайте раздел «Информационная безопасность». Если этого не сделать, школу могут обвинить в том, что она не приняла меры по защите детей от вредной информации, и оштрафовать на 50 тыс. руб. (ч. 26.17 КоАП). Чтобы избежать штрафа, создайте на официальном сайте данный раздел и включите в него шесть подразделов.

Подраздел 1. Локальные акты

Подраздел 2. Нормативное регулирование

Подраздел 3. Педагогам

Подраздел 4. Ученикам Подраздел 5. Родителям Подраздел 6. Детские безопасные сайты

Что еще публиковать на сайте, решают учредитель и само учреждение. Это могут быть новости, события из жизни учреждения, анонсы мероприятий, афиши, консультации экспертов, акции, история учреждения, информация о партнерах и т. д.

## **Таблица 2. Информация, которую учреждение культуры обязано опубликовать на своем сайте**

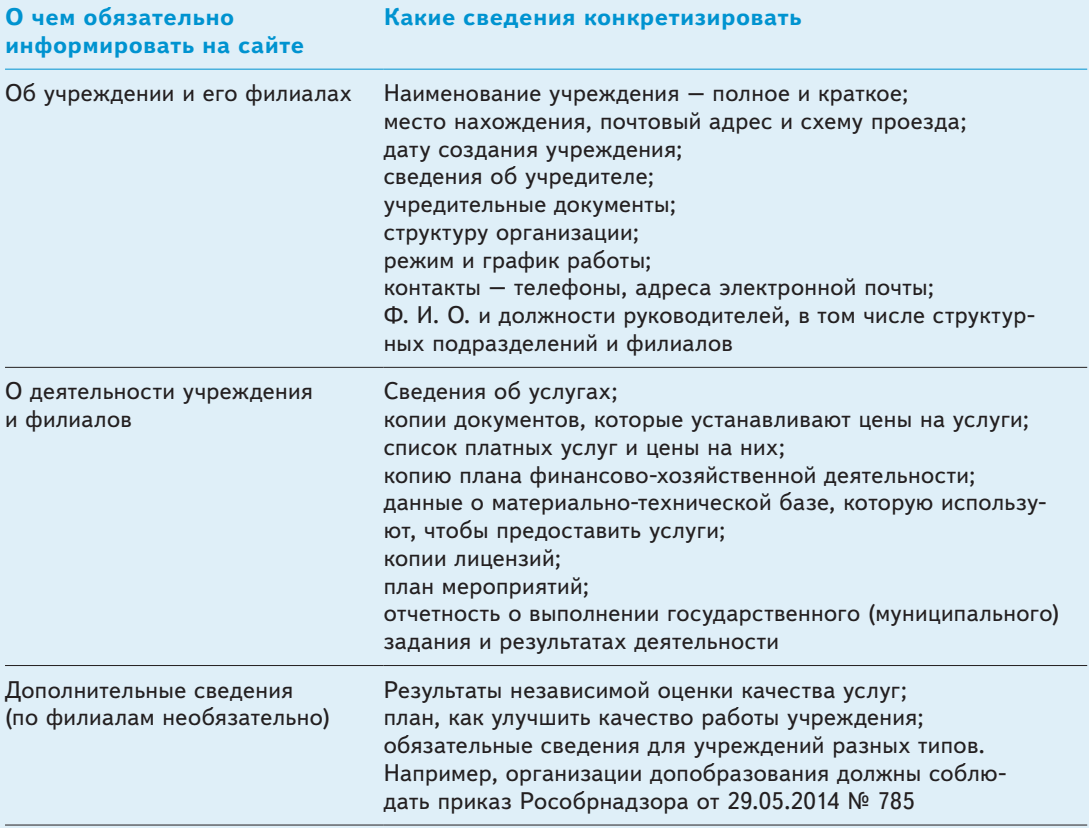

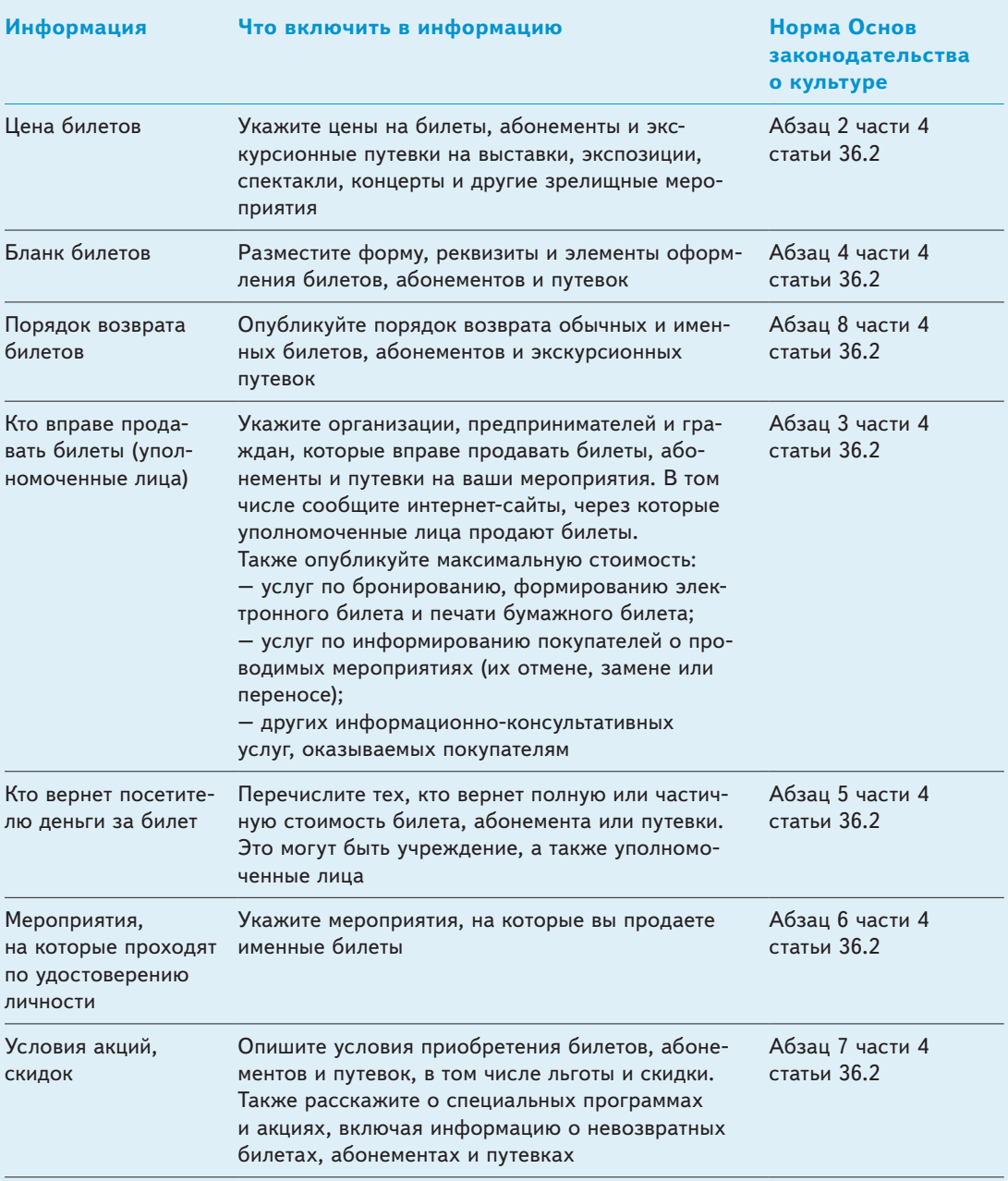

## **Таблица 3. Какую новую обязательную информацию разместить на сайте**

## **Как часто обновлять информацию на сайте**

Как обновлять обязательные и необязательные сведения. Обязательную информацию – адрес, цены, лицензии и т. д. – обновляйте в течение 10 рабочих дней с момента, как сведения изменились или появились новые данные ([п. 3 Требований,](https://vip.1cult.ru/#/document/99/420259487/XA00M262MM/) [п. 3 ст. 29 Закона от 29.12.2012 № 273-ФЗ](https://vip.1cult.ru/#/document/99/902389617/XA00MA22MU/)).

Для остальных материалов нет законодательных норм. Рекомендуем обновлять новости хотя бы несколько раз в неделю. Если возможно – каждый день. События из жизни учреждения публикуйте сразу после того, как они произошли. Не затягивайте с отчетом надолго. Смотрите в таблице 4 примерный график обновлений.

Данный график условный, главный принцип – обновлять информацию регулярно.

Пять правил создания качественного контента для культуры. Важно, чтобы сайт вызывал у посетителя позитивные эмоции, желание вернуться на него и порекомендовать его своим знакомым. Поэтому сделайте его сайтом, посвященным культуре в любых деталях и мелочах. При этом соблюдайте пять правил.

## **Таблица 4. Примерный график, по которому будете обновлять информацию на сайте Информация Как часто обновлять**

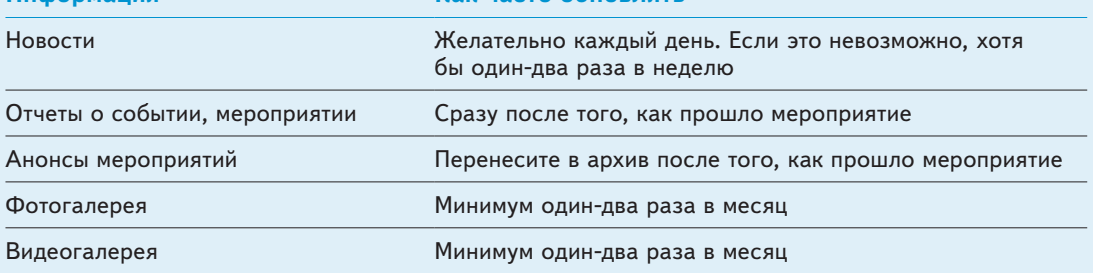

**Правило 1.** Пишите тексты грамотно.

**Правило 2.** Проверяйте специальную информацию (библиографические описания, справки на предметы искусства и пр.) – она должна соответствовать нормам и правилам.

**Правило 3.** Используйте для работы с видео и картами общепринятые и популярные ресурсы и инструменты (YouTube, Vimeo, Google Maps, Яндекс.Карты).

**Правило 4.** Информацию размещайте в общедоступных форматах и программах, не требующих лицензионных отчислений (PDF, ODF, JPEG, ZIP).

**Правило 5.** Используйте разносторонние механизмы поиска.

Все это позволит создать впечатление серьезного ресурса, которому можно доверять и которым удобно пользоваться.

## **Как размещать информацию о платных услугах**

Прокурорские проверки показывают, что на многих интернет-сайтах учреждений не хватает информации и документов, которые требует размещать закон. Опубликовать обязательные сведения о платных услугах учреждения забывают особенно часто. Прокуроры в таких случаях обычно требуют исправить ошибки. При очередной проверке в рамках независимой оценки качества нехватку информации на сайте или ее неактуальность тоже заметят. Если не устранить недостатки, накажут руководителя.

Обязательные для всех документы смотрите в таблице 5.

При этом состав обязательной информации о платных услугах зависит от сферы деятельности учреждения. С 1 сентября 2019 года организации исполнительских искусств и музеи должны размещать информацию о бланках билетов и порядке их возврата (см. таблицу  $3 \rightarrow 19$ ).

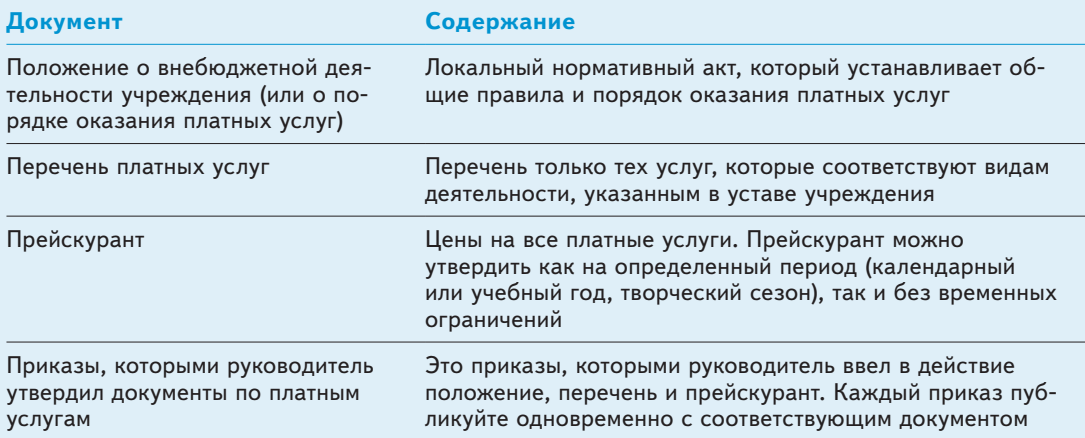

### **Таблица 5. Что отразить в документах по платным услугам**

Федеральные органы власти установили общие правила для организаций в отдельных отраслях. Так, Правительство утвердило правила для образовательных организаций [\(постановление от 10.07.2013 № 582](https://vip.1cult.ru/#/document/99/499032487/)). Они должны размещать на своих сайтах документы:

- о порядке оказания платных образовательных услуг, в том числе образец договора;
- об утверждении стоимости обучения по каждой образовательной программе;
- установлении платы за присмотр и уход за детьми (в том числе в группах продленного дня), содержание детей в интернате.

## **Какой сайт поможет продавать платные услуги**

В продвинутых учреждениях официальный сайт – это не только место, где публикуют обязательную информацию, но и инструмент, который помогает увеличить доходы, в том числе за счет притока новых потребителей. Создайте отдельный раздел, ориентированный не на чиновников, а на обычных пользователей. Не страшно, если по смыслу информация в нем будет отчасти дублировать ту, что содержится в разделе с обязательными документами. Закон это не запрещает.

Желательно, чтобы в раздел для потребителей можно было перейти в один клик с главной страницы сайта. В общем меню сайта страницу с информацией о платных услугах рекомендуем расположить сразу после главной страницы. Смотрите схему  $\rightarrow$  25).

Чтобы заинтересовать потенциального потребителя, информация, размещенная в разделе о платных услугах, должна отвечать трем критериям.

Во-первых, она должна быть четко и логично структурирована. Если организация оказывает несколько разных типов услуг, целесообразно расположить их в порядке востребованности у населения. Для каждой услуги лучше создать свой подраздел, куда можно попасть с общей страницы с информацией о платных услугах.

Во-вторых, важно правильно обозначить название услуги. Используйте не только официальное название, которое записали в уставе, но и то, по которому аналогичную услугу обычно ищут в поисковиках.

Конечная страница каждой услуги должна содержать полную информацию о ней:

- место, порядок и сроки оказания;
- результат оказываемой услуги;

#### **Схема. Сайт, на котором удобно искать информацию**

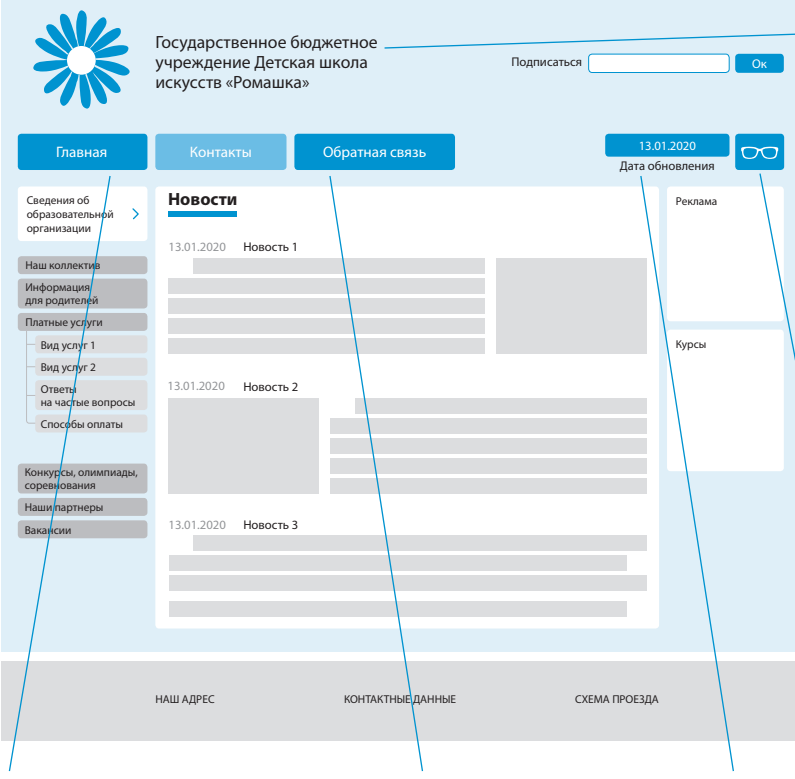

### Шапка сайта

Если не можете оплатить стильный дизайн, лучше сделать шапку простой. Разместите логотип и название учреждения. Если указываете учредителя, дайте возможность перейти на его официальный сайт по ссылке

### Версия для слабовидящих

В горизонтальном меню сделайте заметную кнопку перехода на версию для слабовидящих

#### Возврат на главную

Обязательно сделайте кнопку возврата на главную страницу сайта. Она должна быть доступна на всех страницах

#### Обратная связь

В одном из меню сайта поместите кнопку для обратной связи

#### Дата обновления

В горизонтальном меню укажите дату последнего обновления сайта, чтобы пользователь понимал, насколько актуальна информация

- возможные ограничения для потенциальных пользователей (в том числе по возрасту);
- стоимость.

Можно добавить информацию о лице, которое непосредственно оказывает услугу (например, имя педагога или куратора выставки).

Многие учреждения предоставляют несколько однотипных услуг, например проводят занятия в кружках

дополнительного образования по разным профилям. Тогда выстройте информацию одинаково, чтобы, переходя от услуги к услуге, потребитель быстро находил нужный блок.

В-третьих, также важно подать информацию о платных услугах в привлекательном виде. Подойдут фотографии, которые проиллюстрируют процесс оказания услуг. Можно подобрать несколько фотографий и на странице каждой услуги разместить небольшую галерею.

## **Как ставить на сайт виджеты, чтобы продажи росли. Пошаговый алгоритм**

Нацпроект «Культура» требует поднять посещаемость интернет-ресурсов. Сайт станет более популярен, если вы установить виджеты\* по продаже билетов. Посмотрите, как это сделать в четыре шага.

## **Шаг 1. Проверить сайт**

Проверьте, готов ли ваш сайт к визитам покупателей. Это надо сделать до того, как установите виджет.

**Мобильная версия и адаптивный дизайн.** В 2018 году 35 процентов покупок люди делали со смартфонов. Такие данные показало исследование, которое проводил портал Picodi.com. Поэтому виджет на сайте, который хорошо отображается в телефонах, поможет продать больше билетов. Если ваш сайт не имеет мобильной версии или адаптивного дизайна, он будет находиться в поисковой выдаче ниже, чем его мобильный конкурент. Об этом заявили Google и Yandex. Так что если сайт театра устарел, то по запросу «купить билеты в театр Н» его обойдет в выдаче современный сайт билетного агентства. Тогда покупателя получит агентство, а театр не сможет работать с таким клиентом напрямую. Посмотрите отличия мобильной верстки и адаптивного дизайна в таблице  $6 \rightarrow 28$ .

<sup>\*</sup> *Виджеты – блоки с текстом, картинкой или формой обратной связи. Они могут считать количество посещений на сайте, создавать заявки на событие, анонсировать мероприятия*

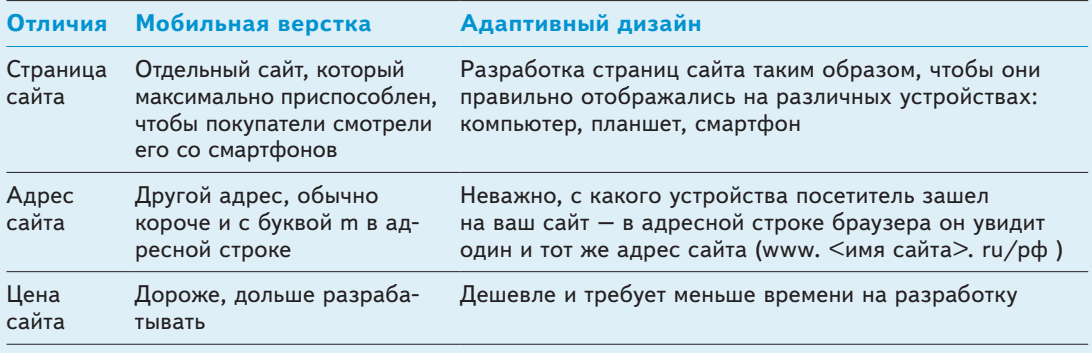

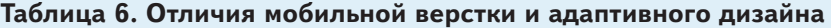

**Скорость загрузки.** Современные покупатели не хотят ждать – им нужно получить результат немедленно, поэтому скорость, с которой грузятся сайт и виджет, важна для продажи билетов. Ведь билеты – продукт эмоционального спроса.

Узнайте, с какой скоростью загружается ваш сайт. Подумайте, как долго будет грузиться виджет, который вы собрались установить. У сайта и виджета могут быть разные скорости загрузки, если ваша билетная система находится не на одном сервере либо хостинге с вашим сайтом.

Установить оба типа виджетов (мобильной верстки или адаптивного дизайна) можно так. Если на сайте нет раздела «Афиша», сделайте одну кнопку «Купить билет». Покупатель на нее нажимает, и ему выводится полная афиша (рис.  $5 \rightarrow 29$ ). Описания и фото мероприятий уже есть в виджете.

Если на сайте есть раздел «Афиша» с кнопками «Купить билет» у каждого события, тогда виджет надо настроить так, чтобы при нажатии на кнопку «Купить билет» у конкретного события выводился план зала или просто список цен, если вы продаете входные билеты на событие (рис.  $6 \rightarrow 29$ ).

**КАРАМБОЛЬ АФИША** Выбор мероприятия Þ  $\blacksquare$ Культур Гранть

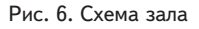

Рис. 5. Полная афиша

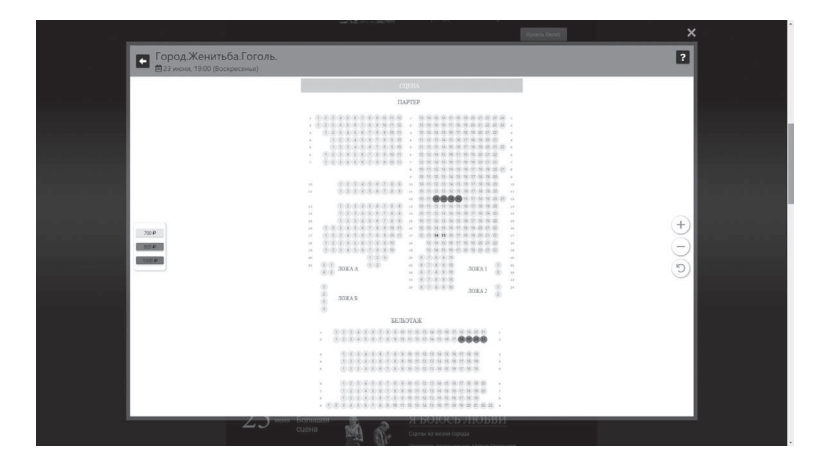

## **Шаг 2. Выбрать тип виджета**

Вы должны выбрать тип виджета, а потом уже заниматься его дизайном. Виджеты можно разделить на три типа.

1 **Всплывающее на сайте окно**. Это автономный модуль, который появляется на странице сайта (рис. 5). Некоторые посетители могут его не увидеть, если их браузер блокирует такой виджет.

2 **Виджет встроен в содержание сайта**. Это блок на странице, фиксированный элемент прямоугольной формы. Такой виджет покажут все браузеры, он создает впечатление, что покупатель приобретает билеты напрямую у учреждения культуры.

3 **Отдельная вкладка в браузере для виджета**. Этот вариант нежелателен, так как он снижает продажи – большинство посетителей не дойдут до конца покупки, поскольку увидят непонятный адрес сайта в браузере. К сожалению, некоторые интернет-эквайринги не поддерживают iframe-виджеты и могут работать только с виджетом в отдельной вкладке. Рекомендуем при подключении интернет-эквайринга уточнять у поставщика услуги, поддерживает ли он iframe.

## **Шаг 3. Создать формат и дизайн виджета**

Решите, как должен выглядеть ваш виджет: полная афиша или конкретное событие. Виджет в виде полной афиши нужен учреждениям, у которых нет на сайте собственной афиши. Если на сайте уже есть раздел «Афиша» с перечнем событий, то выберите виджет, который привязан к конкретному событию. В этом случае виджет откроется при нажатии на кнопку «Купить билет» напротив конкретного мероприятия. Посмотрите плюсы и минусы разных виджетов в таблице  $7 \rightarrow 31$ .

Часто встречается вариант установки виджета, когда при нажатии на кнопку «Купить билет» у конкретного события в афише открывается окно со всеми датами данного события, а не с ценами на выбранную дату. Например,

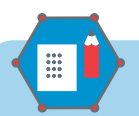

### **На заметку**

Когда вы тестируете виджет для своего сайта, пройдите за зрителя все шаги – от выбора мероприятия в афише до оплаты. Протестируйте на всех устройствах – компьютеры, планшеты, смартфоны, а также

во всех популярных браузерах – Google Chrome, Mozilla Firefox, Opera, Safari. Только так вы узнаете, насколько хорошо будет работать ваш новый виджет.

## **Таблица 7. Плюсы и минусы виджетов в виде полной афиши и конкретного мероприятия**

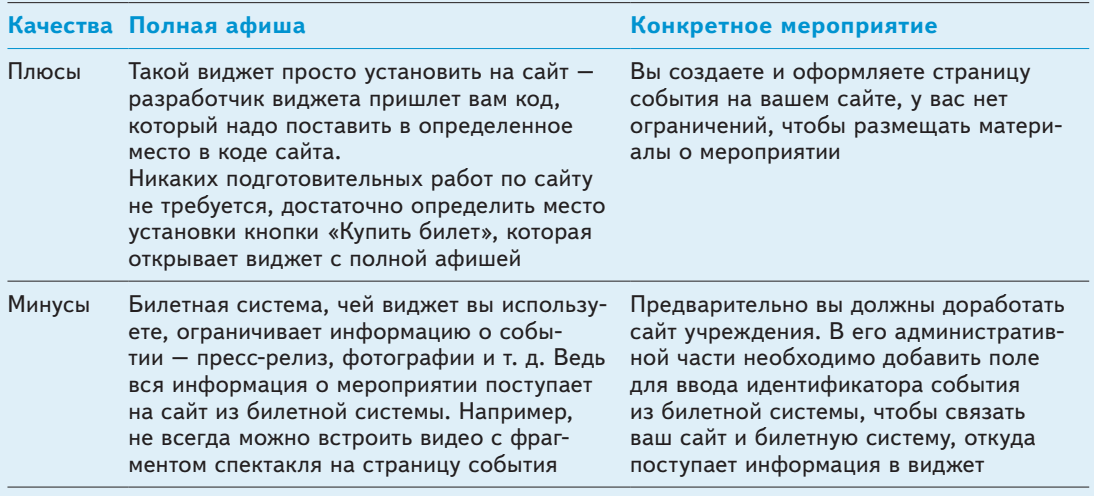

если зритель выбрал спектакль «Ревизор» 1 сентября, то при клике на кнопку «Купить билет» надо показывать ему места и цены на 1 сентября, а не все будущие даты спектакля «Ревизор».

Решите, нужен ли вам индивидуальный дизайн виджета. У каждой билетной системы – свой стандартный вариант виджета.

Учреждение культуры может заказать индивидуальный дизайн виджета в стиле собственного сайта. Зачем это нужно:

- учреждение не хочет рекламировать поставщика билетной системы;
- подчеркивает свой статус и имидж;
- желает добавить в виджет особый функционал, например личный кабинет зрителя с историей заказов.

Виджет в индивидуальном дизайне показывает большую конверсию, чем стандартный.

Посмотрите рисунок  $7 \rightarrow 32$ .

Рис. 7. **Встроенный виджет с индивидуальным дизайном в стиле сайта театра**

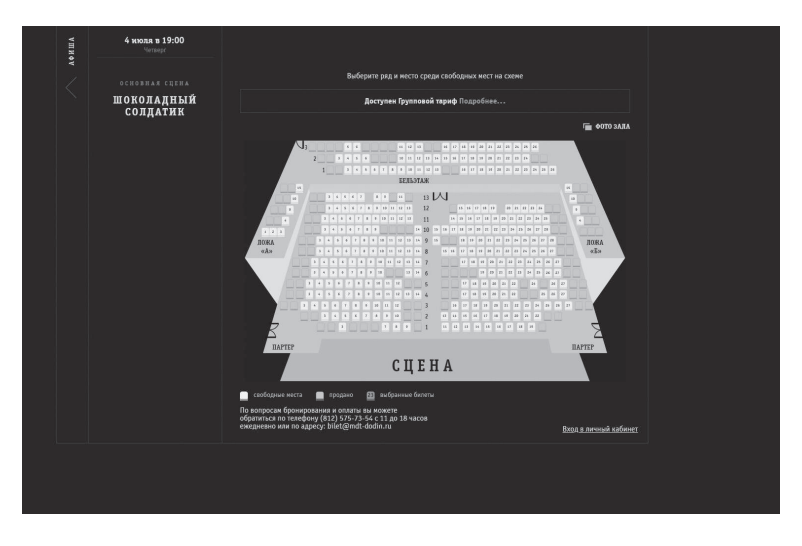

## **Шаг 4. Настроить в виджете поля**

В виджете должны быть обязательные поля, иначе учреждение может получить штраф. Посмотрите, какие это поля.

**Персональные данные.** После того как зритель выбрал билет на плане зала или в списке, он нажимает кнопку «Оформить заказ» и попадает на страницу ввода персональных данных. Возьмите с него минимум информации, которая нужна для оформления билета. Это имя и адрес электронной почты, номер телефона (стационарный или мобильный), если вы планируете оповещать зрителей об отмене по телефону или СМС.

Не надо просить указать дату рождения, какие-то интересы и т. д. Чем больше данных надо вводить, тем меньше вероятность, что зритель оформит заказ. Кроме того, если учреждение собирает избыточную информацию о потребителе, его могут оштрафовать на сумму от 30 тыс. до 50 тыс. руб. по части 1 статьи 13.11 КоАП.

Рекомендую, чтобы покупатель вводил адрес электронной почты дважды. Такой прием поможет избежать опечаток. Хорошо, если виджет будет сам замечать и под-

Рис. 8. **Страница ввода данных банковской** 

**карты**

АЛЕКСАНДРИНСКИЙ<br>ТЕАТР .<br>1a N≥1180 700.00 RUR  $\approx 0.00$  RUR  $r_{0,00} = r_{0,0}$ **ED Senses was "didy IVII/IP 790** Dest pour  $1/3$ 

свечивать ошибки типа неверного окончания адреса. Ведь чаще всего билет зрителям не приходит из-за опечаток в электронном адресе.

**Согласие покупателя.** Когда зритель ввел персональные данные, он должен согласиться с условиями договора оферты и с политикой конфиденциальности по Закону от 27.07.2006 № 152-ФЗ. Эти документы должна составить компания, которая принимает оплату от зрителя. Пока зритель не поставит галочку напротив пункта «Согласен с условиями договора оферты и политики конфиденциальности», виджет не должен переводить его на следующий шаг – оплату заказа. Слова «договор оферты» и «политика конфиденциальности» должны быть ссылками на документы.

Если у вас нет собственного интернет-эквайринга и на вашем сайте стоит виджет агента, то в виджете должны быть именно его оферта и политика конфиденциальности. А вот если вы работаете на своем интернет-эквайринге, то оферту и политику разместите от своего юридического лица. Обязательно укажите в документах, что планируете использовать электронные

Рис. 9. **Подтверждение**  АЛЕКСАНДРИНСКИЙ  $\left(\begin{matrix} \cdot \\ \cdot \end{matrix}\right)\left(\begin{matrix} \cdot \\ \cdot \end{matrix}\right)\left(\begin{matrix} \cdot \\ \cdot \end{matrix}\right)$  . To move Ξ **BXOJ/PETHCTPAIDER оплаты кодом из СМС** C6ep6aHK MasterCard .<br>Введите Ваш код 700.00 RUE  $1\,/\,3$ Рис. 10. **Страница**  АЛЕКСАНДРИНСКИЙ  $\left(\begin{matrix} \cdot \\ \cdot \end{matrix}\right)\left(\begin{matrix} \cdot \\ \cdot \end{matrix}\right)\left(\begin{matrix} \cdot \\ \cdot \end{matrix}\right)$ **входлянствация оплаченного заказ**а Заказ оплачен Ы .<br>Ваш заказ № на Ваш e-mail допол В скором време

> Если Вы не обнаружили письмо в своей входящей электр .<br>рверить папку "Спам" или "Нежелательная почта". Если пис

При обращении обязательно называйте номер заказа

.<br>Спасибо, что остаетесь с нами и до встречи!

вым».<br>шего билета не оказалось и там, пожалуйста, вос<br>ью: билетов – <u>www.2449747.ru</u><br>в дополнительных вопросов – обращайтесь пож

адреса покупателей для рассылок. Когда виджет получил согласие на обработку данных, зритель нажимает на кнопку «Оплатить» и попадает на страницу оплаты (рис. 8  $\rightarrow$  33).

 $1\,/\,3$ 

.<br>Іжется там, пожа

.<br>Эм выгрузки .<br>туйста в службу поддержки по телефону +7(800)

Как правило, эта страница оформляется в стиле интернет-эквайринга, но ее также можно сделать и в стиле вашего сайта. Зритель вводит данные своей банковской карты и подтверждает оплату кодом из СМС (рис. 9).

СМС присылает банк, который выпустил платежную карту зрителя.

**Информация, что заказ оплачен.** После того как банк списал деньги, зритель попадает на страницу оплаченного заказа (рис.  $10 \rightarrow 34$ ). Обязательно разместите на ней ссылку, по которой можно скачать электронный билет, так как письма с вложенными билетами часто попадают в спам.

## **Что добавить на сайт учреждения, чтобы привлечь новых посетителей**

Посещаемость официального сайта растет, когда на нем появляется больше информации об учреждении или когда оно осваивает новые виды деятельности. Но перед тем как начинать проводить новые акции или менять линейку мероприятий, стоит узнать интересующую вас аудиторию. Яндекс.Метрика поможет проанализировать характеристики новой аудитории и то, откуда она пришла на сайт. В зависимости от этого вы узнаете, какие новости и информация привлекает вашу аудиторию и спланируете свои действия.

## **Как повысить посещаемость**

По большому счету есть два способа, чтобы повысить объем входящего трафика.

**Способ 1.** Давать больше новостей о существующих услугах, кружках и коллективах. Можно рассказывать о каждой услуге: как давно она появилась, кто и как оказывает ее сейчас, как это происходило десятки лет назад.

Если у вас много коллективов, они успешно участвуют в конкурсах, руководители кружков сами дают поводы для новостей. Тогда вопросов, чем наполнять сайт, не возникает.

На сайт можно выкладывать очерки и фотографии ежедневной жизни коллективов – «внутренняя кухня» очень интересна потенциальным посетителям. Но у этого способа есть следующие сдерживающие факторы:

- ограниченность информационных поводов;
- сезонность спроса.
# **Таблица 8. Самые популярные страницы сайта Дворца творчества в феврале – марте 2018 года**

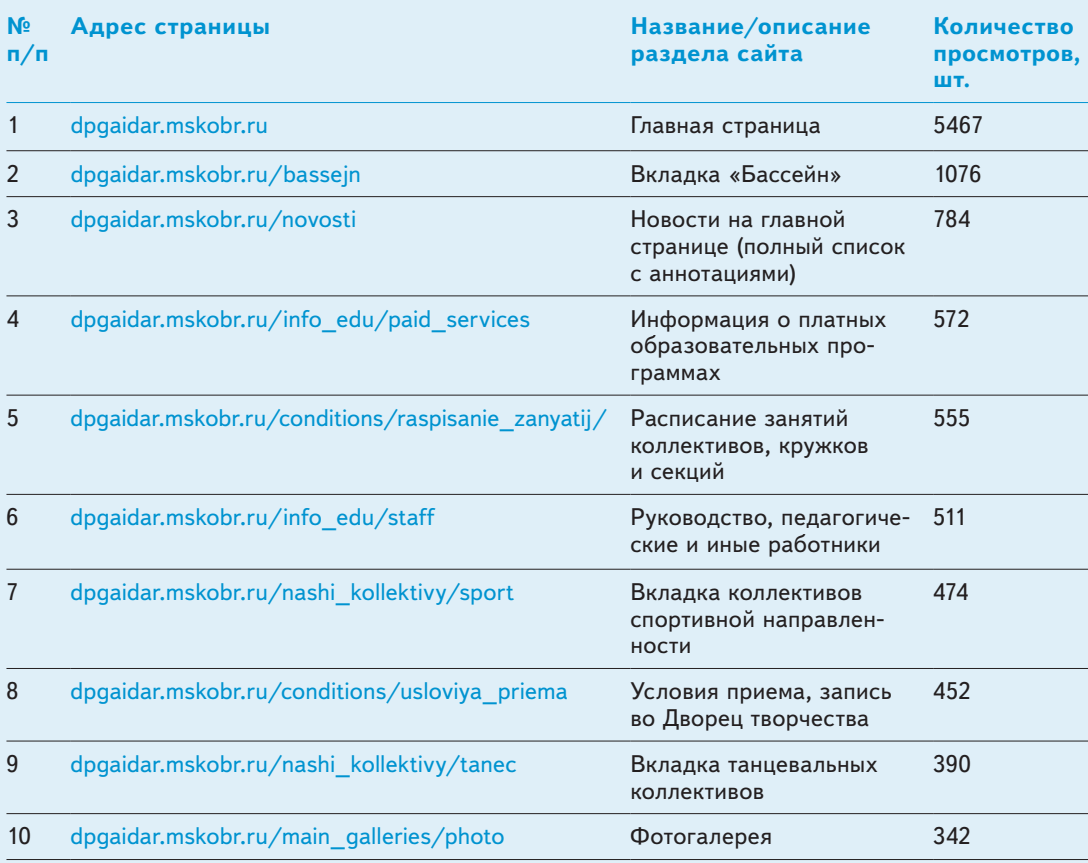

**Способ 2.** Расширять перечень услуг, проводить тематические мероприятия. Перед тем как приступать, вам следует лучше узнать интересующую вас новую аудиторию:

- кто эти люди, чем они занимаются;
- сколько им лет;
- на какие мероприятия они ходят и зачем;
- каково их материальное положение (какие цены на программы они сочтут приемлемыми, а какие – слишком высокими или неприлично низкими).

Это поможет проводить именно те мероприятия, на которые люди привыкли ходить, предлагать востребованные услуги. Например, если желанная аудитория для библиотеки или музея – родители с маленькими детьми, то востребованной бесплатной услугой может стать совместное чтение или просмотр киноклассики, диафильмов, мультфильмов; интересной платной услугой – проведение детского дня рождения в учреждении культуры.

#### **Пример**

Перспективная аудитория новых программ Дворца творчества Гайдара – дети 8–12 лет и подростки 13–14 лет. Они учатся в школах, ЕГЭ и ОГЭ еще далеки, что позволяет не замыкаться на предметах, входящих в экзамен, и рассматривать различные варианты дополнительных образовательных программ и досуга. Вместе с тем у детей уже есть свои интересы, которые могут стать базой для будущей профессии. Дворец творчества может предложить им программы ранней профориентации.

Во Дворце творчества начали проходить «Учебные дни с Гайдаром». Любая школа и Дворец творчества заранее договариваются о дате проведения учебного дня, обсуждают программу. В назначенный день школа привозит во Дворец 200–250 своих учеников. Педагоги Дворца творчества проводят для них мастер-классы, открытые занятия, спортивные игры и туристские квесты. Дети переходят с одного занятия на другое согласно маршрутному листу, который выдается на команду (класс). Ребята знакомятся с программами и педагогами Дворца творчества, заходят на сайт учреждения, подписываются на группы Дворца творчества в социальных сетях.

На теплое время года во Дворце запланировали семейные культурно-массовые мероприятия с мастер-классами педагогов. Параллельно будет работать кабинет записи. После мероприятий на сайте планируется размещать отчеты о них, а в группе ВКонтакте – публиковать фотоальбомы.

После культурно-массовых мероприятий, открытых соревнований и праздников число посетителей сайта учреждения возрастает. Некоторые из этих людей впоследствии становятся постоянными гостями на интернет-ресурсах организации, часть находит себя на фотографиях и уходит. Наша задача – предложить нужной аудитории интересные темы и занятия, подогревать интерес новыми событиями.

# **Как проанализировать заходы на сайт**

Рассмотрим рост посещаемости сайта и ротацию посетителей на примере официальной страницы Дворца творчества  $\rightarrow$  dpgaidar.mskobr.ru. Для чистоты наблюдений берем «низкий сезон» с середины февраля до середины марта. Этот период дает картину без сезонных искажений: новогодних представлений, ажиотажа в начале записи в кружки и коллективы и т. д.

По данным Яндекс.Метрики, в среднем сайт Дворца творчества посещают 6–7 тыс. человек в месяц. Самые посещаемые страницы посмотрите в таблице  $8 \rightarrow 37$ .

Почти 5,5 тыс. просмотров главной страницы и 784 клика по полной подборке новостей наводят на мысль о том, что посетители искали что-то конкретное.

Инструменты Яндекс.Аналитики позволяют узнать, откуда посетители пришли на сайт Дворца творчества – таблина  $9 \rightarrow 40$ .

Почти 60 процентов посетителей не знали точного адреса сайта Дворца творчества, и только 20 процентов уверенно набирали адрес в строке поиска. По типу устройства, с которого был осуществлен вход, лидирует стационарный компьютер – 56 процентов. Осталось узнать, сколько лет посетителям сайта. Эти данные приведены в таблице  $10 \rightarrow 40$ .

Возраст от 25 до 44 лет, поиск адреса сайта, переход на сайт с компьютера – похоже, что это родители тех, кто занимается во Дворце творчества, и самые активные участники открытых мероприятий. Чтобы проверить,

### **Таблица 9. Источники входящего трафика**

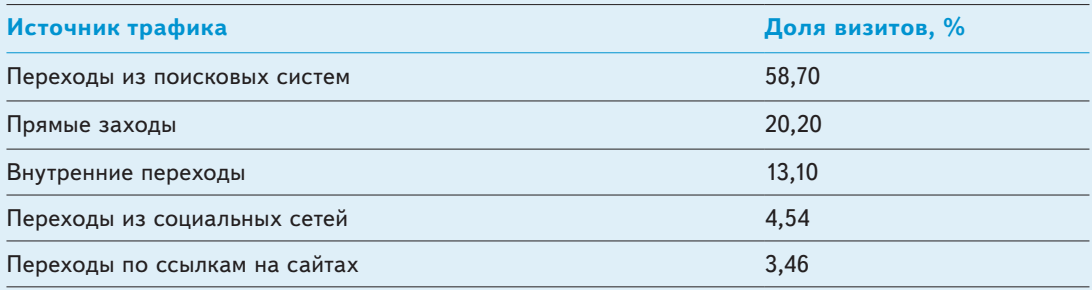

# **Таблица 10. Возраст посетителей официального сайта Дворца творчества в феврале – марте 2018 года**

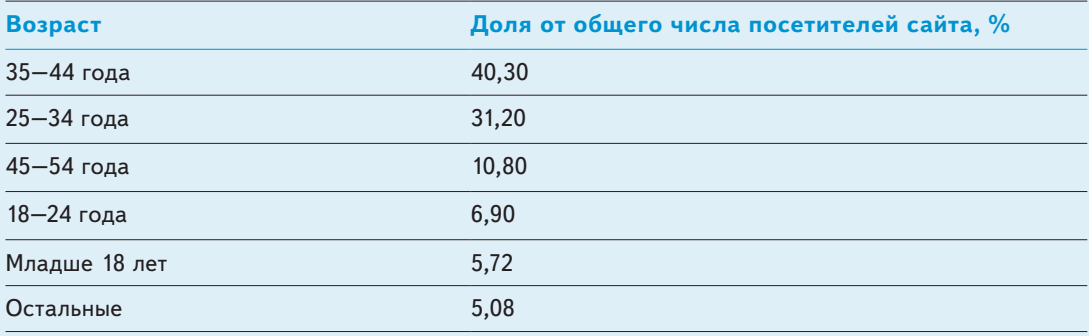

так ли это, посмотрим на график посещаемости сайта за месяц (рисунок  $11 \rightarrow 41$ ).

На кривой выделяются скачки посещаемости 27 февраля и 14 марта. Причем, как видно по рисунку 12 $\rightarrow$  41, в основном это были новые посетители.

Что же было опубликовано на сайте в эти и предыдущие дни? 27 февраля опубликовали две новости: первая о том, что гимнастки Дворца творчества заняли призовые места на турнире по художественной гимнастике в г. Озеры; вторая – о совместной образовательной программе Дворца творчества с колледжем архитектуры, дизайна и реинжиниринга № 26.

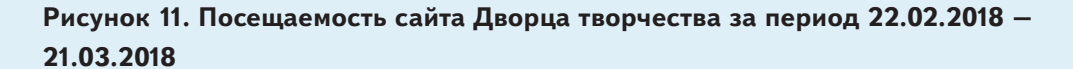

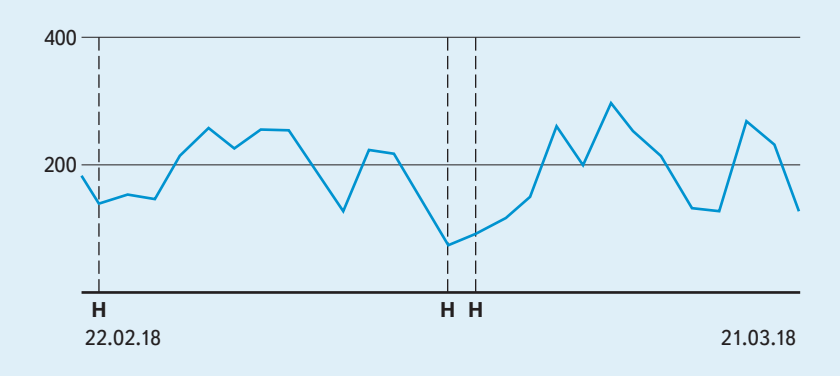

**Рисунок 12. Число новых посетителей во входящем трафике за период 22.02.2018 – 21.03.2018**

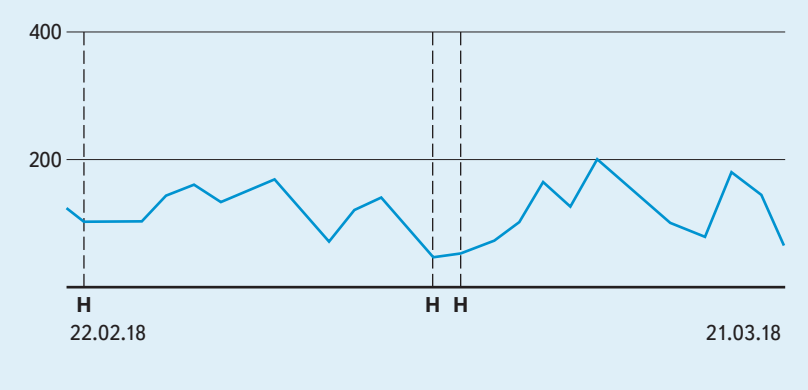

Основные читатели новостей о победах гимнасток – их родители и знакомые. Эти люди часто заходят на сайт Дворца творчества – по крайней мере уточняют расписание. Они не подходят под критерий новизны. Районные СМИ, которые каждый день проверяют сайт Дворца творчества, тоже не обеспечат такой прирост трафика. Остается проверить новость предыдущего дня.

26 февраля на официальном сайте опубликовали новость об открытом первенстве по лыжному спорту «Кубок

Гайдара» и результаты историко-краеведческой игры «Линия фронта».

14 марта произошел второй скачок посещаемости до 299 посетителей в сутки, из них 207 новых. В этот день на сайте появились итоги «Кубка Гайдара»; новости

о медалях гимнасток на соревнованиях «Весенняя капель» и Открытом турнире по художественной гимнастике «Маленькая принцесса»; новость о том, что образцовый ансамбль танца «Русские узоры» стал лауреатом I степени в городском фестивале «Эстафета искусств».

Родители гимнасток, сами гимнастки, члены коллективов Дворца творчества – постоянные посетители сайта. Значит, основной приток новых посетителей сайта дали желающие принять участие в «Кубке Гайдара» (соревнования были открытыми для всех желающих) и родители участников «Линии фронта».

# **Что добавить на сайт для роста посещаемости**

Исходя из опыта Дворца творчества, подкрепленного аналитикой Яндекс.Метрики, новые посетители ищут на официальном сайте:

- фотографии и видеозаписи: людям нравится находить на фото себя и своих близких;
- новости об успехах коллективов и сотрудников, описание новых услуг: это становится особенно актуально в период записи в кружки, секции, студии и коллективы;
- отчеты о прошедших мероприятиях, анонсы праздников, мастер-классов и программ для всех желающих.

Если вы поставили перед собой цель увеличить приток новых пользователей на сайт, можно наметить следующие пути достижения этой цели.

**1** Увеличить объем фото- и видеоматериалов на сайте. Для этого нужно поставить на поток фотосъемку ваших мероприятий и пригласить специалиста для профессиональной съемки пространств учреждения. Людей интересует как закулисье (настоящее театральное пространство за кулисами, фрагменты фондохранилища, запасники в библиотеке и пр.), так и фотографии помещений для занятий, лекториев, залов (при этом новыми посетителями сайта могут оказаться и заказчики платных услуг).

**2** Начать проводить мероприятия, интересные нужной вам категории посетителей. Люди, привлеченные информацией о мероприятиях, обязательно зайдут на сайт узнать подробности и заодно узнают больше об учреждении. Задача сотрудника, занимающегося наполнением и поддержкой сайта, будет заключаться в том, чтобы дать этим людям что-то, ради чего они останутся на сайте, изучат его и поделятся его адресом со своими знакомыми.

Впрочем, существует еще один путь наращивания входящего трафика за счет новых посетителей. Он больше подходит для социальных сетей, потому что на них не распространяются требования приказов Минкультуры от 20.02.2015 № 277 и от 22.11.2016 № 2542, Рособрнадзора от 29.05.2014 № 785 – об информации, которую учреждение обязано публиковать. Страница учреждения берет на себя функцию СМИ и публикует новости, анонсы, подборки информации. Можно рассказывать о ежедневной деятельности организации, специализируясь на так называемом вирусном контенте. Но трудозатраты на ведение таких страниц очень велики и сложно оценить конверсию новых посещений пользователей услуг.

# **Приложение. Методические рекомендации по созданию и эксплуатации сайтов и порталов учреждений культуры музейного типа**

#### **Коллектив авторов**

В.В. Определёнов Ю.В. Бузина М.В. Угольников Т.Ю. Алейников Ф.Е. Жерновой

Отзывы и предложения отправляйте на форму обратной связи goo.gl/forms/j5xymvV5jnMpHNor2

#### 1. Общие положения

#### **Цели и задачи**

Методические рекомендации созданы с целью систематизации теоретических знаний, практических навыков и нормативно-правового регулирования в области создания и ведения (эксплуатации) сайтов учреждений культуры музейного типа.

Методические рекомендации решают следующие задачи:

- Проанализировать и обобщить терминологию в области создания сайтов.
- Обобщить нормативно-правовую и методическую базу, обязательные и рекомендуемые для выполнения документы.
- Определить последовательность действий при подготовке проекта.
- Определить этапы создания сайта: от покупки доменного имени до наполнения и соблюдения авторских прав участников.
- Обобщить возможности по продвижению сайта и работе со статистикой.
- Предложить дальнейшие сценарии расширения сайта: от доработок до создания версий и приложений.
- Предложить варианты внедрения модулей электронной коммерции на сайт учреждения.
- Обобщить современные источники и список литературы по теме.

Методические рекомендации носят справочный характер, содержат краткое изложение материала, являются практическими рекомендациями, а не научной работой или ее заменой. Они распространяются на официальный (главный) сайт учреждения, остальные тематические и проморесурсы могут отличаться по способу проектирования и исполнения. Расширенный перечень литературы по теме создания и ведения сайтов учреждений культуры приведен в конце Методических рекомендаций и призван расширить и углубить знания пользователей по данной тематике.

#### 2. ОСНОВНЫЕ ТЕРМИНЫ, ОПРЕДЕЛЕНИЯ И СОКРАЩЕНИЯ

#### **2.1. Термины и определения**

**Музей** – некоммерческое учреждение культуры, созданное собственником для хранения, изучения и публичного представления музейных предметов и музейных коллекций, включенных в состав Музейного фонда Российской Федерации, а также для достижения иных целей, определенных настоящим Федеральным законом (источник – ст. 3 Федерального закона № 54-ФЗ от 26.05.1996). Собственником может быть государство, ведомство, а также иное учреждение или частное лицо. **Сайт** – последовательный набор взаимосвязанных ресурсов сети (например, веб-страниц или веб-сервисов), который размещен на одном или нескольких компьютерах, подключенных к сети интернет, и к нему можно обычно обращаться через совокупность спецификаций того же домена URL (источник – п. 3.33 ГОСТ Р ИСО 9241-151-2014).

**Официальный сайт (интернет-сайт)** – сайт в информационно-телекоммуникационной сети интернет (далее – сеть интернет), содержащий информацию о деятельности учреждения, электронный адрес которого включает доменное имя, права на которое принадлежат учреждению. **Портал (интернет-портал)** – это крупный сайт (или система сайтов), содержащий большой объем информации и гиперссылок перехода на нее (как на этом ресурсе, так и на сторонних), множество веб-сервисов и форм взаимодействия с посетителями и максимально простую навигацию.

**Контент** – содержимое, информационное наполнение.

**Интерфейс** – совокупность средств и методов, при помощи которых пользователь взаимодействует с сайтом в сети интернет.

**Деградация интерфейса** – изменение интерфейса, вызванное невозможностью отображения элементов интерфейса на ПК пользователя, но при этом обеспечивающее корректную работу основных функций сайта в сети интернет.

**Веб-приложение** – клиент-серверное приложение, в котором клиентом выступает браузер, а сервером – веб-сервер. Логика веб-приложения распределена между сервером и клиентом, хранение данных осуществляется преимущественно на сервере, обмен информацией происходит по сети.

**Тайловая графика** – метод представления больших изображений из более мелких фрагментов одинаковых габаритов. Изображение может быть представлено с увеличением результирующего размера от слоя к слою.

#### **2.2. Список сокращений**

- ИТ информационные технологии;
- БД база данных;
- АИС автоматизированная информационная система;
- ПО программное обеспечение;
- ЛК личный кабинет;
- РГ Российская газета;

CMS (Content Management System) – система управления содержанием (сайта);

HTML (HyperText Markup Language) – «язык гипертекстовой разметки», стандартизированный язык разметки документов в сети интернет, интерпретируемый браузером;

капча (от CAPTCHA – англ. Completely Automated Public Turing test to tell Computers and Humans Apart – полностью автоматизированный публичный тест Тьюринга для различения компьютеров и людей) – компьютерный тест, используемый для того, чтобы определить, кем является пользователь системы: человеком или компьютером.

#### 3. НОРМАТИВНАЯ БАЗА

#### **3.1. Обязательная часть**

Федеральный закон от 21.07.2014 № 256-ФЗ в статье 1 дополняет раздел IV Закона от 09.10.1992 № 3612-1 «Основы законодательства Российской Федерации о культуре» статьями 36.1 «Независимая оценка качества оказания услуг организациями культуры» и 36.2 «Информационная открытость организаций культуры».

Сайт учреждения культуры является одним из способов предоставления услуг населению. А независимая оценка качества оказания услуг организациями культуры предусматривает оценку условий оказания услуг по таким общим критериям, как: открытость и доступность информации об организации культуры; комфортность условий предоставления услуг и доступность их получения; время ожидания предоставления услуги; доброжелательность, вежливость, компетентность работников организации культуры; удовлетворенность качеством оказания услуг.

Информационная открытость организаций культуры согласно статье 36.2 достигается путем размещения на официальном сайте учреждения следующей информации:

– дата создания организации культуры, ее учредитель, учредители, место нахождения организации культуры и ее филиалов (при наличии), режим, график работы, контактные телефоны и адреса электронной почты;

- структура и органы управления организации культуры;
- виды предоставляемых услуг организацией культуры;
- материально-техническое обеспечение предоставления услуг;
- копия устава организации культуры;
- копия плана финансово-хозяйственной деятельности организации культуры, утвержденного в установленном законодательством Российской Федерации порядке, или бюджетной сметы (информация об объеме предоставляемых услуг);
- копия документа о порядке предоставления услуг за плату;
- информация, которая размещается, опубликовывается по решению организации культуры, а также информация, размещение и опубликование которой являются обязательными в соответствии с законодательством Российской Федерации;
- иная определяемая уполномоченным федеральным органом исполнительной власти необходимая для проведения независимой оценки качества оказания услуг организациями культуры информация.

Приказом № 1053 от 23.06.2017 был признан утратившим силу приказ Минкультуры от 06.08.2013 № 1091 «Об утверждении Перечня дополнительной необходимой и достоверной информации, предоставляемой гражданам – потребителям услуг о деятельности учреждений культуры, подведомственных Министерству культуры Российской Федерации» вследствие наличия более позднего приказа № 277.

Приказ Минкультуры от 20.02.2015 № 277 «Об утверждении требований к содержанию и форме предоставления информации о деятельности организаций культуры, размещаемой на официальных сайтах уполномоченного федерального органа исполнительной власти, органов государственной власти субъектов Российской Федерации, органов местного самоуправления и организаций культуры в сети «Интернет»» (опубликован на сайте Минкультуры: www.mkrf.ru/ documents/ob-utverzhdenii-trebovaniy-k-soderzhaniyu-i-forme-predostavleniya-informatsiio-deyatelnosti-organiz) уточняет положения Закона № 256-ФЗ и несколько дополняет их, устанавливая сроки и формы размещения информации:

1. организации культуры обеспечивают на своих официальных сайтах в сети интернет техническую возможность выражения мнений получателями услуг о качестве оказания услуг организациями культуры в соответствии со статьей 36.2 Закона от 09.10.1992 № 3612-1 «Основы законодательства Российской Федерации о культуре»;

2. информация размещается на странице сайта в сети интернет, доступной для пользователей, с количеством переходов от главной страницы сайта не более двух. При этом обеспечиваются

карта сайта, удобство навигации по сайту, наличие поиска по сайту, а также другие возможности для удобной работы пользователей сайта. Технологические и программные средства, которые используются для функционирования официального сайта, должны обеспечивать круглосуточный доступ к размещенной на официальном сайте информации без дополнительной регистрации и иных ограничений;

3. информация подлежит размещению и обновлению в течение 10 рабочих дней со дня ее создания, получения или внесения соответствующих изменений;

4. информация о деятельности организаций культуры, включая филиалы (при их наличии), размещается в доступной, наглядной, понятной форме, в том числе в форме открытых данных, обеспечивая открытость, актуальность, полноту, достоверность информации, простоту и понятность восприятия информации с использованием при необходимости системы ссылок на адреса ресурсов в сети интернет, содержащих соответствующие документы (за исключением сведений, составляющих государственную и иную охраняемую законом тайну).

К перечню общей информации из 256-ФЗ добавлено обязательное размещение фамилий, имен, отчеств, должностей руководящего состава организации культуры, ее структурных подразделений и филиалов (при их наличии).

К перечню информации о деятельности учреждения из 256-ФЗ добавлено обязательное размещение копий лицензий на осуществление деятельности, подлежащей лицензированию в соответствии с законодательством Российской Федерации; информации о планируемых мероприятиях и информации о выполнении государственного (муниципального) задания, отчет о результатах деятельности учреждения.

К перечню иной информации из 256-ФЗ добавлена необходимость размещения информации по решению учредителя организации культуры, результатов независимой оценки качества оказания услуг организациями культуры, а также предложения об улучшении качества их деятельности и плана по улучшению качества работы организации.

Федеральный закон от 28.12.2013 № 426-ФЗ «О специальной оценке условий труда» в статье 15 «Результаты проведения специальной оценки условий труда», в пункте 6 устанавливает, что работодатель с учетом требований законодательства Российской Федерации о персональных данных и законодательства Российской Федерации о государственной и об иной охраняемой законом тайне организует размещение на своем официальном сайте в информационно-телекоммуникационной сети интернет (при наличии такого сайта) сводных данных

о результатах проведения специальной оценки условий труда в части установления классов (подклассов) условий труда на рабочих местах и перечня мероприятий по улучшению условий и охраны труда работников, на рабочих местах которых проводилась специальная оценка условий труда, в срок не позднее чем в течение 30 календарных дней со дня утверждения отчета о проведении специальной оценки условий труда.

Размещение информации о противодействии коррупции регулирует приказ Минтруда от 07.10.2013 № 530н «О требованиях к размещению и наполнению подразделов, посвященных вопросам противодействия коррупции, официальных сайтов федеральных государственных органов, Центрального банка Российской Федерации, Пенсионного фонда Российской Федерации, Фонда социального страхования Российской Федерации, Федерального фонда обязательного медицинского страхования, государственных корпораций (компаний), иных организаций, созданных на основании федеральных законов, и требованиях к должностям, замещение которых влечет за собой размещение сведений о доходах, расходах, об имуществе и обязательствах имущественного характера». В нем установлены четкие требования к обязательному подразделу «Противодействие коррупции» на сайтах учреждений:

- гиперссылка на подраздел размещается на главной странице, доступ в один клик;
- регламентированы структура и содержание подраздела, описанные в статьях 6–28, в тех частях, которые относятся к учреждению культуры;
- гиперссылка, обеспечивающая доступ к подразделу «Сведения о доходах, расходах, об имуществе и обязательствах имущественного характера» официального сайта Минкультуры, где размещаются сведения о доходах, расходах, об имуществе и обязательствах имущественного характера руководителей, заместителей руководителей и главных бухгалтеров соответствующих подведомственных организаций, в соответствии со статьей 17. На сегодняшний момент этот раздел имеет постоянный электронный адрес: www.mkrf.ru/activities/anti\_corruption/income.

В приказе Минкультуры от 27.04.2018 № 599 «Об утверждении показателей, характеризующих общие критерии оценки качества условий оказания услуг организациями культуры» можно выделить те показатели, по которым производится оценка с учетом сайта учреждения культуры:

#### 1. Открытость и доступность информации об организации культуры

1.1. Соответствие информации о деятельности организации, размещенной на общедоступных информационных ресурсах, перечню информации и требованиям к ней, установленным нормативными правовыми актами:

- на информационных стендах в помещении организации;
- официальном сайте организации в информационно-телекоммуникационной сети интернет.

1.2. Обеспечение на официальном сайте организации наличия и функционирования дистанционных способов обратной связи и взаимодействия с получателями услуг:

- телефона;
- электронной почты;
- электронных сервисов (форма для подачи электронного обращения/жалобы/предложения; раздел «Часто задаваемые вопросы»; получение консультации по оказываемым услугам и пр.);
- обеспечение технической возможности выражения получателем услуг мнения о качестве оказания услуг (наличие анкеты для опроса граждан или гиперссылки на нее).

1.3. Доступность и актуальность информации о деятельности организации культуры, размещенной на территории организации.

2. Комфортность условий предоставления услуг и доступность их получения

Данный критерий неприменим к театрально-зрелищным и концертным организациям в соответствии со статьей 36.1 Федерального закона от 09.10.1992 № 3612-1.

2.1. Обеспечение в организации комфортных условий для предоставления услуг:

- наличие комфортной зоны отдыха (ожидания);
- наличие и понятность навигации внутри организации;
- доступность питьевой воды;
- наличие и доступность санитарно-гигиенических помещений (чистота помещений, наличие мыла, воды, туалетной бумаги и пр.);
- санитарное состояние помещений организаций;
- возможность бронирования услуги/доступность записи на получение услуги (по телефону, с использованием сети интернет на официальном сайте организации, при личном посещении и пр.).
- 2.2. Время ожидания предоставления услуги.

2.3. Доля получателей услуг, удовлетворенных комфортностью условий предоставления услуг.

#### 3. Доступность услуг для инвалидов

3.1. Оборудование территории, прилегающей к организации, и ее помещений с учетом доступности для инвалидов:

- оборудование входных групп пандусами/подъемными платформами;
- наличие выделенных стоянок для автотранспортных средств инвалидов;
- наличие адаптированных лифтов, поручней, расширенных дверных проемов;

– наличие сменных кресел-колясок;

– наличие специально оборудованных санитарно-гигиенических помещений в организации. Данный показатель не применяется к организациям культуры, размещающимся в объектах культурного наследия. В случае нахождения организации культуры в объекте культурного наследия применяются показатели, предусмотренные пунктом 8 приказа Минкультуры от 20.11.2015 № 2834. 3.2. Обеспечение в организации условий доступности, позволяющих инвалидам получать услуги наравне с другими, включая:

- дублирование для инвалидов по слуху и зрению звуковой и зрительной информации;
- дублирование надписей, знаков и иной текстовой и графической информации знаками, выполненными рельефно-точечным шрифтом Брайля;
- возможность предоставления инвалидам по слуху (слуху и зрению) услуг сурдопереводчика (тифлосурдопереводчика);
- наличие альтернативной версии официального сайта организации в сети интернет для инвалидов по зрению;
- помощь, оказываемая работниками организации, прошедшими необходимое обучение (инструктирование) (возможность сопровождения работниками организации);
- наличие возможности предоставления услуги в дистанционном режиме или на дому.
- 3.3. Доля получателей услуг, удовлетворенных доступностью услуг для инвалидов.

4. Доброжелательность, вежливость работников организации

Данный критерий неприменим к театрально-зрелищным и концертным организациям в соответствии со статьей 36.1 Федерального закона от 09.10.1992 № 3612-1.

4.1. Доля получателей услуг, удовлетворенных доброжелательностью, вежливостью работников организации, обеспечивающих первичный контакт и информирование получателя услуги (работники справочной, кассиры и пр.) при непосредственном обращении в организацию.

4.2. Доля получателей услуг, удовлетворенных доброжелательностью, вежливостью работников организации, обеспечивающих непосредственное оказание услуги при обращении в организацию. 4.3. Доля получателей услуг, удовлетворенных доброжелательностью, вежливостью работников организации при использовании дистанционных форм взаимодействия (по телефону, по электронной почте, с помощью электронных сервисов (подача электронного обращения/жалоб/ предложений, запись на получение услуги, получение консультации по оказываемым услугам и пр.)).

#### 5. Удовлетворенность условиями оказания услуг

Данный критерий неприменим к театрально-зрелищным и концертным организациям в соответствии со статьей 36.1 Федерального закона от 09.10.1992 № 3612-1.

5.1. Доля получателей услуг, которые готовы рекомендовать организацию родственникам и знакомым (могли бы ее рекомендовать, если бы была возможность выбора организации). 5.2. Доля получателей услуг, удовлетворенных графиком работы организации.

5.3. Доля получателей услуг, удовлетворенных в целом условиями оказания услуг в организации. Если на сайте предполагается наличие формы обратной связи с вводом данных отправителя, проведение опросов, анкетирование, оформление подписок, онлайн-покупки и иные сервисы, которые подразумевают передачу от посетителя персональных данных, следует учитывать требования Федерального закона от 27.07.2006 № 152-ФЗ «О персональных данных» (с изменениями 29.07.2017) о том, что вся обработка данных должна происходить с согласия субъекта, и оператор, осуществляющий обработку данных, обязан не раскрывать третьим лицам и не распространять персональные данные без согласия субъекта.

Также в организации должно быть назначено лицо, ответственное за организацию обработки персональных данных, введена политика конфиденциальности и условия обработки персональных данных и во всех формах сбора данных должна содержаться ссылка на ее текст, размещенный на сайте, и уведомление пользователя о том, что он принимает эту политику, используя эту форму или сервис.

Полный список требований к организации по сбору, обработке и защите персональных данных, а также ответственность за их неисполнение размещены в тексте Федерального закона.

#### **3.2. Рекомендации**

ГОСТ Р 52872-2012 «Интернет-ресурсы. Требования доступности для инвалидов по зрению», введенный в 2012 году, дает исчерпывающие рекомендации по созданию версии сайта для слабовидящих.

Федеральным законом от 01.12.2014 № 419-ФЗ «О внесении изменений в отдельные законодательные акты Российской Федерации по вопросам социальной защиты инвалидов в связи с ратификацией Конвенции о правах инвалидов» руководствуются, когда учреждениям рекомендуется размещать на своих сайтах официальную информацию о порядке обеспечения доступности для инвалидов объектов и услуг, наличии сертификации уровня доступности, а также адаптировать сам сайт для использования лицами с нарушениями зрения.

Согласно письму Минкультуры от 17.09.2018 № 1299-05-07 рекомендуется добавить сведения об учредителе с размещением логотипа Минкультуры (с гиперссылкой на сайт mkrf.ru) и баннер портала «Культура РФ» как исходящие внешние ссылки в случае их отсутствия на сайте музея.

#### **3.3. Международные рекомендации**

- Принципы качества веб-сайтов по культуре: Руководство / Под редакцией рабочей группы проекта MINERVA EC. – М.: МОО ВПП ЮНЕСКО «Информация для всех», 2006. – 61 с.
- Взаимодействие веб-сайтов по культуре с пользователем: Рекомендации / Под редакцией рабочей группы проекта MINERVA EC. Перевод: Е. Малявская. – М.: ВПП ЮНЕСКО «Информация для всех», 2010. – 201 с.

### 4. Подготовка проекта

Работа по созданию сайта учреждения культуры начинается с письменного проекта. Он является не только отчетным документом, но и систематизирует видение будущего ресурса всеми участниками проектирования, позволяет максимально избежать дальнейших структурных изменений и помогает «не забыть» важные моменты. Документ оформляется как простой текст, должен быть принят рабочей группой и утвержден руководителем учреждения.

Рекомендуется придерживаться следующей структуры проекта:

- 1. Описание, цели и задачи сайта, целевая аудитория.
- 2. Обзор сайтов в сфере деятельности учреждения.
- 3. Календарный план работ. Бюджетная оценка.
- 4. Информационная структура сайта: основные разделы и их содержание.
- 5. Навигационная структура: блоки основных и дополнительных меню, система переходов и возвратов, уровни вложения страниц.
- 6. Содержание главной страницы.
- 7. Типы основных данных и параметры их заполнения.
- 8. Мультимедийные модули.
- 9. Веб-службы и сервисы.
- 10. Мультиязычность.
- 11. Персонализация.
- 12. Требования к дизайну интерфейсов.

#### **4.1. Описание, цели и задачи сайта, целевая аудитория**

В этом разделе необходимо ответить на вопросы: каковы особенности учреждения, зачем создается его сайт (первый или один из нескольких), какие задачи он будет выполнять, на какую аудиторию должен быть рассчитан.

#### **4.2. Обзор сайтов в сфере деятельности учреждения**

В этом разделе необходимо определить, есть ли в сфере деятельности учреждения сайты, которые могут частично являться образцом для подражания в плане информационного наполнения или форм представления, и каковы их преимущества. Из этого списка можно сформировать основные идеи, которые требуется воплотить на новом сайте учреждения.

#### **4.3. Календарный план работ. Бюджетная оценка**

Планировать работы по созданию сайта удобнее в виде календарного плана, где представлены основные этапы работ, сроки их исполнения и ответственные лица. Примерный календарный план может выглядеть так:

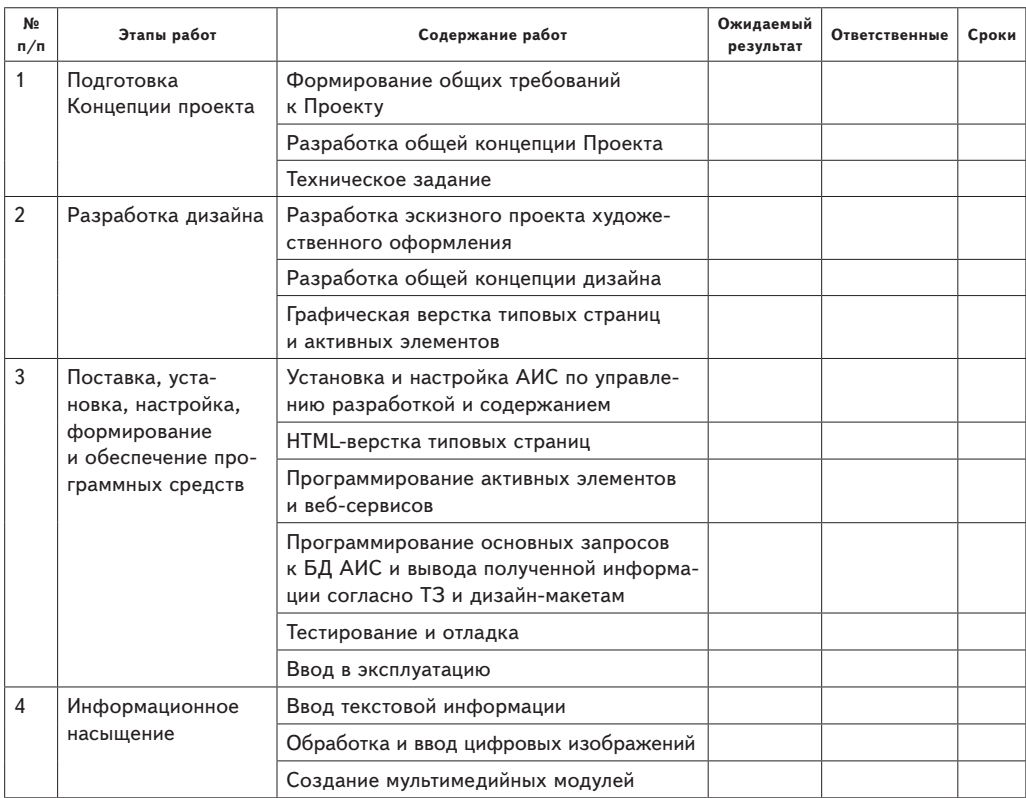

#### **Таблица 1. Календарный план работ**

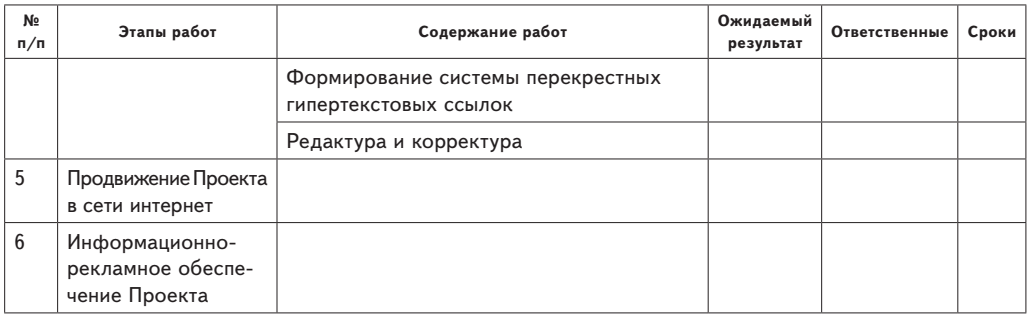

Чаще всего бюджетная оценка проекта складывается на основе календарного плана и учитывает объем работ и срочность их исполнения. Также расчет бюджета проекта происходит на основе анализа структуры и наполнения будущего сайта.

#### **4.4. Информационная структура сайта**

Представляет собой логические разделы представляемой на сайте информации, в зависимости от профиля учреждения может сильно различаться. Можно выделить типовую информационную структуру, которая подходит для большинства учреждений музейного типа.

#### **О музее:**

- общая информация;
- история;
- руководство и администрация;
- структура учреждения;
- основные документы;
- направления деятельности;
- издания музея;
- СМИ о музее;
- партнеры и спонсоры;
- вакансии;
- контакты.

#### **Посетителям/информация:**

- 1. Общая информация:
- карта и маршруты проезда;
- режим работы;

- стоимость билетов, льготные категории;
- правила посещения, правила фото- и видеосъемки;
- для посетителей с маленькими детьми;
- для людей с ограниченными возможностями;
- камера хранения, питание, туалеты, наличие Wi-Fi.
- 2. Экскурсионные и образовательные программы:
- экскурсии, лекции, мастер-классы, интерактивные программы и т. д.;
- правила заказа, оплаты и проведения, условия отмены.
- 3. Дополнительные услуги:
- фотосессии, дни рождения, корпоративные мероприятия и т. д.;
- музейный магазин;
- аудиогиды;
- программа привилегий («Друзья музея»).
- 4. Материалы для скачивания:
- общий буклет (на всех языках);
- музей детям;
- афиша выставок на сезон;
- экскурсии и программы сезона;
- лектории/концерты сезона (при наличии);
- «Музей за час/три часа/полдня»;
- «Стань другом музея» (при наличии программы привилегий).

#### **Афиша/события:**

- Сегодня в музее (текущие события).
- Скоро в музее (афиша).
- Календарь событий (спланировать визит).
- Рубрикатор событий (выставки, концерты, лекции, акции, новогодние праздники, школьные каникулы и т. д.).
- Архив событий.

#### **Коллекции:**

- 1. История формирования коллекции.
- 2. Разделы коллекции.
- 2.1. Рубрикаторы.

2.1.1. Предметы.

3. Справочники коллекций.

Общий именной указатель.

Происхождение.

Материалы, техники.

- 4. Экспозиция.
- 4.1. Здания.
- 4.1.1. Этажи.
- 4.1.1.1. Залы (со схемами и описаниями).
- 4.1.1.1.1. Экспонаты.
- 4.2. Тематические разделы (с описаниями).
- 4.2.1.Списки экспонатов в залах/в тематических разделах.

#### **Новости:**

- Последние новости.
- Архив новостей.
- Рубрикатор новостей.

#### **Медиа:**

- Электронные коллекции.
- Виртуальные туры.
- Фотогалерея.
- Видеогалерея.
- Спецпроекты.
- Онлайн-продажи.
- Мобильные приложения.

#### **Служебные (вспомогательные) страницы и блоки:**

- О проекте (краткая информация о создателях сайта).
- Поиск, расширенный поиск.
- Группы в социальных сетях.
- Форма обратной связи.
- Карта сайта.
- Подписка на новости (с условиями подписки).
- Правила использования материалов и изображений, размещенных на сайте.
- Страница не существует («Ошибка 404»).

#### **4.5. Навигационная структура**

Представляет информационное содержание сайта, сгруппированное по пунктам меню и иерархии переходов. Выделяют типовые навигационные элементы:

**шапка сайта** – верхняя (титульная) область сайта, обозначающая заглавие и границы области сайта. Доступна с любой страницы в основном или сокращенном виде;

**главное (основное) меню** – наиболее кликабельное на сайте, представляет основные блоки информации. Доступно с любой страницы в основном или сокращенном виде;

**боковое фиксированное меню («ушки»)** – раскрывающееся при наведении меню быстрого доступа, обычно сдвигающееся при прокрутке страниц сайта, чтобы всегда находиться в активной области. Доступно с любой страницы;

**техническое (нижнее) меню** – расширенное главное меню с дополнительными техническими пунктами, такими как карта сайта, форма обратной связи и т. д. Доступно с любой страницы;

**подвал сайта** – блок в нижней части страницы, куда выносят полезную, но не первостепенную информацию, носящую скорее справочный характер. Доступно с любой страницы;

**дополнительные меню для каждого раздела** – представляют содержание раздела, доступны только из текущего раздела.

Следует помнить, что вся важная информация должна быть доступна посетителю максимум за два перехода по пунктам меню. Наличие дублирующих ссылок в разных разделах не является ошибкой, сайт должен обеспечить удобство переходов между страницами через дополнительные меню, блоки связанных ссылок, гипертекстовые ссылки.

Можно выделить типовую информационную структуру, которая в равной степени может подходить для большинства учреждений музейного типа.

#### **Шапка сайта**

Логотип учреждения и его полное наименование (кликабельный, работает как переход с любой страницы сайта на главную).

- Ссылки и логотипы вышестоящих (курирующих) учреждений.
- Строка поиска.
- Переключатель языковых версий.
- Блок авторизации (при наличии).
- Адрес (если он один для музея) и один главный телефон.

#### **Главное меню**

- Посетителям (информация для посетителей).
- О музее.
- Выставки и события.
- Экспозиция.
- Коллекции.
- Медиа (при наличии).
- Контакты.

#### **Боковое фиксированное меню («ушки»)**

- Спланировать визит (календарь событий).
- Новости.
- Медиа (при наличии).
- Издания музея.
- Часы работы.
- Стоимость билетов.
- Карта проезда.
- Полезные материалы (при наличии материалов на скачивание).

#### **Техническое меню**

- Полностью или выборочно: пункты главного меню.
- Новости.
- Партнеры и спонсоры.
- Вакансии.
- Карта сайта.
- Контакты.
- Обратная связь (написать письмо).

#### **Подвал сайта**

- Логотип учреждения и его полное наименование со знаком копирайта.
- Полный адрес с индексом и основные телефоны.
- Ссылки на группы в социальных сетях.
- Ссылка на страницу или форма подписки на e-mail-рассылку учреждения.
- Ссылка на условия использования материалов сайта.
- Ссылка на страницу «О проекте» или упоминание разработчиков сайта.

Дополнительные меню в каждом разделе представляют содержание этого раздела или основные подразделы, на которые акцентируется внимание посетителя. Они могут быть боковыми, строчными, раскрывающимися с подпунктами (иерархические). Можно совсем отказаться от дополнительных меню, реализовав навигацию через «хлебные крошки» – навигационную строку, отображающую путь пользователя вглубь разделов. Эта строка помогает пользователю быстро вернуться назад или подняться на один или несколько разделов выше, всегда видеть текущий раздел.

#### **4.6. Содержание главной страницы**

Особое внимание следует уделить проработке содержания главной страницы. Это «визитная карточка» учреждения, основной инструмент перехода пользователя по сайту и информирования о важных текущих событиях. Она должна сочетать уникальное визуальное решение (узнаваемый стиль этого музея), удачную навигацию, мультимедийные блоки и важную текстовую информацию и при этом не быть перегруженной.

Необходимыми элементами главной страницы сайта музейного учреждения являются:

- все навигационные элементы шапка и подвал сайта, основное и техническое меню, боковое меню («ушки»);
- мультимедийный блок основная кликабельная зона страницы, анонс мероприятий, самые интересные текущие выставки, программы, новые услуги. Может быть как фотографическим, так и видеороликом, и презентацией, и интерактивной зоной;
- последние новости, требующие внимания. Возможно, в сочетании с отдельным блоком «Обратите внимание»;
- пиктограммы или баннеры переходов в наиболее важные разделы или страницы сайта (не более пяти);
- для порталов, состоящих из нескольких сайтов, переходы на ресурсы системы портала;
- основная краткая информация для посетителя в раскрытом виде здания музея, часы работы, покупка билетов;
- виджеты социальных сетей, системы оценки качества и т. п.

Очень важно не поддаваться желанию поставить всю информацию на главную страницу. Необходимо приучать пользователя уходить вглубь сайта, направляя его с главной страницы, но не заменять ею все разделы сайта. Избыток информации на главной может спровоцировать негативные отклики и отказ пользователя работать с сайтом.

#### **4.7. Типы основных данных и параметры их заполнения**

Для каждого сайта согласно его структуре будут формироваться типы основных данных, которые заносятся в систему управления контентом. Можно выделить общие для сайтов музеев данные, которые, скорее всего, будут представлены на сайте:

- **текстовая страница с расширенным функционалом:** заголовок, основной и дополнительный текст, иллюстрации, файлы на скачивание, возможность вывода списка вложенных страниц, возможность временно скрыть страницу из меню и с сайта;
- **типовой раздел:** заголовок, дополнительное меню, пояснительный текст, текстовый или пиктографический список подразделов;
- **наборное меню:** набор ссылок, позволяющий сформировать дополнительное меню для любого раздела одного из заданных интерфейсов;
- **карточка музейного предмета:** набор атрибуционных данных (инв. номер, автор, название, датировка, материал и техника, размер, происхождение), текстовое описание. Многие поля можно превратить в полноценные справочные материалы, если выбирать значения из заданных списков, и этим создавать указатели коллекций: авторы, коллекционеры, хронология, вид искусства, техники, материалы, экспозиционная топография;
- **разделы экспозиции:** тематические, здания, залы возможно построение на базе текстовой страницы, но с интерактивными планами помещений;
- **карточки новости, события, публикации в прессе:** тоже на базе текстовой, но с добавлением даты (публикации новости/проведения события/выхода статьи в прессе), гиперссылок, дополнительных блоков текстов и фотографий, настроек выводов в ленты на сайте.

Следует всегда помнить, что при наличии версий сайта на нескольких языках текстовая информация должна дублироваться на них и справочники должны иметь языковые поля для заголовков и описаний.

При разработке мультиязычных сайтов допускается сокращение информации на других языках. Для всех версий, кроме русской, можно сократить количество страниц сайта и объем информации на них. Подробнее этот вопрос разобран в разделе 10 Методических рекомендаций.

#### **4.8. Мультимедийные модули**

Встраивание на сайт модулей, содержащих мультимедийный контент, всегда требует особого внимания, так как технологии, используемые при их создании, могут требовать дополнительных установок скриптов или, наоборот, их отключения для избегания конфликтов.

Самым простым медиаблоком является заставочный блок сменяемых баннеров, размещаемый обычно на главной странице сайта или в разделе выставок. Такой блок должен содержать только актуальную и наиболее важную информацию для посетителя. Для каждого баннера рекомендуется определять временной диапазон его актуальности и автоматически убирать неактуальные по дате баннеры.

Вместо заставочного баннера иногда используют полноэкранную короткую видеозаставку. Она запускается после обновления страницы и длится не более 30 секунд, при необходимости ее можно пропустить и перейти на стандартную главную страницу сайта.

Интерактивные элементы, используемые на сайтах музеев, разнообразны, но чаще всего это планы этажей экспозиции, анимация на базе произведений искусства или событий, детализированный просмотр произведений искусства.

Полноценными спецпроектами можно считать виртуальные экскурсии и выставки, подготовленные медиапрезентации, управляемые пользователем или с заданным алгоритмом, тематический видеоконтент, синхронный просмотр произведений или их 3D-проекций.

3D-моделирование также можно считать отдельным направлением медиаконтента на сайтах, используемого для представления экспозиционного пространства, произведений искусства, процессов реставрации, будущих проектов музейных помещений и новых зданий, создания квестов и симуляторов прогулок по музею.

Необходимо помнить, что избыток медиаконтента может существенно замедлить загрузку страниц сайта, а также привести к некорректной работе на не очень мощных компьютерах и мобильных устройствах. С другой стороны, полное отсутствие медиаконтента может превратить сайт в текст с картинками.

#### **4.9. Веб-службы и сервисы**

Здесь будет рассмотрен именно набор пользовательских служб и сервисов, размещаемых на сайтах для взаимодействия с аудиторией, а не программные аспекты работы приложений взаимодействия типа «клиент – сервер».

Самой популярной службой является электронная почта, и наличие корпоративной почты типа name@domain.ru (где domain.ru – доменное имя, принадлежащее учреждению) у всех сотруд-

ников одного учреждения настоятельно рекомендуется. Кроме почты сотрудников, на домене музея будут находиться служебные почтовые ящики типа:

- «info@» общий для всех поступающих писем,
- «support@» для технической поддержки,
- «feedback@» для форм обратной связи с посетителями и т. д.

Форум и комментарии тоже популярны на сайтах для поддержания «живого общения» с посетителями. Хотя сейчас это живое общение в большей степени стало функцией социальных сетей, и даже модуль комментариев к страницам сайта принято делать через авторизацию в социальных сетях. Форум и комментарии необходимо постоянно модерировать, очищать от рекламы, спама и так называемых «интернет-троллей» (использующих виртуальное общение с нарушением этики сетевого взаимодействия в форме агрессивного, издевательского и оскорбительного комментирования с целью нагнетания конфликтов), поддерживать и направлять обсуждения.

Формы сбора данных (анкеты, опросы), тесты, викторины сохраняют свою актуальность для взаимодействия с аудиторией, могут быть представлены как формами на скачивание, так и полностью интерактивными сервисами типа «вопрос – ответ» с выдачей результата пользователю и записью его в базу для аналитики в самом учреждении.

Подписки на новости с целью получать новостные рассылки также прочно вошли в жизнь музеев, когда формируемая база электронных адресов используется для точечного анонсирования информации о музее. Форма подписки может быть простой (одно поле для ввода адреса) и сложной (небольшой анкетой), отправляющей письмо напрямую на почту музея или формирующей таблицу с ответами для ручной обработки (реализованной через Google Forms, Survio, FormDesigner и т. п. сервисы).

Сложные пользовательские сервисы – отдельные приложения, выполняющие большой набор функций. Из самых известных в музейной сфере можно назвать Rijksstudio www.rijksmuseum.nl/en/rijksstudio: графический конструктор на сайте Rijksmuseum (Амстердам), в котором пользователь может вырезать фрагмент из цифровой фотографии произведения искусства, сохранить его в персональной галерее, заказать с ним сувенирную продукцию или репродукцию на холсте или бумаге. Подобные сервисы формируют «лицо» музея в интернете, но их разработка – дорогостоящая и длительная по времени.

Сервисы, предоставляемые информационной системой «Единое информационное пространство в сфере культуры» (АИС ЕИПСК), созданной и развиваемой Министерством культуры Российской Федерации, имеют интерфейс отдельных блоков (виджетов) с настраиваемым внешним видом. Они предоставляют дополнительный функционал администратору сайта и снижают временные затраты на работу с контентом о мероприятиях учреждений. Для многих виджетов можно настроить формат их вывода: всплывающее диалоговое окно, полоса внизу страницы, полоса вверху страницы или блок внизу страницы.

**Виджет «Социальная группа».** Позволяет разместить информационный блок на сайте, предлагающий пользователю подписаться на сообщество музея в социальной сети («ВКонтакте», «Одноклассники» или Facebook).

**Виджеты «Список событий»/«Карта событий».** Предоставляют возможность вывода в определенный блок на сайте мероприятий учреждений, полученных из АИС ЕИПСК, для снижения объема ручной работы. При необходимости мероприятия можно вывести в виде списка или карты.

**Виджеты «Анонс»/«Анонс события»/«Анонс места».** Используются для анонсов новостей или мероприятий учреждений с возможностью обратной связи для пользователей сайта. Данный метод позволяет повысить вовлеченность аудитории сайта и обеспечивает популяризацию выбранных мероприятий.

Детально ознакомиться с возможностями, предоставляемыми АИС ЕИПСК, вы можете на сайте all.culture.ru.

#### **4.10. Мультиязычность**

На этапе проектирования решается, будет ли сайт учреждения поддерживать другую языковую версию. Во всех случаях, если есть хоть малейшая вероятность нескольких языков, следует сразу предусматривать языковые версии, чтобы затем архитектура сайта и данных позволяла их переключать между собой. Существует три способа создания языковых версий.

**Полная** – идентичность содержания и структуры сайта для всех языков. Тогда механизм переключения языка на странице приводит к тому, что пользователь видит весь текст на другом языке, все остальное остается неизменным. При отсутствии перевода может выводиться русский текст или сообщение (на другом языке) типа «Извините, текст представлен только на русском

языке». Если выбран этот тип, тогда нужно предусмотреть, чтобы все текстовые значения полей в карточках страниц сайта и вся навигация содержали информацию для разных языков, материалы на скачивание были представлены на нужных языках, изображения (содержащие текст) тоже могли бы загружаться для разных языков. Пример такого сайта – ресурс музея Прадо (www.museodelprado.es), поддерживающего полный перевод всего материала на английский язык.

**Отдельная языковая версия** – в этом случае для каждого из языков (или групп языков) создается отдельная мини-версия сайта с сокращенными текстами, упрощенной структурой или же, наоборот, с разделами, интересными только посетителям из стран этой языковой группы. Если выбран этот тип, языковая версия сайта разрабатывается отдельно от основной, со своим визуальным рядом, интерфейсами, наполнением. Возможно, стоит продумать и отдельную стратегию продвижения такого ресурса в интернете в профильных языковых каталогах и поисковых системах. По этому пути пошел Лувр (www.louvre.fr), имеющий для китайского и японского языков сокращенное наполнение, а для остальных (кроме английского) только буклет для скачивания в формате PDF.

**Автоматический перевод** – самый бюджетный и наименее корректный вариант создания языковой версии сайта, когда на русскоязычный сайт встраивается модуль автоматического перевода (например от Google, Promt, Яндекс или Bing). Его преимущество в том, что, однажды встроив специальный код на сайт, далее пользователь только выбирает нужный язык и все переводится бесплатно и автоматически, база языков у переводчиков очень большая. Например, так поступил музей Метрополитен (metmuseum.org). Основной недостаток – перевод подстрочный, технический, позволяющий уловить лишь общий приблизительный смысл того, о чем идет речь, но некорректный с точки зрения грамматики, лексики и семантики. Иноязычный посетитель вряд ли воспользуется этой функцией для изучения материалов музейного сайта, научных текстов и коллекций.

В зависимости от профиля учреждения, его культурных связей и предполагаемой аудитории необходимо выделить приоритетные языки для перевода сайта. Самыми распространенными в мире на сегодняшний день являются: из европейских – английский, испанский, французский; из ближневосточных – арабский; из дальневосточных – китайский и японский.

#### **4.11. Персонализация**

Закрытый раздел, вход в который осуществляется с помощью формы авторизации, является инструментом персонализации сайта. Фактически это наличие личного кабинета (ЛК) сотруд-

ника или партнера учреждения, представителя СМИ или родителя ребенка, занимающегося в кружке, для которого есть информация, доступная адресно, персонально. Публичного доступа к ней нет, индексирование поисковыми системами заблокировано.

Разработка функционала и интерфейсов личного кабинета обычно составляет существенную часть в проектировании и в бюджете сайта. Необходимо продумать вопрос, какую именно типовую информацию и для каких категорий пользователей там нужно публиковать, кто, как часто и каким образом будет ее размещать в ЛК, какие разграничения доступа к ней могут быть.

Если на сайте предполагается проведение опросов, анкетирование, оформление подписок, онлайн-покупки и иные сервисы, которые подразумевают передачу от посетителя персональных данных, следует учитывать требования Федерального закона от 27.07.2006 № 152-ФЗ «О персональных данных» (с изменениями и дополнениями, вступившими в силу с 01.09.2015) о том, что вся обработка данных должна происходить с согласия субъекта и оператор, осуществляющий обработку данных, обязан не раскрывать третьим лицам и не распространять персональные данные без согласия субъекта, хранить и обрабатывать персональные данные на защищенных мощностях и уведомлять уполномоченный орган (Роскомнадзор) о намерении оператора осуществлять обработку персональных данных.

В целом можно сказать, что для наличия и ведения персонализированного раздела сайта необходимы твердое обоснование и финансовые возможности. Функции ЛК можно частично реализовать другими доступными способами, например адресной рассылкой материалов, выложенных в облачных хранилищах с ограничением доступа, созданием закрытых групп в социальных сетях, ведением корпоративных порталов.

#### **4.12. Интеграция с АИС «Единое информационное пространство в сфере культуры»**

АИС ЕИПСК предоставляет возможность для интеграции с сайтом учреждения в части автоматизации передачи сведений об учреждении, мероприятиях и местах их проведения сайтом учреждения в АИС ЕИПСК. Однако организация интеграционного взаимодействия является достаточно сложным и трудозатратным процессом и рекомендуется только учреждениям с большим количеством мероприятий (более 1000 мероприятий в год) и сложной внутренней организационной структурой, задействованной в процессе подготовки сведений.

В случае принятия решения о целесообразности интеграции рекомендуется включить в техническое задание требования о двусторонней интеграции сайта музея с АИС ЕИПСК. Интеграция должна обеспечивать:

- одностороннюю синхронизацию нормативно-справочной информации из АИС ЕИПСК в сайт музея;
- создание анонсов мероприятий и обзоров статей в интерфейсе администрирования сайта музея с автоматической отправкой сведений в АИС ЕИПСК;
- получение и отображение информации о статусе модерации материалов в АИС ЕИПСК в интерфейсе администрирования сайта музея.

Такое техническое решение позволит минимизировать трудозатраты сотрудников музея по размещению сведений на сайте музея и в АИС ЕИПСК.

Техническая документация программных интерфейсов АИС ЕИПСК размещается по следующим адресам:

- Публичный интерфейс чтения данных all.culture.ru/public/json/howitworks.
- Приватный интерфейс записи данных (необходимый ключ интеграции вы можете получить у группы технической поддержи АИС ЕИПСК) [all.culture.ru/public/json/howitworks/import](https://all.culture.ru/public/json/howitworks/import).

#### **4.13. Подготовка технического задания**

Этап подготовки технического задания включает организацию рабочей группы от музея, формирование проекта сайта, календарного плана и бюджетной оценки проекта, запрос коммерческих предложений от потенциальных подрядчиков и оформление документации.

Рабочая группа от музея обычно включает людей, занимающих должности:

- главного хранителя;
- замдиректора по научной работе;
- замдиректора по развитию или начальника отдела развития и стратегических проектов;
- замдиректора по ИТ или начальника отдела ИТ;
- начальника отдела по связям с общественностью (PR).

Рабочая группа создается распоряжением по музею и наделяется полномочиями утверждения решений по проекту, внесения изменений в структуру и содержание сайта, принятия решений о привлечении специалистов и научных кураторов для предоставления текстового и иллюстративного материала.

Заседания рабочей группы фиксируются протоколами за точную дату.

Типовая структура технического задания обычно включает следующие разделы:

- 1. Цель оказания услуг.
- 2. Характеристика объекта оказания услуг.
- 3. Состав, перечень и объем услуг.
- 4. Место оказания услуг.
- 5. Требования к оказанию услуг.
- 6. Сроки оказания услуг.
- 7. Порядок сдачи-приемки работ.
- 8. Авторские права.

Проект сайта с информационной и навигационной структурой, типами данных, содержанием главной страницы, перечнем веб-сервисов и мультимедийных модулей, указанием на наличие мультиязычности и персонализации необходимо включить в техническое задание в качестве приложения.

#### **4.14. Требования к программированию и верстке**

Рекомендуется, чтобы сайт корректно (без деградации интерфейса) работал в самых распространенных браузерах: Google Chrome, Microsoft Internet Explorer и Edge, Mozilla Firefox, Apple Safari, Opera выпуска текущего года, и на указанных операционных системах:

- стационарные ПК: Microsoft Windows 10 и выше, актуальной Apple Mac OS, ОС семейства Linux, информация должна корректно отображаться без предустановленных flash-модулей и иного дополнительного программного обеспечения;
- мобильные устройства на актуальных версиях Apple iOS, Android, Windows 10 и выше.

Существуют типовые требования к программированию и верстке, которых следует в целом придерживаться при формировании технического задания на разработку сайта:

1. Все ссылки на внутренние (собственные) страницы должны открываться в том же окне браузера, кроме исключительных случаев, прямо указанных в техническом задании, а ссылки на внешние ресурсы должны открываться в новом окне.

- 2. Графические элементы:
- названия файлов должны соответствовать применению (например: header.jpg, menubg.gif);
- все цифровые изображения, которые относятся к информационной части макета, должны содержать атрибут «alt»;

- по возможности все изображения, кроме тех, которые относятся к информационной части макета, должны выноситься в таблицы стилей;
- при вставке изображений необходимо использовать относительные пути и указывать собственные размеры изображений;
- качество (уровень сжатия) изображений в формате JPEG не менее 60, при сжатии не должно возникать видимых дефектов, характерных для данного формата, GIF-формат использовать только для сжатия малоцветных изображений (менее 256 цветов).

#### 3. HTML-код:

- заголовок документов должен соответствовать стандартам HTML 5;
- в макетах должны присутствовать комментарии к основным элементам страницы: верхняя часть страницы, логотип, меню, заголовок страницы, контент, вставки модулей (если есть), нижняя часть страницы;
- все JS-скрипты должны быть вынесены в отдельные файлы и в папку JS и минифицированы (уменьшены в размере) путем удаления символов, незначимых для интерпретатора;
- все стили должны быть вынесены в отдельные файлы и папку CSS и минифицированы путем удаления символов, незначимых для интерпретатора;
- верстка должна проводиться на основе блочных элементов;
- таблицы должны использоваться только для представления табличных данных;
- должна быть предусмотрена возможность изменения размеров содержимого информационных блоков как в меньшую, так и в большую сторону;
- элементы форм необходимо верстать с элементом «LABEL».

#### 4. Стили CSS:

- стили должны быть написаны для всех основных тегов (body, h1-h6, p, a:link, a:hover, a:visited, a:active, ul, ol, li, table, tr, td, fieldset);
- названия классов и id должны по смыслу соответствовать применению (например, header, menu, footer);
- если не указано иное, границы для изображений, являющихся ссылками, отсутствуют;
- размер шрифта основных элементов должен быть одинаковым.

#### 4.15. Требования к дизайну интерфейсов

Первоначально утверждаются первичные макеты интерфейсов в электронном и печатном видах, правки письменно фиксируются. Далее макеты корректируются и передаются в му-

зей на утверждение, и после принятия макетов детально прорабатываются используемые в макетах элементы.

Если музей имеет разработанный фирменный стиль (брендбук), в котором определены цветовые решения, использование логотипа, шрифты, то дизайн сайта должен выполняться на основе этого фирменного стиля.

Разрабатываемые интерфейсы должны в целом соответствовать типовым требованиям:

- минимальное поддерживаемое разрешение 1024 $\bar{x}$ 68 пиксел, для разрешения 800 $\pm$ 40 пиксел допустима горизонтальная прокрутка, но строка основного текста не должна превышать 800 пиксел;
- графическое оформление не должно вступать в визуальное несоответствие
- с представляемыми изображениями предметов музейного фонда;
- для интерактивных меню разрабатываются стили отображения в зависимости от действий пользователя;
- необходимо выполнение всей навигации средствами текстовой верстки;
- основной текст набирается одним из кросс-платформенных шрифтов, сглаживание недопустимо;
- должны быть разработаны стили заголовков, оформления таблиц, списков, пунктов меню, форм, посещенных и непосещенных гиперссылок;
- нижняя часть интерфейса должна содержать информацию об авторских правах и прочую служебную информацию;
- необходимо предусмотреть возможность расширения количества языков интерфейса.

Типовые технические требования к передаваемым графическим материалам:

- макет передается в верстку чаще всего в форматах PSD или TIFF (возможны также варианты AI или INDD, Sketch или иные, выполненные в распространенных программах дизайна интерфейсов), цветовое пространство – sRGB, файл должен содержать все используемые в макете слои, за исключением корректирующих;
- каждый слой должен быть именован в соответствии с содержимым, все слои одного логического элемента необходимо группировать в одну папку, выравнивание слоев – строго по модульной сетке с точностью 1 пиксел, сетка задается в явном виде с помощью направляющих;
- в случае неоднородности фона он должен быть подготовлен в виде бесшовной текстуры минимального размера;

– для текстовых элементов (за исключением акцидентных) в обязательном порядке указывается гарнитура шрифта и его размер (в комментариях). Трансформации с текстом недопустимы. Размер меняется строго изменением кегля, все используемые в макете шрифты передаются вместе с макетом.

#### **4.16. Требования к системе управления содержанием**

Желательно, чтобы система управления содержанием была бесплатной для конечного пользователя и поддерживалась и развивалась одной из крупных компаний на рынке, была реализована на основе открытых исходных программных кодов, возможности ее развития и техническая поддержка в целом не должны зависеть от первоначального разработчика системы.

Должна обладать следующим набором функциональных возможностей:

- разграничение прав доступа пользователей;
- простая навигация по разделам;
- атрибутивный и полнотекстовый поиск информации с предоставлением результатов поиска в удобном для пользователя виде;
- сбор статистики использования;
- корректная работа в браузерах Google Chrome, Microsoft Internet Explorer и Edge, Mozilla Firefox, Apple Safari, Opera выпуска текущего года;
- корректное отображение информации на компьютерах без предустановленных flash-модулей и иного дополнительного программного обеспечения;
- поддержка многоязычного интерфейса.

В системе должен быть реализован механизм своевременной актуализации содержания и необходимый набор интерфейсов для работы сотрудников музеев, она должна обеспечивать совместную работу пользователей на всех этапах создания, обслуживания и использования. Пользовательские интерфейсы должны быть разработаны на основе web-технологий и выполнены на уровне, понятном широкому кругу пользователей.

Система должна быть установлена на хостинге учреждения, настроена и передана в оперативное управление и поддержку музеям с предварительным обучением сотрудников музеев. К системе должна быть передана техническая документация для уровня доступа «администратор» и «контент-менеджер».

#### **4.17. Требования к подготовке информационных материалов**

Текстовые материалы, готовящиеся для размещения на сайте, рекомендуется предоставлять в форматах doc/docx (допускаются rtf, txt), xls/xlsx, ppt/pptx, а цифровые изображения – в форматах jpeg/jpg, tif/tiff, gif, png.

Все цифровые изображения, используемые в текстовых материалах, должны быть также отдельно предоставлены в исходном качестве в папке, идентичной по названию документа, в котором они использовались.

Перед постановкой на сайт все тексты должны пройти научную редактуру и корректуру и быть утверждены внутри учреждения ответственными за это лицами.

При осуществлении переводов информационных материалов на другие языки требуется соблюдение точности (правильной передачи мысли автора исходного текста), полноты (отсутствие пропуска существенных для изложения фрагментов оригинала), соответствия другим аналогичным материалам языка перевода, соответствия нормам и правилам языка перевода и использования языковых эквивалентов терминов времени исходной датировки, которые были бы аутентичны для современного языка перевода.

Рекомендуемый объем материалов для наполнения сайта:

- для текстовых страниц с общей информацией, выставок не менее 500 и не более 4000 знаков с пробелами;
- зданий, залов и экспозиций, всех событий (кроме выставок) не менее 400 и не более 2000 знаков с пробелами;
- предметов музейного фонда не менее 200 и не более 1000 знаков на единицу хранения.

### 5. Подготовка к разработке и наполнению сайта

#### **5.1. Типы сайтов**

Прежде чем приступать к непосредственной работе над сайтом, необходимо определить, какой тип интернет-ресурса нужен музею и по какому адресу.

Среди открытых интернет-сайтов можно выделить несколько основных типов, подходящих для основного сайта учреждения музейного типа (остальные, типа форума, магазина, каталога и т. д., здесь не рассматриваются):
- **Сайт-визитка** состоит из нескольких страниц с достаточно простым дизайном, наполненных базовой информацией, главное достоинство которой – ее актуальность.
- **Промосайт** скорее рекламный сайт, созданный для продвижения услуг и получения высоких рейтингов посещаемости, оптимизированный под поисковые системы, с ярким дизайном и небольшим содержанием. Чаще всего не основной сайт учреждения, но бывают исключения.
- **Информационный сайт** самый распространенный вид серьезного интернет-ресурса, состоящего из нескольких крупных разделов, в которых сгруппирована информация. Основная его задача – дать максимум информации для всех категорий посетителей сайта. Основная проблема – ее итоговая избыточность и сложность восприятия научных текстов музейных специалистов простыми посетителями.
- **Тематический сайт** всегда дополняет основной, посвящен отдельной выставке, коллекции, проекту, должен иметь перекрестные ссылки с главным сайтом, но при этом – отдельные счетчики посещаемости и стратегию продвижения.
- **Интернет-портал**  широкое понятие, обозначающее и систему сайтов одного заказчика, и крупный сайт с большим объемом информации, и сайт – агрегатор ссылок на другие ресурсы по теме. В целом для музеев такой вид – редкий, более характерен для крупных учреждений типа ГМИИ им. А.С. Пушкина, Государственного Эрмитажа, Галереи Тейт, Музея Метрополитен и т. д.

### **5.2. Доменные имена, хостинг**

Чтобы сайт учреждения стал доступен в интернете, необходимо дать ему имя в сети (доменное имя) и «прописать» его в определенном месте (на сервере), куда это имя будет обращаться. Существует несколько способов сделать это:

- приобрести от имени учреждения доменное имя (или несколько имен) вида museumname.ru и отдельный хостинг. Этот вариант рекомендуется как основной, чтобы у музея был собственный адрес и им управляемый сайт. Доменное имя часто становится частью бренда музея, а собственный хостинг позволяет вести независимую разработку сайта. Но он же – самый затратный и трудоемкий;
- договориться о размещении сайта на уже существующем доменном имени, например как раздел на общекультурном портале региона или вышестоящей организации в формате доменного имени третьего уровня (субдомена) вида museumname.region.ru.

Доменное имя – это имя сайта, являющееся одновременно его адресом в сети, или, техническим языком, символьное имя, помогающее находить адреса интернет-серверов в составе

вышестоящей по иерархии зоны (домена). Доменные имена дают возможность адресации интернет-узлов и расположенных на них сетевых ресурсов (веб-сайтов, серверов электронной почты, других служб) в удобной для человека форме.

Домены приобретаются у аккредитованных национальных регистраторов, чаще всего одновременно с хостингом, чтобы было удобнее ими управлять. Список компаний представлен на сайте Координационного центра национального домена сети интернет cctld.ru/ru/registrators. Одно учреждение может приобрести несколько доменных имен по своему выбору и направить их на один сайт.

Для российских музеев основными доменными зонами, в которых приобретаются имена, являются .RU и .РФ (кириллические имена). Далее, в зависимости от потенциальной аудитории сайта, можно приобрести имена в других доменных зонах:

1. .SU или .INFO – если нужное музею доменное имя в зоне .RU уже занято;

2. .ORG – если планируется обширная зарубежная (европейская и американская) аудитория; 3. .MUSEUM – специальная доменная зона для музеев. Имя можно зарегистрировать только при наличии специального идентификатора, подтверждающего, что музей является членом одной или нескольких музейных ассоциаций, или получив специальный community ID у администрации доменной зоны about.museum;

4. .ART – специально созданная доменная зона для учреждений культуры и искусства, творческих объединений и профессионалов, аукционных домов, издательств, коллекционеров и бизнес-решений в этой области, а также для образовательных учреждений в сфере искусства; 5 .дети, .NET, .PRO, .ME – другие тематические доменные зоны, список которых постоянно расширяется. С полным списком можно ознакомиться при выборе доменного имени у национального регистратора.

Выбранное доменное имя проверяется через сайт регистратора на существование уже занятого в разных доменных зонах. И свободный можно сразу приобрести через личный кабинет на сайте регистратора. Если доменное имя занято, можно попробовать связаться с его владельцем и договориться о перекупке с переоформлением на учреждение.

Стандарт протокола для разработки сайта – https, к домену должен быть подключен SSLсертификат, обеспечивающий шифрование данных.

Хостинг – это место, где физически расположен сайт учреждения, его «дом» или, техническим языком, место на сервере, собственном или арендованном у компании-хостера. Именно сюда будет обращаться доменное имя, чтобы отобразить сайт в браузере. Различают несколько основных типов хостинга:

- виртуальный хостинг оплаченное место на сервере хостера, где находится сайт учреждения и еще несколько сайтов других клиентов хостера. Является самым бюджетным вариантом размещения, подходит для начинающих разработчиков, не имеющих навыков администрирования серверов, то есть большинства музейных учреждений, кроме самых крупных. Доступ к настройкам самого сервера имеет только техническая поддержка хостинга, в которую клиенты пишут заявки на обслуживание и устранение неполадок. Средняя стоимость (в зависимости от тарифа) – от 1000 до 4500 руб. Премиум-тариф обойдется в два–три раза дороже самого дорогого тарифа, но предоставляет больше свободного места, высокую скорость работы и быструю техническую поддержку;
- виртуальный сервер (Linux или Windows VPS) выделенный только для одного клиента виртуальный сервер, при этом на физическом сервере хостера могут находиться несколько таких виртуальных серверов. Требует администрирования со стороны клиента, но дает больше возможностей для настроек. Стоимость – в 10–15 раз дороже, чем виртуальный хостинг, и в два–три раза дороже, чем виртуальный хостинг премиум;
- выделенный сервер VDS (на основе SSD или на SATA HDD) выделенная серверная стойка (оборудование) в дата-центре хостера для одного клиента, на котором только он располагает свои сайты. Требует администрирования со стороны клиента, но дает максимум возможностей для настроек. Стоимость – в два–пять раз дороже, чем виртуальный сервер, цифра сильно зависит от типа используемых жестких дисков и их объема;
- собственный сервер это сервер учреждения, который находится на его территории, им администрируется, и вся ответственность за сохранность информации и работу сервера лежит на учреждении. Требует покупки и наличия квалифицированного системного администратора.

При выборе хостинга следует обратить внимание на авторитет компании и ее надежность, удобство и простоту использования хостинга, скорость работы, возможности развития ресурса, работу службы технической поддержки, пакеты услуг и тарифы. Для принятия решения рекомендуется сравнить хостинги или воспользоваться услугами профильных сайтов типа bestwebhost.ru, top10hosting.ru, ru.hostings.info или аналогичных. На сегодняшний день в этой сфере работает более 10 крупных хостинг-компаний: HC, iHC, HTS, SpringHost, HostLand, Hoster, SWEB, ActiveCloud, Reg.RU, Beget, Agava, TimeWeb.

**Важно!** Приобретение доменных имен и хостинга должно осуществляться только от музея **как юридического лица**. Учреждение регистрируется на сайте выбранного хостера

(или регистратора) и приобретает доменное имя и хостинг или предоставляет доступ к ЛК подрядной организации для приобретения, если оно включено в договор разработки сайта. Всегда владельцем доменного имени и хостинга должен быть музей во избежание дальнейших спорных ситуаций с разработчиками и утери контроля над уже созданным сайтом и известным доменным именем!

### **5.3. Обязательные разделы сайта**

Как уже было указано в разделе о нормативной базе, есть законодательно зафиксированная обязательная информация, которую необходимо разместить на официальном сайте учреждения музейного типа. Если объединить эти требования, то получится следующий перечень.

Основная официальная информация об учреждении:

- полное и сокращенное название учреждения;
- дата создания, учредитель(и);
- место нахождения, почтовый адрес, включая филиалы (при наличии), схема проезда;
- режим, график работы;
- контактные телефоны и адреса электронной почты;
- структура и органы управления, Ф. И. О. и должности руководящего состава музея, структурных подразделений и филиалов (при их наличии).

### **Документы:**

- копия устава;
- учредительные документы;
- копии лицензий на осуществление деятельности, подлежащей лицензированию;
- копия плана финансово-хозяйственной деятельности или бюджетной сметы (информация об объеме предоставляемых услуг);
- информация о выполнении государственного/муниципального задания, отчет о результатах деятельности;
- копии нормативных правовых актов, устанавливающих цены (тарифы) на услуги либо порядок их установления, перечень оказываемых платных услуг, цены (тарифы) на услуги;
- противодействие коррупции;
- сводные данные о результатах проведения специальной оценки условий труда в части установления классов (подклассов) условий труда на рабочих местах и перечня мероприятий по улучшению условий и охраны труда (в течение 30 дней со дня утверждения отчета);

- информация о материально-техническом обеспечении предоставления услуг организацией культуры,
- результаты независимой оценки качества оказания услуг, план по улучшению качества работы организации;
- раздел для направления предложений по улучшению качества услуг организации (форма обратной связи).

#### **Информация о проводимых мероприятиях:**

- о предстоящих выставках и экспозициях, о новых мероприятиях;
- виртуальных экскурсиях по музею.

# **Информация, которая размещается, опубликовывается по решению организации культуры и ее учредителя**

### **Порядок оценки качества работы учреждения:**

- баннер и виджет оценки качества с официального сайта quality.mkrf.ru;
- желательно также обеспечить (влияет на оценку):
	- • сохранение возможности навигации по сайту при отключении графических элементов оформления сайта, карты сайта;
	- время доступности информации с учетом перерывов в работе сайта;
	- наличие независимой системы учета посещений сайта и раскрытие этой информации;
	- наличие встроенной системы контекстного поиска по сайту;
	- бесплатность, доступность информации на сайте;
	- • отсутствие нарушений отображения, форматирования или иных дефектов информации на сайте;
	- • дата и время размещения информации;
	- доступ к разделу «Независимая оценка качества предоставления услуг» должен быть обеспечен не более чем за два перехода по сайту с использованием меню навигации;
	- • наличие электронных билетов и возможность бронирования билетов, наличие электронных каталогов и документов, доступных для получения.

Кроме этой информации, утвержденной для размещения на законодательном уровне, существует общепринятая обязательная информация для сайта учреждения музейного типа, которую следует публиковать и поддерживать в актуальном состоянии:

- представление основных направлений деятельности музея (выставки, коллекции, просветительские мероприятия, работа с детьми, издательская деятельность и т. д.) в разной степени подробности:
	- общая информация о направлении (одна текстовая страница);
	- • раздел с несколькими страницами с анонсами, расписаниями, списками;
	- • отдельные разделы по каждому направлению с подробной проработкой внутренней структуры и наличием отдельных страниц предмета коллекции, выставки, издания, экскурсии и т. д.;
- исчерпывающая информация для посетителей (подробно описана в разделе «Информационная структура»);
- блоки, соответствующие современным «трендам» в области сайтостроения медиаконтент (фото-, видеопрезентации, виртуальные экскурсии и туры и т. д.), интеграция с социальными сетями и сервисами, спецпроекты и т. д.;
- уникальный контент именно этого учреждения и сайта, которого нет ни у кого другого: специальный сервис для посетителей, проект года, серия тематических фильмов и т. д. Каждому музею есть чем гордиться, и это должно быть наилучшим образом представлено на сайте;
- служебные страницы: «ошибка 404» (запрашиваемой страницы не существует), поиск и результаты поиска, условия подписок и использования материалов, форма обратной связи и карта сайта (подробно описана в разделе «Информационная структура»).
- Также рекомендовано обязательное наличие версии для слабовидящих (контрастной версии сайта). Хотя в настоящей редакции статья 10 Федерального закона от 09.02.2009 № 8-ФЗ обязывает только государственные органы и органы местного самоуправления иметь версию сайта для слабовидящих с 1 января 2016 года, но в статье 3.1 Федерального закона от 24.11.1995 № 181-ФЗ (редакция от 21.07.2014, с изменениями от 01.12.2014) «О социальной защите инвалидов в Российской Федерации» в Российской Федерации не допускается дискриминация по признаку инвалидности. Иными словами, данную статью можно трактовать как обязывающую также и все остальные сайты иметь версию сайта для слабовидящих.

### **5.4. Формы и методы представления музейных коллекций на сайте**

Сохранение, представление и популяризация коллекций – одна из основных задач учреждения музейного типа, ради этого проводятся выставки, образовательные программы, экспедиции, ради этого работают хранители и исследователи в фондах, ведется комплектование, издательская деятельность, занятия с детьми. Если музей стремится заинтересовать людей

именно своими коллекциями, то он обеспечит себе постоянный приток посетителей и научный авторитет в сообществе.

Для того чтобы качественно публиковать в интернете информацию о предметах коллекции, необходима предварительная совместная работа хранителей, фотографов, реставраторов, редакторов, сотрудников ИТ подразделения. Качественная публикация предмета музейной коллекции включает в себя максимальный набор информации:

- качественное цифровое изображение достаточного размера, яркости, четкости на художественном фоне или в экспозиции;
- полная и точная атрибуция аналогичная той, которую публикуют в научных каталогах: название предмета, место и время его создания, авторство, материал, техника, размер, происхождение и поступление, учетный номер (инвентарный и/или по книге поступления);
- дополнительная текстовая информация о предмете: аннотация (описание), сохранность, реставрация, участие в выставках, публикация в каталогах и литература и т. д.;
- соотношение с рубрикаторами коллекций: типология предмета, хронологический период, раздел экспозиции, художественный стиль, географический регион и др.;
- наличие справочников и указателей к предметам: общие именные, предметные, географические и иные, на отдельные записи которых существует активная гиперссылка со страницы предмета.

В целом музею сложно обеспечить публикацию множества предметов в таком качестве, поэтому возможно выделить самые главные экспонаты фондов и описать их максимально подробно. Из таких предметов можно составить «золотую» часть коллекции и разместить ее на сайте в максимально качественном виде, а остальные предметы оставить в базовом описании (изображение + атрибуция). В дальнейшем, по мере накопления материала и подготовки изданий рекомендуется корректировать, обновлять и дополнять информацию о предмете на сайте.

Существует несколько форм представления музейных коллекций на сайте, каждое учреждение выбирает форму в зависимости от своих возможностей и наличия информации, формы можно комбинировать.

– Прямая вставка электронного каталога коллекции из публичного сегмента электронной БД. При наличии такого сегмента базы у музея встраивание раздела на сайт не требует много времени и затрат. Разработка самого публичного сегмента базы данных требует финансовых и временных затрат (shm.ru/kollektsii-i-muzeynyy-kompleks/elektronnyy-katalog в Государственном историческом музее или www.ugramuseum.ru/kng в Музее Природы и Человека).

- Электронный каталог, созданный непосредственно на сайте: самый распространенный вариант, когда в ручном режиме записи предметов вносятся на сайт и заполняются непосредственно в CMS. Требует утверждения списков предметов для размещения руководством музея, подготовки материала для сайта и работы контент-менеджеров.
- Активная гиперссылка на страницу учреждения на сайте Государственного каталога Российской Федерации, куда музей предварительно передал сведения о своих коллекциях. Не требует никаких затрат, если музей в рамках своей деятельности систематически передает данные в Государственный каталог Музейного фонда Российской Федерации (Госкаталог, [goskatalog.ru](https://goskatalog.ru)).
- Создание спецпроектов: тематических по отдельным коллекциям, виртуальных выставок, медиапрезентаций, виртуальных туров по экспозициям и др. Можно использовать уже существующие материалы, подготовленные для других целей.
- Фотогалерея цифровых образов предметов с минимальной информацией. Одна из самых простых форм представления, требует качественных фотоматериалов.
- Текстовая статья с иллюстрациями (в гипертекстовом формате или даже в формате PDF). Самая простая форма.

В соответствии с выбранной формой представления коллекций применяются следующие методы:

- Текстовые иллюстрации (HTML-верстка) базовый способ, один из самых простых и используемых, при этом уже ставший наименее интересным для интернет-пользователей. По внешнему виду напоминает книгу: текст с размещенными в нем изображениями, чаще всего некликабельными. Способ удобен тем, что не требует специального ПО и знаний, изображения размещаются в произвольном порядке в соответствии с содержанием текста, вставляются в текст с помощью визуального html-редактора. К недостаткам следует отнести базовую визуализацию, утомительность формирования статьи с большим количеством иллюстраций, полностью ручной ввод и полное неиспользование актуальных возможностей интернет-браузеров для представления материала.
- Фотогалерея также один из простых методов представления коллекций, но его конечный вид сильно зависит от выбранных способов реализации и качества цифровых образов. Итоговым результатом может быть как галерея фотографий с подписями, возможно, встроенная из социальной сети, так и отдельный раздел с возможностями увеличения, фильтрации, динамического перестроения, слайд-шоу и т. д. Так как в фотогалерее чаще всего присутствует возможность полноэкранного увеличения, то следует уделить внимание качеству цифровых образов. Наличие хороших цифровых изображений достаточного размера, яркости, четкости, снятых на художественном фоне или в экспозиции профессио-

нальным фотографом обеспечит внимание посетителей и интерес к коллекциям больший, чем полный каталог с множеством мелких иллюстраций, заверстанных в текст.

- Тайловая графика (разговорное наименование «дипзум», от англ. deepzoom) метод представления больших изображений из более мелких фрагментов одинаковых габаритов. К достоинствам метода относится быстрая загрузка изображения при большом увеличении (за счет фрагментов), встроенная базовая защита от копирования (нет цельного изображения для сохранения), встроенные элементы управления. Объективные недостатки метода – это использование специальных программ для создания тайлового изображения, необходимость загрузки папок с тайлами непосредственно на сервер, сложность встраивания на сайт из-за использованных скриптов. Возможно создание синхронного просмотра нескольких изображений (например, до реставрации и после). Часто используют для «дипзума» файлы с нанесенной графической или текстовой защитой (водяной знак, текст копирайта), но это некомфортно с точки зрения визуального восприятия и ставит под сомнение саму идею открытых музейных цифровых коллекций, если они специально испорчены перед просмотром. В мировой практике от этого способа защиты постепенно отказываются, предпочитая решать подобные вопросы юридическими способами и процедурами.
- Виртуализация более сложный метод представления коллекций, когда создается виртуальное пространство (выставки, экспозиции) и в него помещаются музейные предметы, объединяемые логическими связями (темами, сериями, хронологией и т. д.). Подробная информация по их формированию представлена в «Технических рекомендациях по созданию виртуальных музеев» Минкультуры, опубликованных на официальном сайте ведомства www.mkrf.ru/documents/po-sozdaniyu-virtualnykh-muzeev-250714. В зависимости от выбранного типа музея (тур, музей, выставка) выбираются способы создания этого программного продукта. Метод применяется для сохранения на сайте уже прошедших музейных выставок, для создания музейных проектов, которые существуют только в интернете, для реализации межмузейных проектов, выполнить которые в реальности не представляется возможным (например, воссоздание Румянцевского музея).
- 3D-моделирование и реконструкция метод, чаще применяющийся для предметов, находящихся на реставрации или утративших первоначальный облик. Реконструкция служит для точного воссоздания образа, а моделирование – скорее для представления возможностей и альтернативных вариантов. Моделирование может служить этапом, предшествующим реконструкции. С помощью 3D-технологий возможно представление коллекций с наибольшей визуальной точностью, но проработка каждого предмета требует большого количества времени, использования специальных программ и навыков

работы с ними, возможно, отельной штатной единицы. Возможны несколько вариантов создания 3D-модели предмета:

- • на базе многоракурсовой фотосъемки, когда объект снимается с одной точки с поворотом, до 360 кадров, а затем они соединяются в один медиафайл;
- • на базе 3D-сканирования, при котором оригинальный предмет сканируется с помощью 3D-сканера, в результате которого создается его виртуальный редактируемый образ;
- • на базе 3D-прорисовки, когда художник вручную создает геометрию объекта, а затем накладывает на него текстуры.

Готовая 3D-модель может использоваться в видеороликах или как управляемый пользователем модуль на сенсорных экранах, когда жест руки или курсор приводит модель в движение.

- Электронный вид или PDF-файл каталога коллекции («листалка») имитация книжного издания, степень интерактивности которого зависит от способа создания:
	- • PDF-макет самый простой вариант представления, требующий лишь выложить файл на сайт для просмотра и скачивания;
	- • электронная листалка более интерактивный вариант, созданный в специальной программе (например, FlippingBook Publisher). Требует специального ПО, достаточно простого в управлении контент-менеджером. Может содержать оглавления, гиперссылки, настраиваемый интерфейс листалки, возможности увеличения страниц и полноэкранного просмотра, публикации на сервер (со встраиванием через html-код) или в офлайн-файл;
	- • электронная книга полноценное электронное издание в одном из стандартных форматов (html, fb2, epub и др.), доступное для чтения через браузер или мобильные приложения. Интерактивное, визуально настраиваемое, с полным функционалом электронных книг и возможностью продажи через профильные магазины.

**Важно!** Ни один выбранный метод представления коллекций не может на 100 процентов гарантировать техническую защиту изображений от несанкционированного копирования и использования этих материалов. Поэтому обязательна юридическая защита в виде правил использования материалов и изображений, опубликованных на сайте.

### **5.5. Возможности представления выставочной и просветительской деятельности**

Выставочная деятельность наиболее полно освещается на веб-ресурсах музеев, чтобы привлечь максимальное количество посетителей за достаточно короткий срок. Выставки являются мощным информационным поводом, поэтому необходимо задумываться о представлении выставок задолго до их открытия.

Основные возможности информировать посетителей на сайте учреждения культуры о грядущих выставках:

- размещение и систематическая корректировка годового плана выставочной деятельности в виде документа для просмотра или заверстанного на страницу текста с гиперссылками;
- создание интерактивного календаря событий на несколько месяцев вперед с возможностью отображения событий на выбранную дату или период и формирование афиши ближайших выставок (как минимум на 20–30 дней вперед) и связанных с ними образовательных мероприятий на сайте;
- анонсирование ближайшей выставки через размещение материалов о ее подготовке (работе кураторов, реставрации экспонатов) и монтаже (подготовке пространства, размещении экспонатов, настройке освещения).

Во время проведения выставки основная задача материалов сайта – поддерживать интерес публики к самой выставке и к сопровождающим ее мероприятиям. Основными способами достижения этого являются:

- отдельная страница каждой выставки с общей информацией, фотографиями
- самых интересных экспонатов, дополнительными материалами (биографиями авторов, историческим очерками), расписанием экскурсий и образовательных программ, библиографическими данными изданного каталога;
- регулярные новости о проходящих выставках в связи с их открытием, приездом кураторов, проведением лекций и презентаций, выходом статей и публикаций;
- отслеживание публикаций в прессе о текущих выставках и размещение анонсов самых интересных из них на сайте учреждения;
- своевременное размещение актуальной информации по проводимым образовательным программам и мероприятиям в рамках выставок (лекциям, концертам, экскурсиям, акциям для детей, викторинам и т. д.), организация электронной записи.

После завершения работы выставки открываются большие перспективы по сохранению информации о ней на сайте учреждения:

- формирование архива выставок, доступного для ретроспективного просмотра на сайте;
- размещение каталога выставки (полного или части) в электронном виде (PDF или интерактивное издание);
- формирование подборки материалов прессы (телевизионных сюжетов, радиопередач, печатных и электронных публикаций) по каждой выставке;

- виртуализация выставочного пространства в интерактивный тур или экскурсию разной степени сложности (от простых панорам до вызова каталога экспонатов с аудио- и видеосопровождением);
- создание отдельного спецпроекта по знаковой выставке, включающего текстовое сопровождение, каталог экспонатов, виртуальные туры, фотогалереи, презентационные видеоролики и интервью с кураторами, электронную версию печатного каталога и иные материалы.

Основные направления просветительской деятельности, не связанные с выставочными проектами, могут быть представлены на сайте следующими способами:

- отдельный раздел на сайте с общими текстами по отдельным направлениям;
- специальные разделы типа «издания и публикации», «лекторий», «экскурсионное обслуживание», «конференции», «детям» с подробной проработкой структуры;
- отдельные события в общем календаре на мероприятия просветительского характера, как разовые, так и повторяющиеся;
- использование социальных медиа: соцсетей, видеоканалов для анонсирования и сохранения результатов просветительских мероприятий с частичным встраиванием их на сайт учреждения.

### **5.6. Интеграция с социальными сетями и сервисами**

Социальные сети и сервисы сейчас являются мощным инструментом привлечения виртуальных и реальных посетителей, информирования о текущих событиях, общения музея и аудитории и получения обратной связи.

Основные социальные сети, по статистике Рунета, на 2015 год: «Одноклассники», «Мой Мир» и «ВКонтакте», они вместе охватывают около 80 процентов аудитории. Затем только популярные мировые Facebook и Instagram. В зависимости от региона нахождения музея приоритеты могут быть расставлены немного иначе, но всегда необходимо учитывать общую динамику по стране.

Популярными социальными сервисами стали видеоканалы, такие как RuTube, YouTube, Vimeo и др. Они снимают с официальных сайтов учреждений техническую нагрузку размещения видеороликов и дают исчерпывающие настройки для встраивания на страницы сайта видеоконтента.

Количество социальных сетей постоянно увеличивается, они становятся более узконаправленными. В зависимости от целей и возможностей учреждения, его штата и насыщенности событиями можно выбрать несколько вариантов работы с социальными сетями и сервисами.

- Через АИС «Единое информационное пространство в сфере культуры». Информационная система Министерства культуры Российской Федерации позволяет вести сообщества во «ВКонтакте», «Одноклассниках», Facebook и Twitter с одной страницы, размещать одно сообщение в нескольких группах сразу, планировать отложенные публикации в неограниченном количестве. Подробная презентация возможностей системы размещена на ее официальном сайте [all.culture.ru](https://all.culture.ru/).
- Через систему синхронизированных постов, когда сообщение в одной социальной сети можно легко перенести в другую. Например, отправка поста из Instagram в Facebook или Twitter в процессе подготовки самой публикации.
- Через подготовку отдельного контента для аудитории каждой из социальных сетей: адаптацию содержания публикаций, формы подачи материала, тематики постов. Таким образом достигается максимальная проработка качества публикаций, но для этого требуется наибольшее количество времени, при том что охватить много социальных сетей таким образом не получится.

Непосредственно на сайте учреждения социальные сети и сервисы могут быть представлены в следующем виде:

- иконки для перехода на группы и на страницы, оформленные в стилевом соответствии с сайтом;
- иконки в блоке «Поделиться» (Share) для публикации ссылки на материал сайта в социальной сети в один клик. Можно использовать сервисы-конструкторы подобных блоков, например «Яндекс» [tech.yandex.ru/share](https://tech.yandex.ru/share/);
- специальные баннеры, предоставляемые социальным сервисом, например Traveller's choice года от TripAdviser, которые обращают внимание посетителя на особый статус учреждения в сервисе или социальной сети;
- виджеты, то есть блок активного представления материалов или подписчиков социальной сети на сайте. Самыми популярными встраиваемыми виджетами фотоматериалов являются блоки из Instagram и Flickr и альбомов Facebook, а подписчиков – из Facebook и «ВКонтакте»;
- страницы сайта, представляющие информацию от сервисов, агрегирующих информацию из разных социальных сетей по хештегам, например Tagboard или TINT. Но так как это сторонние сервисы, они требуют регистрации и часто – оплаты.

На страницах и в лентах социальных сетей и сервисов можно представлять сайт учреждения в виде:

– короткого кликабельного анонса, формируемого из блока «Поделиться» с сайта;

- прямого упоминания URL сайта (полного или короткого, формируемого с помощью специальных сервисов сокращения ссылок) в тексте поста или комментариях к нему;
- упоминания отдельного хештега, посвященного сайту учреждения или повторяющего его URL.

В целом при работе сайта с социальными сетями и сервисами следует придерживаться правила, что с материалов социальных сетей пользователь должен переходить на страницы сайта, а не наоборот. То есть социальные сети и сервисы своей аудиторией поддерживают и расширяют посещаемость основного сайта. И если есть возможность встроить на сайт виджет или материал социальной сети или сервиса, то это лучше сделать, чем дать пользователю просто ссылку перехода в группу или на страницу сети.

Более подробно вопросы работы с аудиторией социальных сетей рассматриваются в рамках блога АИС ЕИПСК all.culture.ru/cabinet/posts (доступ для зарегистрированных пользователей).

### **5.7. Авторское право и договоры**

Во время формирования содержания сайта учреждения следует заранее позаботиться о соблюдении авторских прав привлекаемых специалистов и прав самого учреждения на результаты этого труда. Законодательно это регулируется Гражданским кодексом, частью IV, разделом VII «Права на результаты интеллектуальной деятельности и средства индивидуализации». Также в рамках учреждения эти вопросы регулируются уставом, коллективным договором, внутренними приказами, регламентами и иными документами. В целом следует придерживаться следующих общих правил в совместной работе над текстовым наполнением сайта учреждения:

- если сотрудники музея пишут текстовые материалы, необходимо указать их Ф. И. О. как авторов статей, в остальном взаимодействии руководствоваться указанными документами;
- если привлекаются сторонние специалисты, следует заключить с ними договор с обозначением прав автора и прав музея;
- если используемый на сайте текст готовится к публикации в научном издании (то есть не был опубликован нигде ранее), можно поставить фрагмент или реферат.

Отдельно стоит вопрос о публикации сведений о музейных коллекциях на сайтах. Согласно статье 36 Федерального закона от 26.05.1996 № 54-ФЗ «О Музейном фонде Российской Федерации и музеях в Российской Федерации» право первой публикации музейных предметов и музейных коллекций, включенных в состав Музейного фонда РФ и находящихся в музеях в РФ, принадлежит музею, за которым закреплены данные музейные предметы и музейные

коллекции. Но чаще всего, говоря о первой публикации, специалисты имеют в виду печатную публикацию предмета. Поэтому рекомендуется размещать на сайте учреждения информацию об уже опубликованных в музейных изданиях предметах и коллекциях во избежание попадания на сайт неточной информации. Либо согласовывать первую публикацию предмета в электронном виде с главным хранителем музея.

На самом сайте музея следует обязательно создать страницу с текстом про условия использования материалов, изображений и медиаконтента с этого сайта, где юридически точно будут описаны все возможные варианты. Подобные страницы существуют у крупных музеев типа Государственного Эрмитажа www.hermitagemuseum.org/wps/portal/hermitage/about/image\_usage\_policy или ГМИИ им. А.С. Пушкина pushkinmuseum.art/usage\_policy.

Не имеет смысла все запрещать и писать общую фразу типа «Использование материалов только с письменного согласия дирекции», так как в интернете все равно пользователи будут копировать информацию с доступных им ресурсов. Лучше найти разумный компромисс – разрешить некоммерческое использование в установленных «Правилами» рамках: определенное количество текста (в знаках), качество изображений, наличие активной гиперссылки на сайт музея, указание на автора или владельца, сохранение значка копирайта. Все остальные формы использования, особенно приносящие коммерческую прибыль, должны обязательно регламентироваться договором с музеем, в котором обозначены вопросы сохранения и передачи прав на использование.

Музей является обладателем исключительных прав на все результаты своей деятельности, такие как: изображения интерьеров и помещений, произведений искусства, фотографий, документов и иных предметов из коллекции музея, а также на все изображения и текстовую информацию (результаты интеллектуальной деятельности и средства индивидуализации), аудио-, видео- и мультимедийные материалы, размещенные на официальных сайтах музея.

### 6. ПОДДЕРЖКА И ПРОДВИЖЕНИЕ САЙТА

### **6.1. Штатная структура**

Для постоянного ведения сайта и обновления на нем информации в структуре подразделений музея должны быть предусмотрены сотрудники, то есть штатные единицы. В зависимости от активности музея, стратегии развития его интернет-ресурсов и финансовых возможностей существуют несколько вариантов штатной структуры:

1. Один человек, осуществляющий взаимодействие с постоянным подрядчиком. Фактически сайт получается на аутсорсинге, а задача одного единственного сотрудника – собирать и предоставлять материал для размещения и ставить задачи для доработки.

2. Два человека: один программист-верстальщик и один контент-менеджер, которые работают в основном в рамках заданных сайтом шаблонов страниц и разделов, но могут частично изменить исходные коды и внести небольшие доработки и обновления.

3. Сектор интернет-проектов в составе от трех до пяти человек: один программист-верстальщик, один или два контент-менеджера, один ведущий социальных сетей и, возможно, отдельный начальник сектора как координатор работ подчиненных и подрядчиков и составитель ТЗ. В таком штатном составе подразделение способно своими силами поддерживать активность на сайте и в социальных сетях, обеспечивать доработки и изменение структуры сайта на базе существующего дизайна и его элементов с минимальным привлечением подрядчиков.

4. Отдел интернет-проектов в составе до 10 человек: начальник отдела, один веб- программист, один системный администратор, один дизайнер, один верстальщик – front-end-разработчик, два контент-менеджера, один инженер медиаконтента, два ведущих социальных сетей и сервисов. Это максимально возможная структура штата отдела интернет-проектов, который имеет возможность с нуля разрабатывать интернет-ресурсы и их графический интерфейс, администрировать серверную часть, создавать и управлять медиаконтентом, наполнять разделы сайтов и вести несколько социальных сетей с ориентацией на разные аудитории. Но затраты на заработную плату такого структурного подразделения для небольшого учреждения могут в несколько раз превысить стоимость разработки готового сайта у подрядчика, поэтому этот вариант оправдан только в крупных учреждениях культуры.

### **6.2. Администрирование серверов, резервное копирование**

Независимо от типа хостинга, на котором располагается сайт учреждения, необходимо обеспечить сохранность данных. Для этого применяется резервное копирование информации, которое возможно осуществлять несколькими способами:

- в ручном режиме, когда программист или администратор сайта через доступ к серверу копирует содержимое всех папок сайта на локальный компьютер или в облачный сервис и хранит в течение некоторого количества времени. В случае необходимости содержимое этих папок можно восстановить из локальной копии;
- в автоматическом режиме, когда на сервере настраивается регулярное резервирование папок сайта с помощью специального ПО или услуг хостера (возможно платных);

– копирование отдельно базы данных сайта, для того чтобы можно было восстановить текстовые данные в существующей структуре сайта.

Непосредственно на сервере, кроме резервирования данных, необходимо также выполнять необходимый набор действий, входящих обычно в стандартные работы по администрированию (на стороне музея или хостера):

- выполнять перенастройку сервера под конкретные задачи;
- устранять серверные ошибки в случае их возникновения;
- выполнять обновление программного обеспечения сервера;
- выполнять обновления версий языков программирования;
- устанавливать и поддерживать антивирусную защиту;
- администрировать почтовые службы, если они установлены на сервере.

Эти работы могут входить в круг обязанностей системного администратора, работающего с собственным сервером музея или с выделенным или виртуальным сервером хостера, а могут входить в пакеты обслуживания хостинг-центров и тарифицироваться вместе с услугами аренды хостингов.

# **6.3. Сведения на открытых ресурсах учреждений культуры, органов власти, досуговых порталах**

Чтобы посетители узнали о существовании и достоинствах сайта учреждения культуры, информацию о нем следует подать во все профильные сайты и порталы и поддерживать ее в актуальном состоянии. Среди информационных ресурсов, размещающих информацию о музеях, можно выделить следующие:

1. портал «Культура.РФ» – создан Минкультуры для популяризации культурного наследия и традиций народов России;

2. региональные порталы культуры, сайты региональных министерств/департаментов культуры республик, областей и городов;

3. коммерческие сайты и сервисы афиш мероприятий;

4. сайты и сервисы, ориентированные на туристический сектор.

Задачу распространения информации о музее и его мероприятиях отчасти решает проект Минкультуры России – автоматизированная информационная система «Единое информационное пространство в сфере культуры» (АИС ЕИПСК). Система позволяет размещать информацию на крупных федеральных порталах «Культура.РФ», «Яндекс.Афиша» и т. п., получать

информационную поддержку от интернет-афиш и крупных городских сообществ, оперативно информировать СМИ по актуальной контактной базе, создавать и отправлять информационные рассылки, а также планировать и автоматически размещать информацию в социальных сетях. Некоторые органы исполнительной власти в сфере культуры размещают на своих сайтах предоставляемые АИС ЕИПСК виджеты с картой и/или афишей культурной жизни региона.

Основной информационной площадкой для освещения деятельности учреждений культуры является портал «Культура.РФ». Заявки по вопросам размещения материалов об учреждении в тематических рубриках на портале «Культура.РФ» и в сообществах проекта принимаются посредством инструментария АИС ЕИПСК, а также с помощью электронной почты редакции портала, указанной на сайте culture.ru.

Подробная презентация возможностей системы размещена на ее официальном сайте all.culture.ru.

#### **6.4. Реклама и продвижение через поисковые системы**

Попадание сайта в первые строчки результатов поисковых систем обеспечивает постоянный приток посетителей на сайт учреждения и гарантию того, что если человек ищет именно этот сайт, то он его найдет с первой попытки, зайдя на стартовую страницу браузера с крупным поисковиком.

По статистике за 2015 год, в топ-5 поисковых систем в России входят: Yandex (более 50%), Google (более 40%), Mail.ru (более 6%), Rambler (более 1,5%) и Bing (более 0,7%). Эти системы дают инструменты по продвижению именно в них, и комплексное продвижение получило название «SEO-оптимизация» и развилось в отдельные направления деятельности компаний. Но есть общие принципы, которые подходят для базового этапа продвижения в поисковиках:

- существуют инструменты как бесплатного, так и платного продвижения, информация о них доступна на сайтах поисковых систем;
- существуют мощные сервисы аналитики, направленные на помощь разработчикам, в том числе и на продвижение, например «Яндекс.Вебмастер» и «Google.Webmasters»;
- практически у всех поисковых систем есть специальные каталоги и рубрикаторы, соотнесение с которыми помогает быстрее находить сайт, они бывают как географические, так и тематические;
- следует изучить частоту типовых поисковых запросов пользователей в сфере деятельности учреждения, чтобы понять, какие именно ключевые слова использовать при описании страниц сайта, например, через сервис «Яндекс.Директ»;

- очень кратко и точно каждому разделу и странице сайта следует присваивать значение трех основных полей, важных для поисковиков: Title (заголовок), Description (описание содержания страницы) и Keywords (ключевые слова);
- важно следить, чтобы на сайте было как можно меньше страниц с некорректными ссылками и переходами на несуществующие страницы («ошибка 404»), это влияет на поисковые рейтинги;
- в структуре сайта с помощью файлов robots.txt возможна передача поисковому роботу директив о том, какие разделы сайта не нужно индексировать, а с помощью файла sitemap.xml – информации о каждой странице сайта и рекомендации для поискового робота по ее индексации;
- каждая страница должна содержать метаданные для сайта в целом и для этой страницы;
- для корректного отображения ссылок на сайт в социальных сетях и сервисах страницы сайта должны быть размечены микротегами Open Graph ruogp.me.

### **6.5. Реклама и продвижение через социальные сети и сервисы**

Современная модель потребления информации интернет-аудиторией включает следующий сценарий поведения как наиболее распространенный:

- Пользователь ежедневно использует ряд информационных сервисов сред распространения или агрегаторов информации. К таковым можно отнести: социальные сети, новостные агрегаторы, сайты информационных агентств и СМИ. Обращение к указанным ресурсам производится как посредством интернет-сайтов, так и через мобильные приложения.
- Большинство сервисов формируют информационный поток персонально для пользователя, используя закрытые алгоритмы формирования ленты, учитывающие множество поведенческих факторов.

Активно работая с аудиторией социальных сетей, можно не только приобрести подписчиков на каналы музея, но и существенно увеличить количество реальных посетителей, а также очень быстро распространить информацию о мероприятиях музея, ведь для многих пользователей именно ленты соцсетей выступают источниками новостей и оповещений.

Сейчас в социальных сетях наряду с постами и подписками запущены и платные сервисы продвижения, такие как контекстная реклама. Постоянно их использовать достаточно дорого, но для продвижения наиболее важных событий – эффективно.

Из бесплатных средств продвижения в социальных сетях можно назвать:

- регулярные тематические посты, «рубрики», публикующиеся систематически и имеющие в названии атрибут рубрики, например информация по истории музея;
- посты с акциями и викторинами, приуроченными к памятным датам или событиям, с розыгрышами входных билетов в музей или призов;
- заблаговременное анонсирование мероприятий начиная с подготовки, приезда экспонатов и их монтажа, выхода каталога, а также отслеживание событий по итогам выставки, создание отдельных страниц с возможностью присоединиться к мероприятию (в Facebook и «ВКонтакте»);
- заявки на размещение анонсов в социальных сетях портала «Культура.РФ» и его партнеров;
- заявки на дополнительные промовозможности, предоставляемые социальными сетями «ВКонтакте» и «Одноклассники» (размещение в рекомендуемых группах, предоставление статуса верифицированного сообщества и др.). Перечень актуальных на данный момент возможностей продвижения можно уточнить у службы поддержки АИС ЕИПСК;
- инициирование обсуждений какого-либо вопроса или темы в группе в социальных сетях и поддержание там активности.

Новостные рассылки как отдельный сервис прочно вошли в систему маркетинга в сфере продажи товаров и услуг, подписаться на рассылку можно практически на каждом сайте крупного интернет-магазина или производителя товаров. Учреждения культуры также могут формировать базу подписчиков на свои мероприятия и обновления, регулярно делать рассылку с оповещениями и анонсами, например «Что интересного в новогодние каникулы» или «Куда сходить с детьми в первую неделю лета». Сервисы новостных рассылок есть как русскоязычные (Unisender, SendPulse, GetResponse), так и международные англоязычные (iContact, Mailchim, Pinpoint и т. д.), с пакетами бесплатных базовых сервисов и платными тарифами для активных рассылок по большим базам подписчиков.

Бесплатный сервис ведения базы посетителей и рассылки e-mail-сообщений о мероприятиях музея предоставляет АИС ЕИПСК.

### **6.6. Аналитика и статистика сайта и социальных сетей**

Важным инструментов продвижения является использование данных аналитики сайтов и социальных сетей для понимания поведения пользователей и их интересов. У крупных сервисов

интернет-аналитики есть огромное количество показателей, по которым можно проследить, кто и откуда посетил сайт, с каких устройств и операционных систем, на какие страницы заходил, сколько времени там провел и т. д.

Два самых популярных бесплатных сервиса – это Google Analytics и «Яндекс.Метрика». Также есть множество платных сервисов (Clicky.com, Woopra.com, Mixpanel.com, KISSMetrics.com, Chartbeat.com и др.). Для того чтобы воспользоваться сервисами Google Analytics и «Яндекс.Метрика», необходимо иметь аккаунты в этих системах и установить на каждую страницу сайта (или на общие для сайта блоки типа «шапки» или «подвала») коды счетчиков. У некоторых других сервисов необходимо скачивать приложение или ставить ПО на сервер. У каждой из систем есть пользовательская справка.

В социальных сетях есть свои инструменты аналитики, встроенные в сами сети (Twitter, Facebook, «ВКонтакте») или представленные отдельными сайтами по каждой сети (например, Iconosquare.com для Instagram) или агрегаторами информации по всем сетям (Brand Analytics, Popsters, JagaJam). Их типовой набор показателей отличается от сайта и позволяет проследить качество публикаций в сообществах, эффективность тематик, хештегов, посчитать охват и вовлеченность аудитории.

Помимо автоматизированных инструментов аналитики статистических данных, продолжают быть востребованными мнения и отзывы, непосредственно полученные от посетителей с помощью опросов (бумажных или электронных), писем с формой обратной связи, анкетирования. В простую анкету наравне с вопросами о том, что понравилось посетителям в музее, можно включить вопросы о том, посещают ли они официальный сайт, состоят ли в группах соцсетей, подписаны ли на новости и т. д.

### 7. РАЗВИТИЕ ЦИФРОВЫХ СЕРВИСОВ НА БАЗЕ ОСНОВНОГО САЙТА

### **7.1. Подготовка частных технических заданий на доработку сайта**

Уже в процессе подготовки к запуску интернет-сайта возникают пожелания к тому функционалу, который хотелось бы иметь в дальнейшем, когда будут новые силы и финансовые возможности. К тому же в связи с быстрым развитием технического прогресса и устареванием технологий уже через несколько лет может возникнуть необходимость доработки сайта, обновления не только его содержания и структуры, но и механизмов его работы. И тогда потребуется составить частное техническое задание на доработку.

По своей структуре оно схоже с техническим заданием, которое было описано в отдельном подразделе блока «Подготовка проекта», но должно раскрывать более подробно следующие моменты:

- обоснование доработки и изменения технической реализации, структуры и содержания сайта;
- описание раздела/разделов и типов записей, подвергающихся доработке, в части того, как именно они должны функционировать в итоге;
- описание механики работы и требований к визуальному ряду измененных элементов;
- требования к работе в исходной CMS сайта, использованию фирменного стиля (при наличии), базовых таблиц стилей и скриптов без нарушения их работы;
- подробная бюджетная оценка работ с детализацией и возможными рисками, так как изменения и пожелания, возникшие уже в процессе работы, могут быть не поддержаны подрядчиком;
- описание зон ответственности, что именно и в какие сроки в процессе работы предоставляется и выполняется заказчиком, а что – исполнителем, чтобы не возникло конфликтных ситуаций.

### **7.2. Подготовка технического задания на создание мобильной версии сайта**

Мобильная версия сайта – это версия основного сайта для мобильных устройств (планшетов и смартфонов), требующая разработки специального дизайна, оптимизации и сокращения контента и проработки карты переходов. Задача мобильной версии – передать контент основного сайта в одной колонке на небольших экранах. Для этого сокращают тексты и количество иллюстраций, изменяют структуру, но сохраняют стилевое единство с основным сайтом. Чаще всего сайт автоматически переходит на мобильную версию при обращении к нему с мобильного устройства.

Возможно не разрабатывать мобильную версию, решив вопрос просмотра сайта на таких устройствах через адаптивный дизайн, но у этого в целом экономичного и удобного способа есть несколько существенных недостатков:

- некоторые ограничения по визуальному оформлению сайта, связанные с необходимостью обобщения блочной структуры сайта для стационарных ПК и мобильных устройств;
- низкая скорость загрузки, так как мобильная версия всегда облегченная по сравнению с основным сайтом;
- избыточность информации, так как через мобильные устройства пользователи чаще всего смотрят очень небольшое количество только самого востребованного контента;
- невозможность переключения между версиями в случае некорректной работы сайта на мобильном устройстве, в то время как с мобильной версии всегда есть ссылка на основную.

При подготовке частного технического задания на мобильную версию сайта следует обратить внимание:

- на изменения URL сайта: чаще всего к основному URL прибавляется имя поддомена «m.» (mobile), например m.yandex.ru;
- базовый перечень самых популярных разрешений экранов под горизонтальную и вертикальную ориентацию устройств;
- наличие технических ограничений в работе некоторых привычных модулей на мобильных устройствах (всплывающие окна, горизонтальная прокрутка, тяжелые видео и фотографии, реагирование карт на касание экрана и т. д.);
- составление перечня упрощенных по контенту разделов и наличия конечных переходов на полную версию в этих разделах;
- проработку структуры упрощенной навигации по разделам;
- специальную подготовку контента под мобильную версию сокращение текстов, уменьшение изображений, замена графических элементов текстовыми.

# **7.3. Подготовка технического задания на создание мобильного приложения на базе сайта**

Мобильное приложение не обязательное дополнение к сайту музея, но с подобными продуктами работают все больше категорий пользователей, особенно молодежь и люди среднего возраста. Для многих операций смартфон практически заменил стационарный компьютер, и удобство работы через приложение с его быстрой загрузкой, возможностями офлайн-просмотра, сокращенными текстами и встроенными сервисами часто становится принципиальным для пользователя и фактором оценки деятельности учреждения.

Подготовка к запуску мобильного приложения для смартфонов и планшетов требует отдельного внимания. Следует помнить, что логика работы пользователя с этими устройствами отличается от сайта, и вместе с кликами и прокрутками страниц применяются боковое листание, сдвиги страниц вверх или вбок, открытие ссылок поверх основной страницы во встроенном браузере, навигация через встроенные кнопки устройства и т. д.

При принятии решения о разработке мобильного приложения необходимо принимать во внимание, что приложение потребует поддержки, исправления выявленных недостатков и доработок, направленных на развитие, а также актуализации приложения в соответствии с развитием мобильных платформ.

Важно перед разработкой ознакомиться с уже выпущенными другими музеями или учреждениями культуры приложениями, чтобы понять их положительные и отрицательные стороны, удобство или трудности работы, визуальные решения.

Подготовка частного технического задания на разработку мобильного приложения должна включать проработку следующих вопросов:

- требования к формам разработки, от которых напрямую зависит стоимость проекта: операционные системы iOS/Android/Windows (то есть платформы разработки), горизонтальная/вертикальная ориентация/перестраиваемое (то есть способы отображения), границы поддерживаемых размеров и типов экранов (все экраны охватить невозможно), нативное приложение/фреймворк/конструктор (то есть то, как оно будет создаваться), платное/ бесплатное/бесплатное с встроенными покупками (то есть схема монетизации);
- требования к проработке содержания: карта экранов приложения, схема навигации по экранам, разделение на обновляемые через интернет данные и разделы, работающие офлайн, типы данных для наполнения разделов, расположение переходов на основной сайт;
- требования к разработке интерфейса, верстке и программированию (рекомендуется их формировать с привлечением экспертов в этих областях);
- требования к тестированию и запуску, наличию пробных версий и протоколу внесения изменений;
- требования к организации сбора статистики: базовые метрики магазинов приложений (количество скачиваний)/глубокая аналитика (сегментация категорий пользователей, отслеживание запусков приложения, отслеживание выполнения пользователями значимых действий в приложении);
- порядок регистрации аккаунта учреждения в официальных магазинах приложений (Apple Store, Google Play Market, Windows Shop): существующий аккаунт музея/регистрация аккаунта музея/публикация приложения от аккаунта разработчика;
- начальная стратегия продвижения приложения в интернете, на сайте музея, в экспозиционном пространстве;
- анализ статистики использования приложения.

### **7.4. Подготовка частного технического задания на создание локальной версии сайта**

Локальная версия сайта учреждения, работающая без доступа к сети интернет, чаще всего создается для решения отдельных задач, таких как: демонстрация сайта на тач-киосках в самом музее, презентация сайта или отдельных его частей на публичных мероприятиях, выпуск на базе сайта мультимедийного издания на физическом носителе и т. д. В соответствии с этими задачами ставятся приоритеты по созданию локальной версии и прорабатывается частное техническое задание, в котором внимание уделяется следующим вопросам:

- выбор способа локализации: копия статических страниц html/копия папок с FTP/отдельная сборка на специальном ПО/разворачивание локального сервера, имитирующего возможности хостинга, с сохранением возможностей работы с сайтом через CMS;
- организация синхронизации изменений, проводимых на основной версии сайта, с локальной версией: синхронизация исполняемого кода сайта, баз данных, статичных ресурсов;
- замещение либо отключение контента, размещенного на внешних площадках: видеохостингах, CDN, сервисах хранения презентаций и т. п.;
- корректная работа на тех устройствах, на которых предполагается демонстрация: их операционная система, разрешения и ориентации экранов, мощность процессора, видеокарты, объем памяти и другие технические характеристики, установленное ПО, версия браузера, поддержка технологий типа flash и др., реакция страниц на экраны, поддерживающие функции «multitouch» (способность реагировать на несколько прикосновений одновременно);
- наличие технических ограничений по сравнению с действующим сайтом: должны отсутствовать активные гиперссылки на другие внешние ресурсы (так как нет доступа к интернету или он запрещен), весь медиаконтент должен быть загружен локально и встроен на страницы по новому адресу, должны быть отключены или заменены скрипты, конфликтующие с ПО устройства;
- наличие преимуществ по сравнению с действующим сайтом: возможно снять защиту с изображений, поставить более качественные фотографии предметов и видеоролики, так как угроза копирования и утечки информации практически отсутствует;
- объединение нескольких локальных ресурсов на одном устройстве: при этом необходимо продумать входную страницу с возможностью пользовательского выбора.

### 8. ЭЛЕКТРОННАЯ КОММЕРЦИЯ НА САЙТЕ

Онлайн-продажа услуг и товаров музея – это отдельные блоки работ, связанные с бухгалтерией и маркетингом, наличием уже внедренных в процессы учреждения специальных технологий, налаженными поставками товаров и т. д. Но можно сформулировать общие рекомендации к формированию процедур онлайн-продаж для некоторых видов услуг музеев.

### **8.1. Встраивание модуля электронной продажи билетов**

Если в музее уже действует система электронного резервирования и продажи билетов (например, от компании «Инфотех», «Тонлайн» и др.) или она только планируется к установке, рекомендуется сразу проработать вопрос внедрения модуля онлайн-продаж. Техническую сторону осуществляет подрядчик, но со стороны музея должны быть решены следующие вопросы:

- категории билетов, которые могут продаваться онлайн, вводимые приказом по музею: только по полной стоимости или также льготные (бесплатные всегда выдаются на кассах), входные/комплексные/на выставки/на мероприятия/экскурсионные путевки или иные;
- ограничения для защиты от скупщиков и мошенничества: временные ограничения на выбор и оплату билета, покупка не более установленного количества билетов в один заказ, проверки регистрационных данных (электронной почты, Ф. И. О. пользователя), проверки от роботов (капча для ручного ввода с вычислением или считыванием символов) и т. д.;
- условия покупки, получения и использования билетов, купленных онлайн: проработка «Пользовательского соглашения», «Правил покупки, получения и использования билетов», «Условий возврата», «Правил заказа экскурсионных путевок» и иных сопровождающих онлайн-заказ документов, вводимых приказом по музею;
- заключение договора банковского интернет-эквайринга, то есть системы приема платежных карт для оплаты товаров и услуг безналичным способом через интернет-форму какого-либо банка, действующего в регионе.

Совместно с подрядчиком внедряется специальное ПО, при необходимости закупается оборудование для печати билетов на кассах и в терминалах и считывания их при проходе в музей (контроля доступа), далее происходит тестирование и ввод в эксплуатацию системы электронной продажи билетов. В соответствии с Федеральным законом от 22.05.2003 (ред. от 03.07.2018) «О применении контрольно-кассовой техники при осуществлении расчетов в Российской Федерации» пользователю предоставляется фискальный чек и не требуется обменивать бланк электронного заказа билетов на печатный бланк в кассе музея.

Размещение на сайте модуля электронной продажи билетов происходит чаще всего через создание отдельной страницы покупки с встроенной через код формой выбора и продажи, либо располагают модуль на отдельном поддомене основного сайта. Кнопку «Купить билет» желательно расположить в доступном с каждой страницы сайта месте («шапке», «подвале», боковом меню) и продублировать на самих страницах и списках мероприятий, на которые возможна покупка.

В качестве примера можно привести системы онлайн-продажи билетов на сайтах крупных федеральных музеев:

- Государственного Эрмитажа hermitagemuseum.org;
- Музеев Московского Кремля www.kreml.ru;
- Государственной Третьяковской галереи www.tretyakovgallery.ru;
- Государственного музея изобразительных искусств имени А.С. Пушкина pushkinmuseum.art.

Статистика посещаемости по билетам, проданным через сайт, доступна так же, как и основная, через модули отчетности в самой системе электронного резервирования и продажи билетов, с учетом введенных для этого категорий.

### **8.2. Интеграция с интернет-магазином**

Если ассортимент продукции музея расширяется и покупательские запросы на него увеличиваются, целесообразно открыть интернет-магазин, чтобы печатные и мультимедийные издания музея, сувениры, аксессуары возможно было бы продавать онлайн с доставкой по России или миру.

С организационной точки зрения для музея будет удобнее и проще заключить договор с компанией-оператором интернет-магазина, чтобы вопросы приема электронной оплаты, реализации и доставки осуществлялись на ее стороне. Нужно лишь внимательно подходить к выбору такого управляющего и участвовать в разработке интернет-магазина в следующих вопросах:

- выбор типа взаимодействия договор комиссии, реализации, уплата НДС, договор на использование официальной символики музея – имени и логотипа; разработка интерфейса магазина с учетом фирменного стиля музея и использования бренда и дополнительных материалов – фирменной упаковки, визиток, флаеров и т. д.;
- контроль итогового текстового наполнения страниц «О магазине», описаний каталога товаров и его разделов;
- анализ отзывов покупателей, пожеланий по ассортименту продукции, жалоб на качество или обслуживание.

На стороне оператора остаются выбор платформы разработки, верстка, программирование, тестирование и отладка магазина, варианты приема и обработки денежных переводов, модули доставки, текущее взаимодействие с покупателем (горячая линия, оповещения, рассылки, обратная связь).

Встраивание интернет-магазина на официальный сайт музея происходит через кнопку перехода на сайт магазина на главной странице и в любом видном посетителю месте, а также в события и коллекции, с которыми связаны издания и сувениры, реализуемые в магазине. Продвижение интернет-магазина происходит и со стороны оператора, и со стороны музея через рекламу в интернете и на сайте, акции и бонусы, тематические серии и связь с музейными предметами и событиями.

Следует добавить, что, кроме печатных и мультимедийных изданий, сувенирной продукции и других предметов, через интернет-магазин можно также анонсировать наличие мобильных приложений и продавать и услуги музея: билеты, цифровые изображения, экскурсии и абонементы и любые другие.

### **8.3. Особенности заказа и продажи цифровых изображений**

В европейских и американских музеях распространена практика онлайн-заказа цифровых образов предметов из коллекции музея с подробным калькулятором цены, выбором критериев использования и конечной оплатой через интернет. В англоязычном интернете этот пункт носит название «Licensing» или «лицензирование», то есть приобретение лицензии на использование цифрового изображения. Так, Национальная галерея (Лондон, Великобритания) уделяет этому процессу пристальное внимание, предлагая «лицензирование» как в рамках партнерского пакета для организаций, так и в форме штучной продажи конкретного файла заданного размера и разрешения с регламентацией сферы его дальнейшего применения, от чего напрямую зависит цена файла. Аналогичные разделы есть на сайтах ведущих музеев мира, таких как: Британский музей (Великобритания), Дрезденская галерея (Германия), Музей Метрополитен (США), Музей Гуггенхайма (США) и др.

В России такой практики пока не существует из-за медленных темпов оцифровки фондов музеями, отсутствия четкого законодательного регулирования этого вопроса и страха перед неконтролируемым и нелегальным распространением цифрового контента. Но запросов на предоставление изображений поступает множество, и возможно начать включать эту сферу в электронную коммерцию учреждения. Для этого необходимо проработать следующие вопросы:

– типы цифровых изображений, предоставляемых за плату: образы предметов, съемка мероприятий, интерьеров, выставок, архивные и исторические фотографии, публичные акции, видеоролики и другой мультимедийный контент;

- ситуации для платного и бесплатного предоставления, критерии оценки стоимости изображения в зависимости от его качества, способов использования и распространения, будущей коммерческой прибыли и т. д.;
- сохранение и обеспечение авторских, исключительных и неисключительных, имущественных и неимущественных прав музея и прав третьих лиц (наследников художников, например);
- форма договоров с физическими и юридическими лицами;
- процедура заказа, получения и передачи цифровых изображений от музея к покупателю.

Возможно, в процессе взаимодействия и налаживания этих процессов будут разработаны предложения для законодательного регулирования данного вопроса и процессуального его решения для всех учреждений культуры.

### 9. СПИСОК ЛИТЕРАТУРЫ И ИСТОЧНИКОВ

#### **9.1. Нормативно-правовые акты**

1. [Федеральный закон от 26.05.1996 № 54-ФЗ](https://vip.1cult.ru/#/document/99/9020113/) «О Музейном фонде Российской Федерации и музеях в Российской Федерации».

2. [Федеральный закон от 21.07.2014 № 256-ФЗ](https://vip.1cult.ru/#/document/99/420208920/) «О внесении изменений в отдельные законодательные акты Российской Федерации по вопросам проведения независимой оценки качества оказания услуг организациями в сфере культуры, социального обслуживания, охраны здоровья и образования».

3. [Федеральный закон от 28.12.2013 № 426-ФЗ](https://vip.1cult.ru/#/document/99/499067392/) «О специальной оценке условий труда».

4. [Федеральный закон от 27.07.2006 № 152-ФЗ](https://vip.1cult.ru/#/document/99/901990046/) (ред. от 21.07.2014) «О персональных данных» (с изменениями и дополнениями, вступившими в силу с 01.09.2015).

5. [Раздел VII](https://vip.1cult.ru/#/document/99/902019731/XA00LTK2M0/) части IV ГК

6. [Приказ Минкультуры от](https://vip.1cult.ru/#/document/99/542623753/) 27.04.2018 № 599 «Об утверждении показателей, характеризующих общие критерии оценки качества условий оказания услуг организациями культуры».

7. [Приказ Минкультуры от 07.08.2015 № 2169](https://vip.1cult.ru/#/document/99/420296494/) «Об утверждении перечня организаций культуры, в отношении которых не проводится независимая оценка качества оказания услуг в сфере культуры».

8. [Приказ Минкультуры от 20.02.2015 № 277](https://vip.1cult.ru/#/document/99/420259487/) «Об утверждении требований к содержанию и форме предоставления информации о деятельности организаций культуры, размещаемой на официальных сайтах уполномоченного федерального органа исполнительной власти, органов государственной власти субъектов Российской Федерации, органов местного самоуправления и организаций культуры в сети «Интернет»».

9. [Приказ Минтруда № 530н от 07.10.2013](https://vip.1cult.ru/#/document/99/499052202/) «О требованиях к размещению и наполнению подразделов, посвященных вопросам противодействия коррупции, официальных сайтов федеральных государственных органов, Центрального банка Российской Федерации, Пенсионного фонда Российской Федерации, Фонда социального страхования Российской Федерации, Федерального фонда обязательного медицинского страхования, государственных корпораций (компаний), иных организаций, созданных на основании федеральных законов, и требованиях к должностям, замещение которых влечет за собой размещение сведений о доходах, расходах, об имуществе и обязательствах имущественного характера».

10. [Приказ Рособрнадзора от 29.05.2014 № 785](https://vip.1cult.ru/#/document/99/420201089/) «Об утверждении требований к структуре официального сайта образовательной организации в информационно телекоммуникационной сети «Интернет» и формату представления на нем информации».

### **9.2. ГОСТ**

1. ГОСТ Р ИСО 9241-151-2014 «Эргономика взаимодействия человек-система. Часть 151. Руководство по проектированию пользовательских интерфейсов сети Интернет».

2. [ГОСТ Р 52872-2012](https://vip.1cult.ru/#/document/97/397661/) «Интернет-ресурсы. Требования доступности для инвалидов по зрению». 3. ГОСТ Р 56824-2015 «Интеллектуальная собственность. Использование охраняемых результатов интеллектуальной деятельности в сети Интернет».

### **9.3. Международные рекомендации**

1. Принципы качества веб-сайтов по культуре: Руководство / Под редакцией рабочей группы проекта MINERVA EC. – М.: МОО ВПП ЮНЕСКО «Информация для всех», 2006. – 61 с. 2. Взаимодействие веб-сайтов по культуре с пользователем: Рекомендации / Под редакцией рабочей группы проекта MINERVA EC. Перевод: Е. Малявская. – М.: ВПП ЮНЕСКО «Информация для всех», 2010. – 201 с.

### **9.4. Литература (не ранее 2006 года)**

1. Информационное общество, культура, образование. 10 лет ежегодной международной конференции «EVA Москва»: Сборник статей / Ред.-сост. Л.А. Куйбышев, Н.В. Браккер. – М.: Центр ПИК, 2007;

2. Создание официальных сайтов учреждений культуры и образования: теория и практика: сб. науч. тр. / Под общ. ред. Н.И. Гендиной, Н.И. Колковой. – СПб.: Профессия, 2015. – 383 с.; 3. Баруткина Л.П. Мультимедийный контент как основа музейного сайта // Труды Санкт-Петербургского государственного университета культуры и искусств. – Т. 200 / 2013. – С. 8–13.;

4. Гендина Н.И., Колкова Н.И., Алдохина О.И. Русскоязычные и англоязычные сайты учреждений культуры и образования: общее и специфическое (результаты пилотажного исследования) // Представление языков народов России и стран СНГ в российском сегменте Интернета. Семинар Российского комитета Программы ЮНЕСКО «Информация для всех» и Межрегионального центра библиотечного сотрудничества в рамках Международной конференции «EVA 2007 Москва»: сб. докладов. М.: Межрегиональный центр библиотечного сотрудничества, 2008. С. 46–61.;

5. Гендина Н.И., Колкова Н.И., Алдохина О.И. Разработка теории проектирования контента сайтов объектов культуры как основа их создания и модернизации // Информационное общество, культура, образование. 10 лет ежегодной конференции «EVA Москва»: сб. ст. / под ред. Л. А. Куйбышева, Н.В. Бракер – М.: Центр ПИК, 2007. С. 176–192.;

6. Гендина Н.И., Колкова Н.И., Алдохина О.И. Создание эффективного официального сайта объекта культуры: от эмпирики к разработке и реализации научно обоснованной концепции // Вестник Кемеровского государственного университета культуры и искусств. – №12 / 2010. – С. 87–104.;

7. Легенченко М.В. Некоторые аспекты создания музейного веб-сайта // Мир науки, культуры, образования. – № 6 / 2009. – С. 30–32.;

8. Пилко И.С., Савкина С.В. Электронные выставки музеев и библиотек: опыт сравнительного анализа // Вестник Казанского государственного университета культуры и искусств. – № 2 / 2012.;

9. Прохорова А.М. Методы продвижения образовательного веб-портала в интернете для привлечения потребителей или целевой аудитории // Новый взгляд. Международный научный вестник. – № 10 / 2015. – С. 7–15.;

10. Самаковская О.В. Моделирование контента сайта музея (на примере этнографических музеев и музеев-заповедников) // Вестник Кемеровского государственного университета культуры и искусств. – № 12 / 2010. – С. 76–86.

### 10. ОТЗЫВЫ

### **Министерство культуры Российской Федерации**

*Удобный и информативный сайт в сети интернет стал одним из важных показателей успешной деятельности учреждения культуры, уровня его работы с посетителями, качества предоставляемых им услуг.*

*Учреждения культуры музейного типа используют свои сайты как афиши событий, электронные каталоги коллекций, образовательные ресурсы, средство работы с людьми* 

*с ограниченными возможностями, медиапорталы и т. п. В связи с такой многофункциональностью сайта очень важно с самого начала работы над ним иметь четкие представления об этапах проектирования, обязательной для размещения информации, точках внимания в составлении задач разработчикам, дальнейших направлениях развития и продвижения. Настоящие методические рекомендации обобщают важные сведения и анализируют опыт, накопленный за последние несколько лет, в единый документ, который призван помочь сотрудникам учреждений музейного типа создать качественный и удобный веб-ресурс, избежав типичных ошибок и поиска решений задач, уже решенных ранее.*

*Минкультуры России одобряет использование данных Методических рекомендаций в качестве справочника и практического руководства по работе с сайтами учреждений культуры музейного типа.*

> *Советник министра культуры Российской Федерации Вадим Валерьевич Ваньков*

#### **Российский комитет Международного совета музеев (ИКОМ России)**

*Методические рекомендации по созданию и эксплуатации сайтов и порталов учреждений культуры музейного типа – это очень своевременное издание, суммирующее теоретические знания и практические решения, а также формирующее представление о нормативноправовой базе в сфере разработки и функционирования музейных сайтов.*

*Музейные сайты активно развиваются уже более 25 лет, и за это время накоплен большой опыт по созданию и развитию порталов, однако именно в последние годы к музейным «представительствам» в интернете стали предъявляться особые требования. Это не только требования государства, которое разработало целый ряд нормативов по функционированию интернет-порталов учреждений культуры, но и запросы посетителей, для которых важно получить необходимую информацию о музее, познакомиться с коллекциями, посмотреть или послушать запись лекций, приобрести билеты или купить сувениры онлайн. В современном мире стремительно меняются способы коммуникации, и, если музей хочет развиваться со своим посетителем, ему важно учиться быть максимально доступным, функциональным и гибким к новым тенденциям и практикам, которые находят положительную реакцию в обществе.*

*Соответственно, музеи сталкиваются со сложной задачей – обеспечить качественное информационное наполнение и эффективные формы представления музейной деятельно-*

*сти на своих сайтах с учетом всех государственных стандартов. Данное методическое пособие призвано дать инструкции и советы, которые помогут музеям на этом важном пути. ИКОМ России благодарит коллектив авторов данного издания и надеется, что заинтересованные специалисты оценят его практическую значимость.*

> *Президент ИКОМ России Александр Михайлович Шолохов*

# **Некоммерческое партнерство «Автоматизация деятельности музеев и информационные технологии» (АДИТ)**

*Созданные авторским коллективом Государственного музея изобразительных искусств имени А.С. Пушкина и Базовой кафедры информационных технологий в сфере культуры Национального исследовательского университета «Высшая школа экономики» при поддержке Министерства культуры Российской Федерации и Некоммерческого партнерства «Российский комитет Международного совета музеев» («ИКОМ России») «Методические рекомендации по созданию сайтов и порталов учреждений культуры музейного типа по созданию и эксплуатации сайтов и порталов учреждений культуры музейного типа» заслуживают самой высокой оценки как высокопрофессиональная работа, выполненная с учетом практического опыта членов команды, в частности, по созданию портала ГМИИ им. А.С.Пушкина.*

*Особо стоит отметить также и глубокое знание законодательных актов разного уровня, ссылки на которые имеются во вводной части, а исчерпывающий список – в конце пособия. Каждый, кто имел дело с построением сайта в музее, какого бы масштаба ни был сам музей и создаваемый сайт, может подтвердить, что это пособие необходимо и может быть широко востребовано музеями разного типа, географического положения, размера коллекции. Поэтому особого упоминания стоит масштабируемость некоторых пунктов пособия, в частности пункта 7, где приводятся разные, сомасшабные разным музеям, штатные структуры, которые должны заниматься поддержкой сайта.*

*В целом работа заслуживает положительной оценки и может стать полезным инструментом для сотрудников музеев самого разного уровня.*

> *Президент НП «АДИТ», член Президиума ИКОМ России Наталия Владимировна Толстая*

# **Базовая кафедра информационных технологий в сфере культуры Национального исследовательского университета «Высшая школа экономики»**

*Современные цифровые технологии расширяют пространства музеев, делают возможным увидеть их коллекции людям из самых отдаленных уголков нашей планеты. Сегодня большинство музеев стараются активно использовать информационные технологии в экспозиционном пространстве, при организации хранения коллекций, для расширения аудитории посетителей музея и в других задачах. Интернет-сайты, мобильные приложения, виртуальные туры и коллекции, аккаунты в социальных сетях знакомят виртуальных посетителей с коллекциями музеев, выставками и мероприятиями, а также позволяют собирать информацию, на основании которой можно проводить анализ и совершенствование работы музеев.*

*Невозможно представить музей, который бы не имел своего сайта, поэтому разработанные методические указания являются очень актуальными. Они дают полное и подробное описание требований и соответствующих решений для создания информационного интернет-ресурса музея с использованием современных цифровых технологий и существующих трендов веб-дизайна сайтов. Важной их частью является рассмотрение правовой и терминологической базы, а также разделы, касающиеся организационных вопросов эксплуатации и развития сайта. Очень актуален раздел, посвященный электронной коммерции. Сегодня информационные сервисы многих музейных сайтов и порталов дополнены сервисами электронной продажи билетов для посещения музея и отдельных его мероприятий, печатных и мультимедийных изданий, цифровых изображений. В перспективе, с развитием аддитивных технологий может быть реализована продажа цифровых копий объектов.*

*Методические рекомендации также полезны для использования в программах основного и дополнительного образования, включающих тематику веб-дизайна и применения цифровых технологий в сфере культуры.*

> *Руководитель Школы бизнес-информатики факультета бизнеса и менеджмента Национального исследовательского университета «Высшая школа экономики» Светлана Валентиновна Мальцева*

Актуальную версию методических рекомендаций смотрите на странице проекта «Музейная ИТ-лаборатория» Пушкинского музея: pushkinmuseum.art/it-lab.